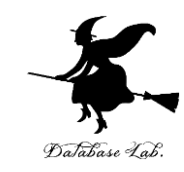

1

# sp-6. リストと繰り返し処理

#### (Scheme プログラミング)

URL:<https://www.kkaneko.jp/pro/scheme/index.html>

金子邦彦

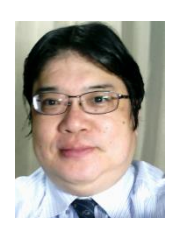

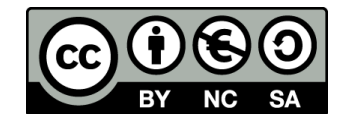

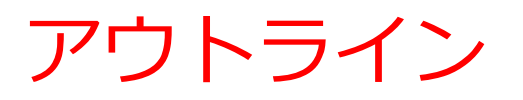

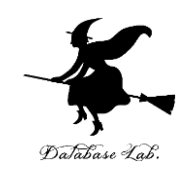

## 6-1 リストと繰り返し処理 6-2 パソコン演習 6-3 課題

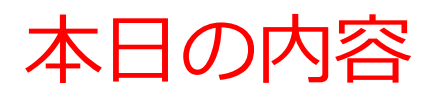

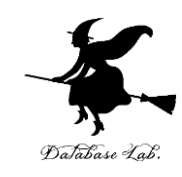

- 1. リストを扱う関数の書き方について
	- 再帰
	- cond 文との組み合わせ
	- リストの要素に対する繰り返し処理
- 2. 再帰を使ったプログラムに慣れ,自力で読み書 きできるようになる

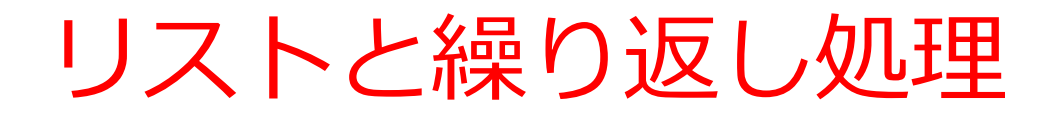

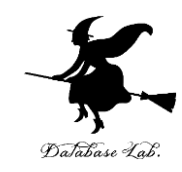

### リストを扱うプログラムでは

リストの要素の数だけ, 同じ処理を繰り返す

ことが多い

• 長さが10のリストなら,処理を10回繰り返 したい

⇒ 「**再帰**」のテクニック(次ページ)

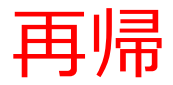

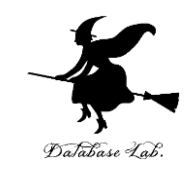

#### 再帰関数のパターン

(define (foo)パラメータの並び) (cond [終了条件 自明の答] [else (foo 新たなパラメータの並び)]))

• 関数(上では foo)の内部に ,同じ関数 foo が登場

• foo の実行が繰り返される

再帰での終了条件

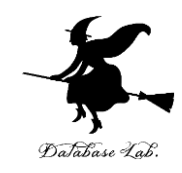

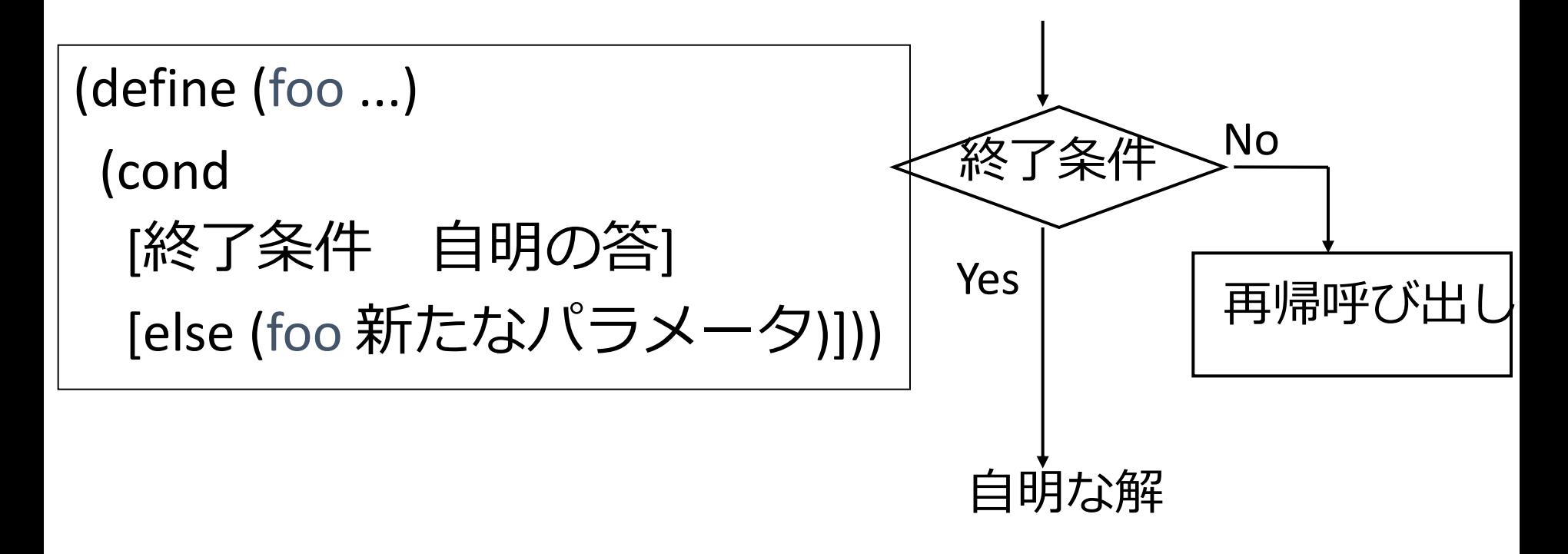

- 条件文(cond) と組み合わせ
	- 繰り返しのたびに 「終了条件」の真偽が判定される
	- 「終了条件」が満足されるまで , 処理が繰り返される

### リストでの繰り返しと終了条件

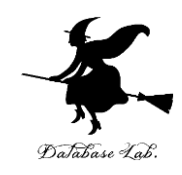

- ある終了条件(例えば、リストが empty に なるなど)が満足されたら,処理を終える
- リストの rest をとりながら、処理を繰り返 すことが多い

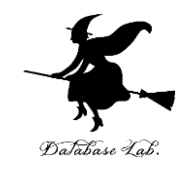

# パソコン演習

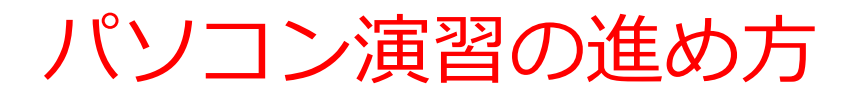

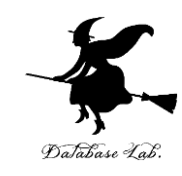

### • 資料を見ながら,「例題」を行ってみる

• 各自,「課題」に挑戦する

• 自分のペースで先に進んで構いません

### DrScheme の使用

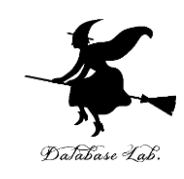

- **DrScheme の起動**  $\mathcal{O} \Box \mathcal{O} \bar{\mathcal{O}} \Box \Delta \rightarrow$  PLT Scheme  $\rightarrow$  DrScheme
- 今日の演習では「Intermediate Student」 に設定

Language

- $\rightarrow$  Choose Language
- $\rightarrow$  Intermediate Student

→ Execute ボタン

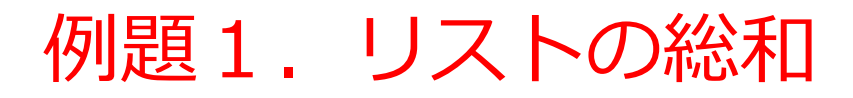

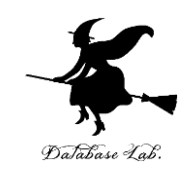

- 数のリスト a-list から総和を求める関数 listsum を作り,実行する
	- x<sub>1</sub>, x<sub>2</sub>, ... , x<sub>n</sub> のリストに対して,総和 x<sub>1</sub> + x<sub>2</sub> + ... + x<sub>n</sub> を求める

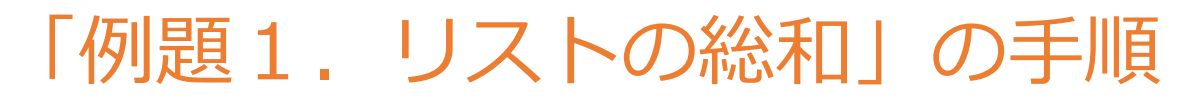

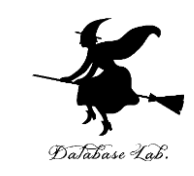

- 1. 次を「定義用ウインドウ」で、実行しなさい
	- 入力した後に,Execute ボタンを押す

```
(define (list-sum a-list)
   (cond
    [(empty? a-list) 0]
    [else (+ (first a-list)
             (list-sum (rest a-list)))]))
```
2. その後, 次を「実行用ウインドウ」で実行しなさい

```
(sum (list 1 2 3))
(sum (list 11 12 13))
```
☆ 次は, 例題2に進んでください 12

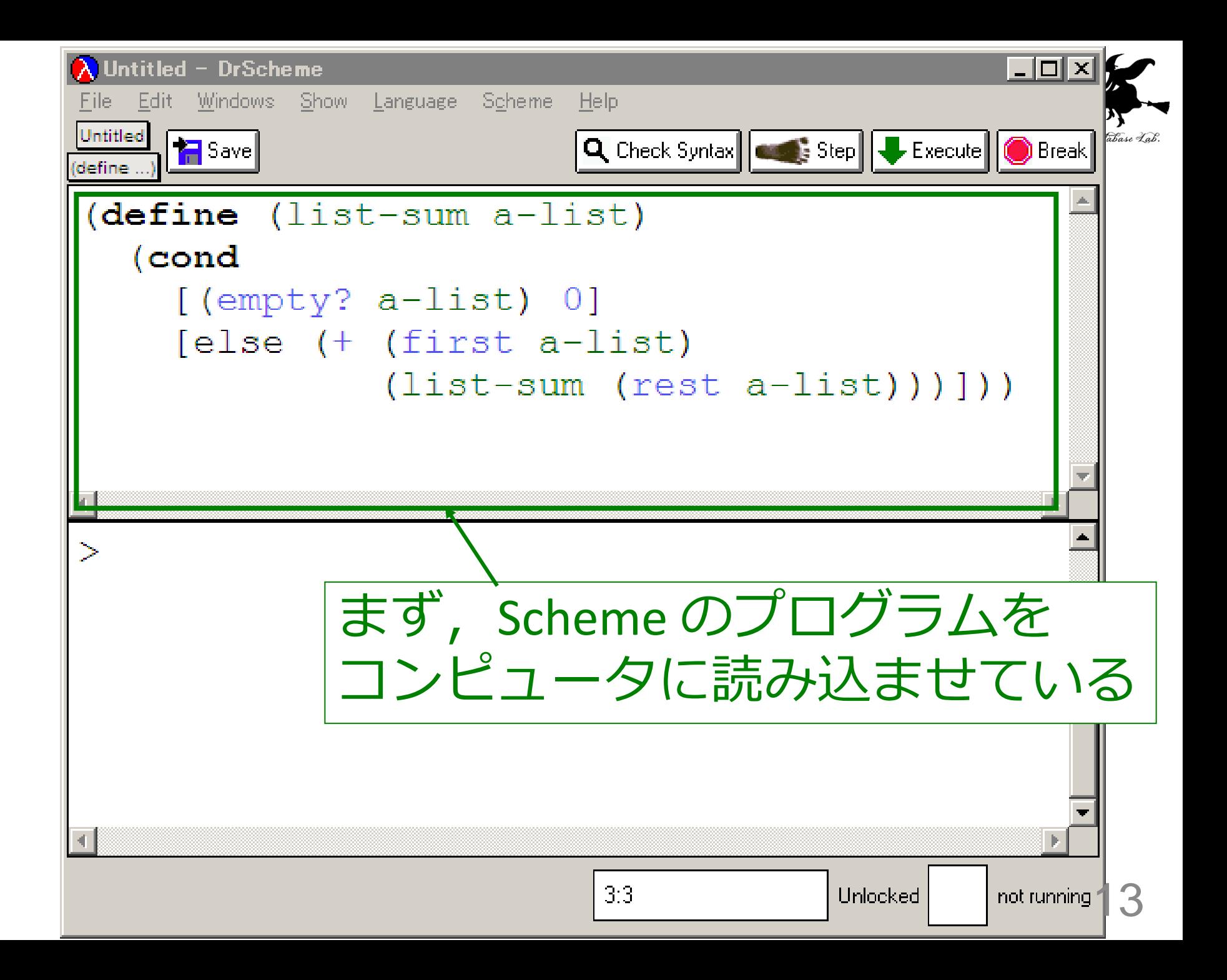

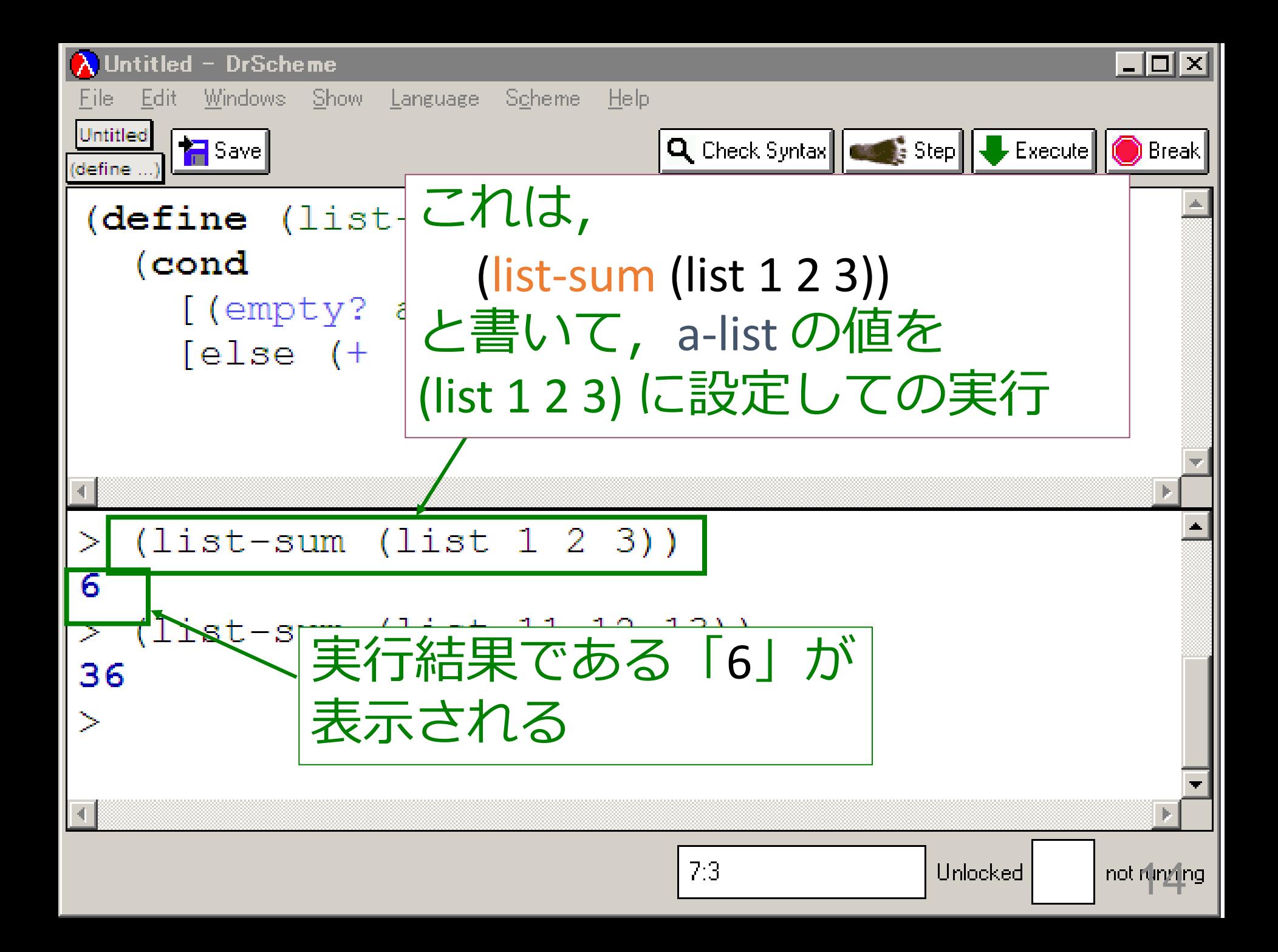

## 入力と出力

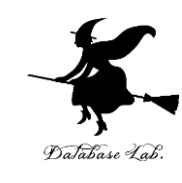

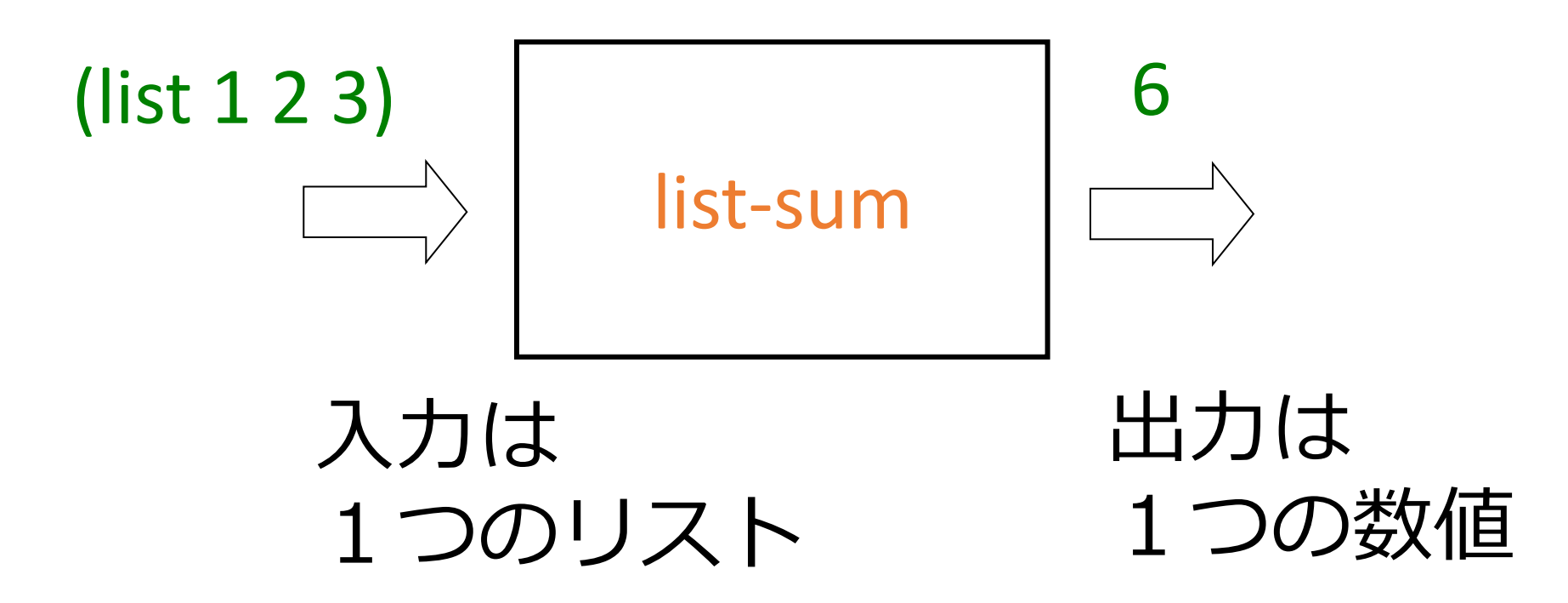

list-sum 関数

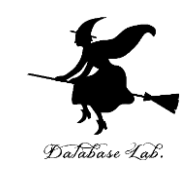

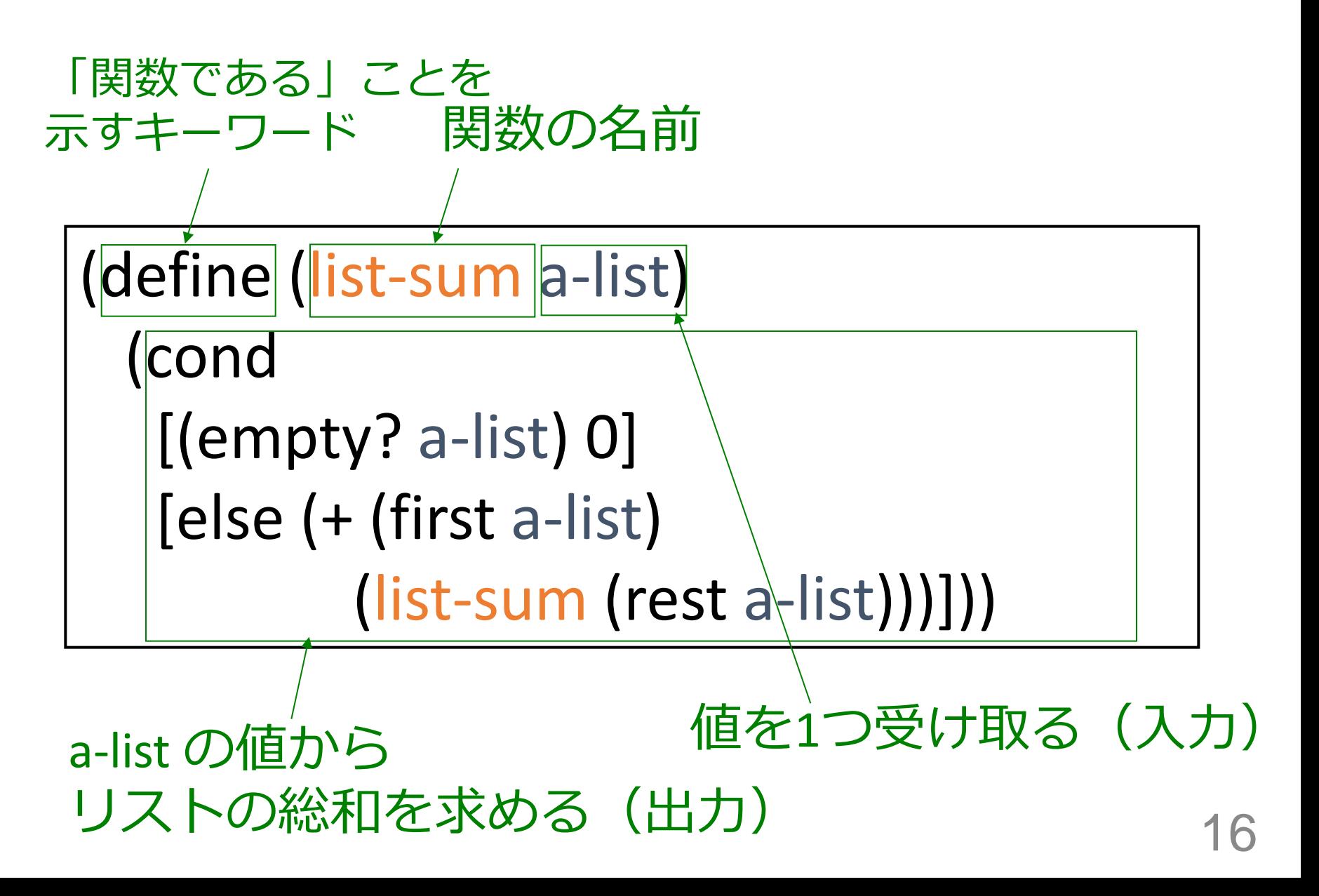

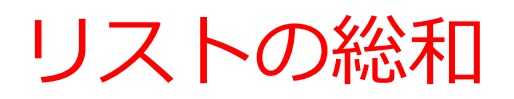

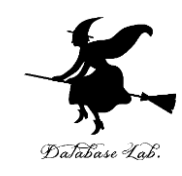

# 1. リストが空ならば → 終了条件 0 → 自明な解

2. そうで無ければ:

• リストの rest を求める(これもリスト). 「その総和と,リストの先頭との和」が, 求める総和である

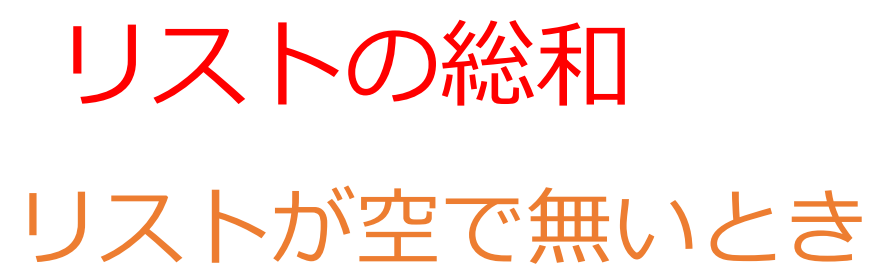

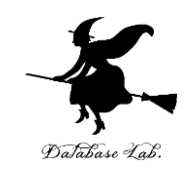

### ... first rest ... 総和を求める

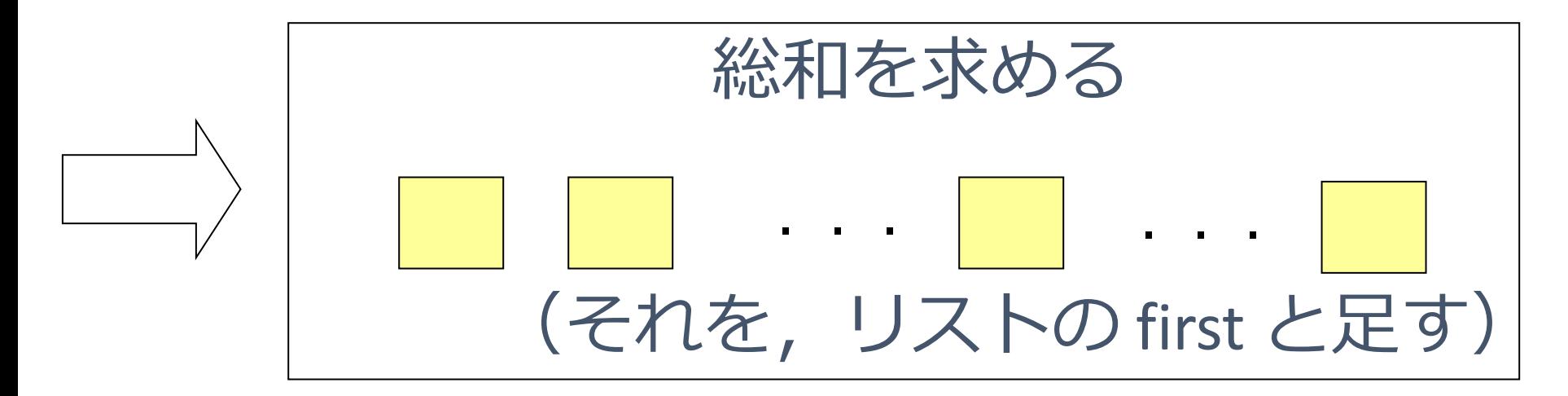

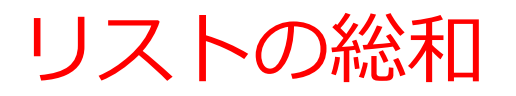

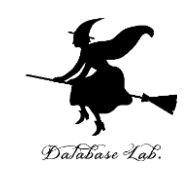

## (define (list-sum a-list) (cond  $_{44}$  [(empty? a-list) 0] [else (+ (first a-list) (list-sum (rest a- $\vert$  $\vert$  $\vert$  $\vert$  $\vert$  $\vert$  $\vert$  $\vert$  $\vert$ 終了条件 [(empty : a-lis<mark>t)</mark> U自明な解

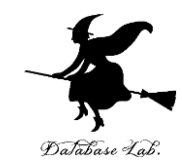

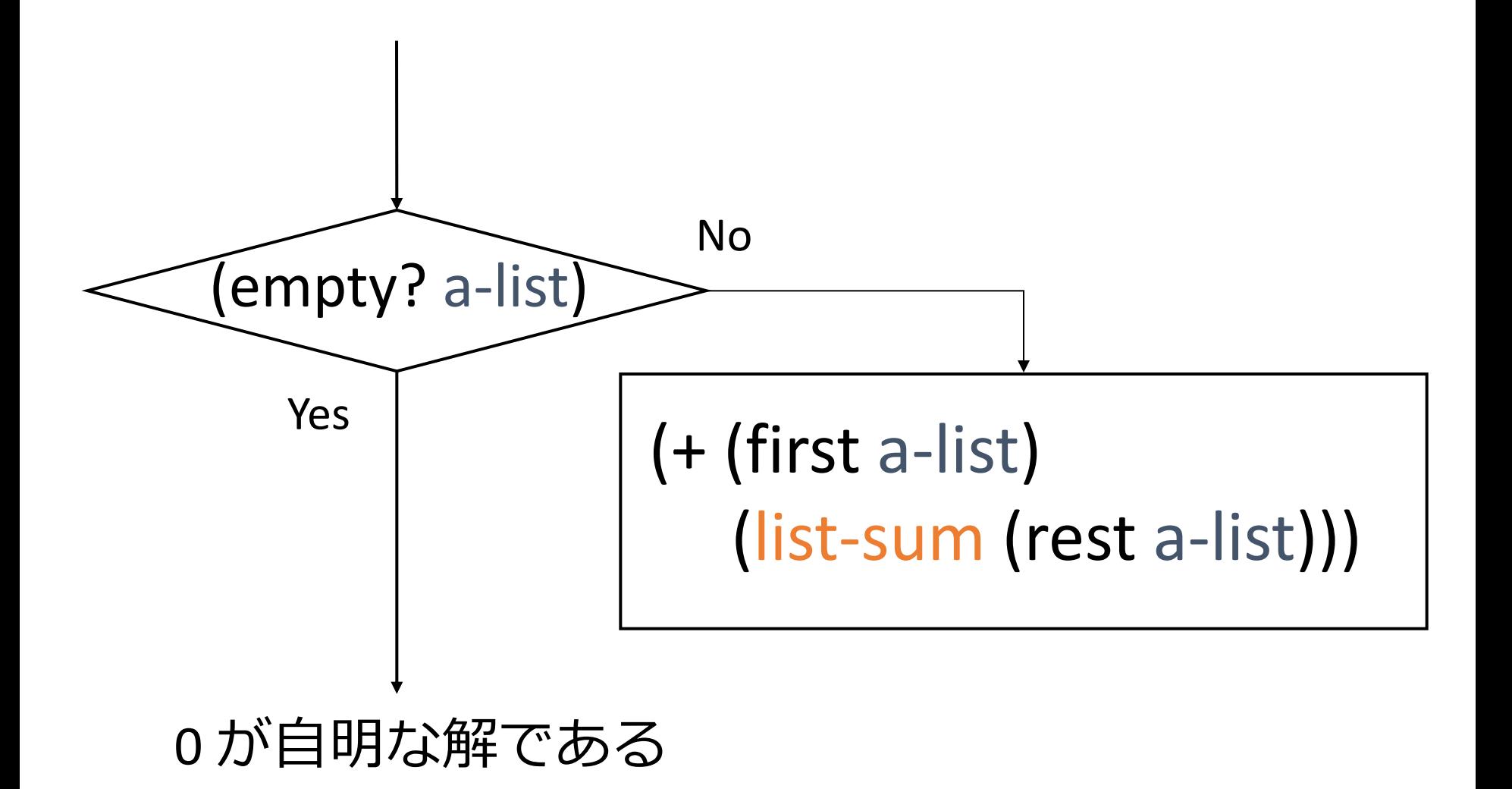

## リストの総和 list-sum

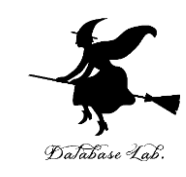

• list-sum の内部に list-sum が登場

(define (list-sum a-list) (cond [(empty? a-list) 0] [else (+ (first a-list) (list-sum (rest a-list)))]))

• sum の実行が繰り返される

$$
\frac{1}{2} : (list-sum (list 1 2 3)) \\
 = (+ 1 (list-sum (list 2 3)))
$$

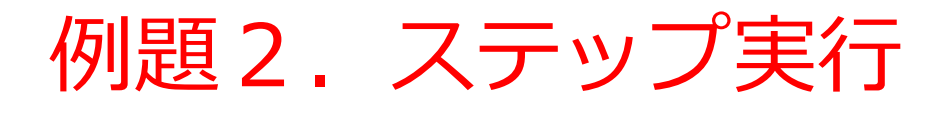

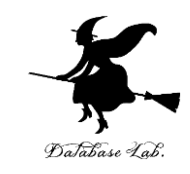

- 関数 list-sum (例題1)について,実行結果 に至る過程を見る
	- (list-sum (list 1 2 3)) から 6 に至る過程を見る
	- DrScheme の stepper を使用する

```
= (list-sum (list 1 2 3))
= ...
= (+ 1 (list-sum (list 2 3)))= ...
= (+ 1 (+ 2 (list-sum (list 3))))= ...
= (+ 1 (+ 2 (+ 3 (list-sum empty))))= ...
= (+ 1 (+ 2 (+ 3 0)))= (+ 1 (+ 2 3))= (+ 1 5)= 6
```
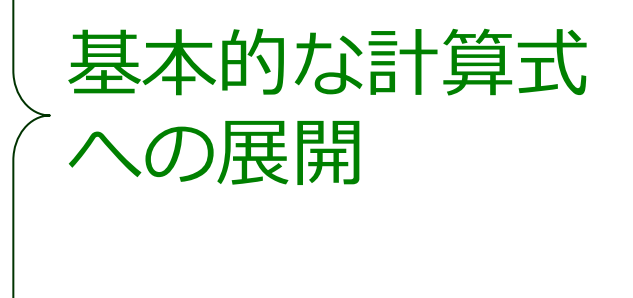

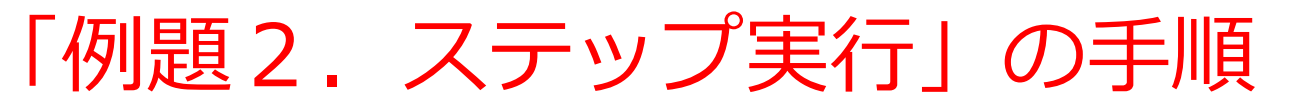

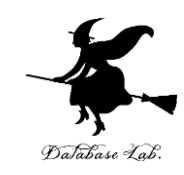

- 1. 次を「定義用ウインドウ」で、実行しなさい
	- Intermediate Student で実行すること
	- 入力した後に,Execute ボタンを押す

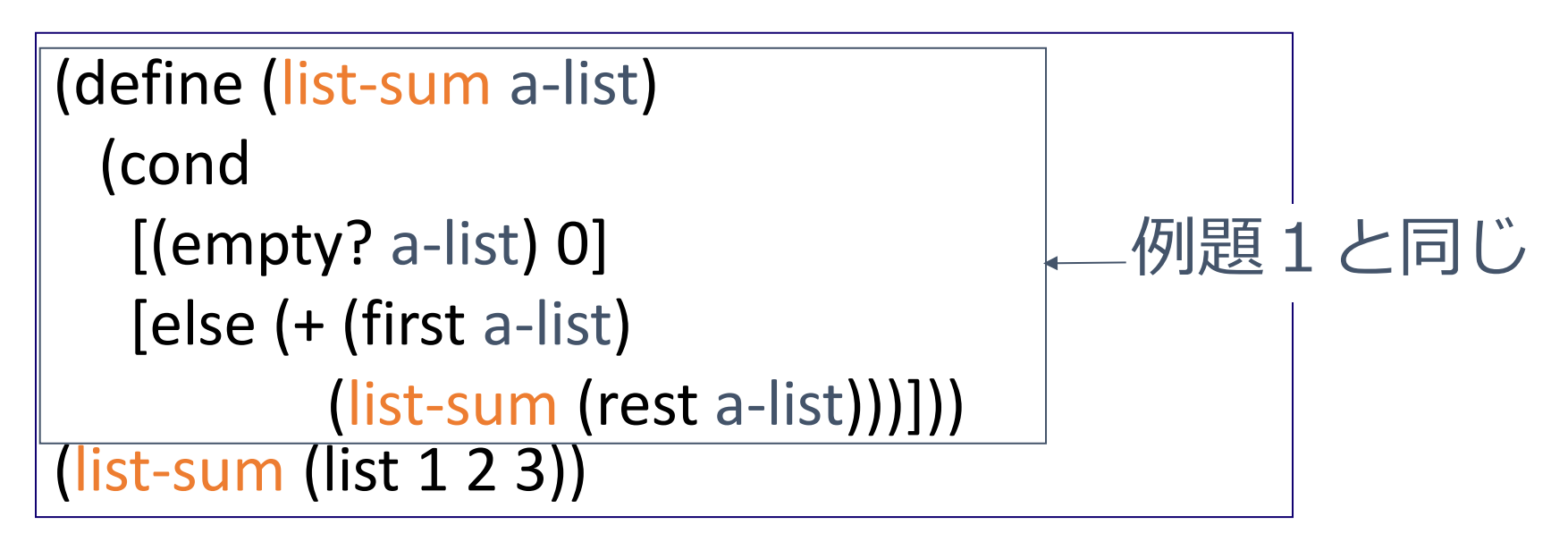

- 2. DrScheme を使って,ステップ実行の様子を 確認しなさい (Step ボタン, Next ボタンを使用)
	- 理解しながら進むこと

☆ 次は, 例題3に進んでください 23

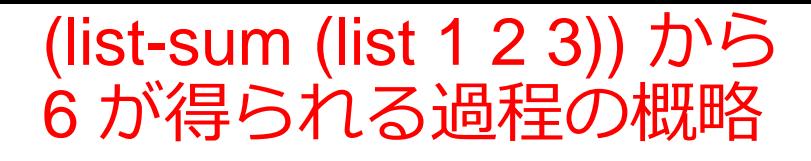

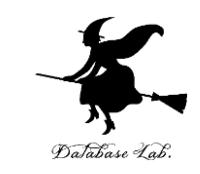

= (list-sum (list 1 2 3))  $=$  ...  $= (+ 1 (list-sum (list 2 3)))$ = ...  $= (+ 1 (+ 2 (list-sum (list 3))))$  $=$   $\ldots$  $= (+ 1 (+ 2 (+ 3 (list-sum empty))))$  $=$  ...  $= (+ 1 (+ 2 (+ 3 0)))$  $= (+ 1 (+ 2 3))$  $=$  (+ 1 5)  $= 6$ 最初の式 実行結果 コンピュータ内部での計算 (list 1 2 3) の和 (list 2 3) の和に1を足す (list 3) の和に1,2を足す emptyの和に1,2,3を足す 24

(list-sum (list 1 2 3)) から (+ 1 (list 2 3)) が得られる過程

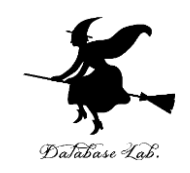

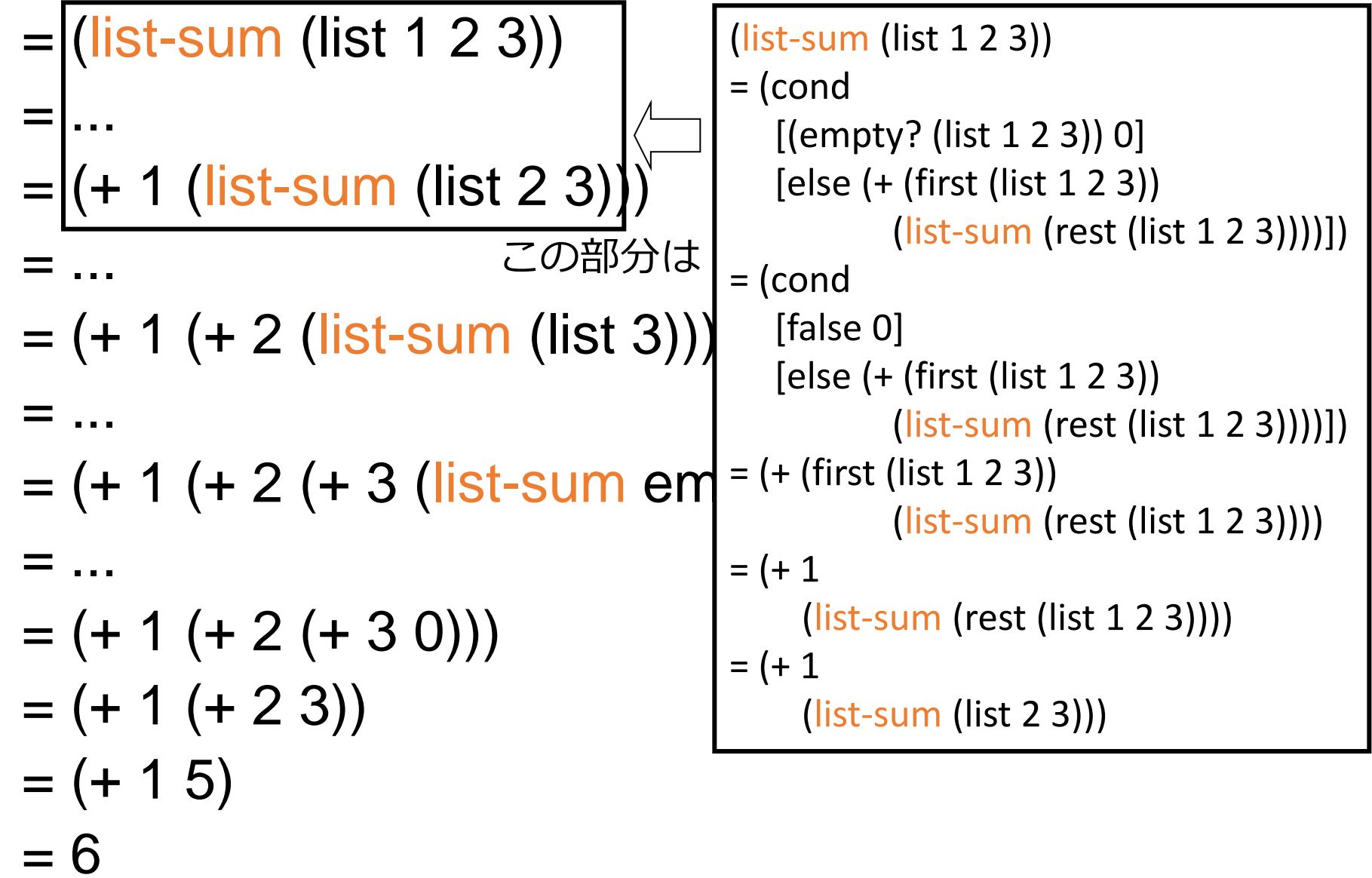

(list-sum (list 1 2 3)) から (+ 1 (list 2 3)) が得られる過程

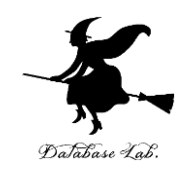

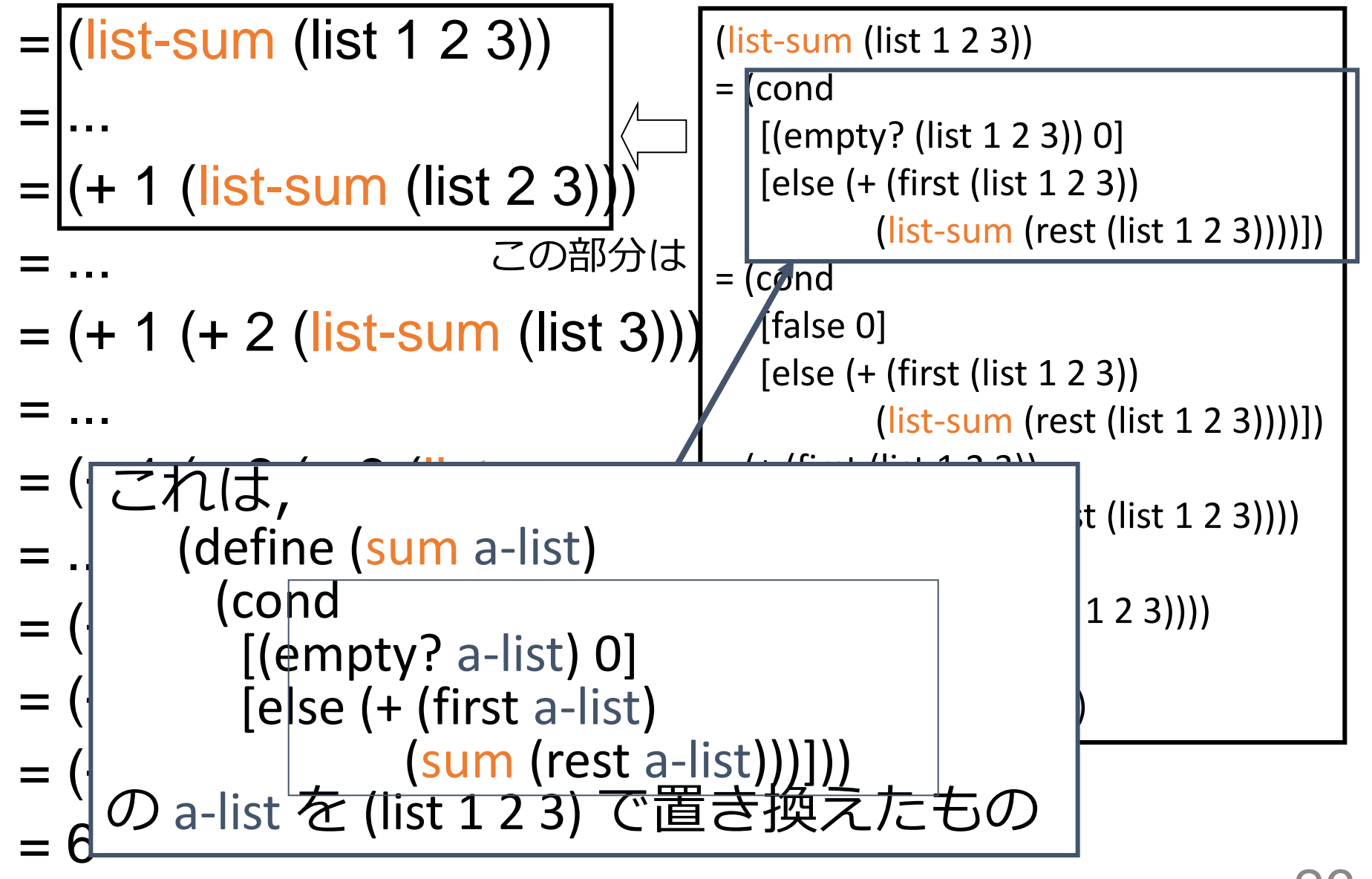

(contains-5? (list 3 5 7 9)) から (contains-5? (list 5 7 9))が得られる過程

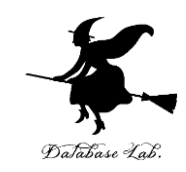

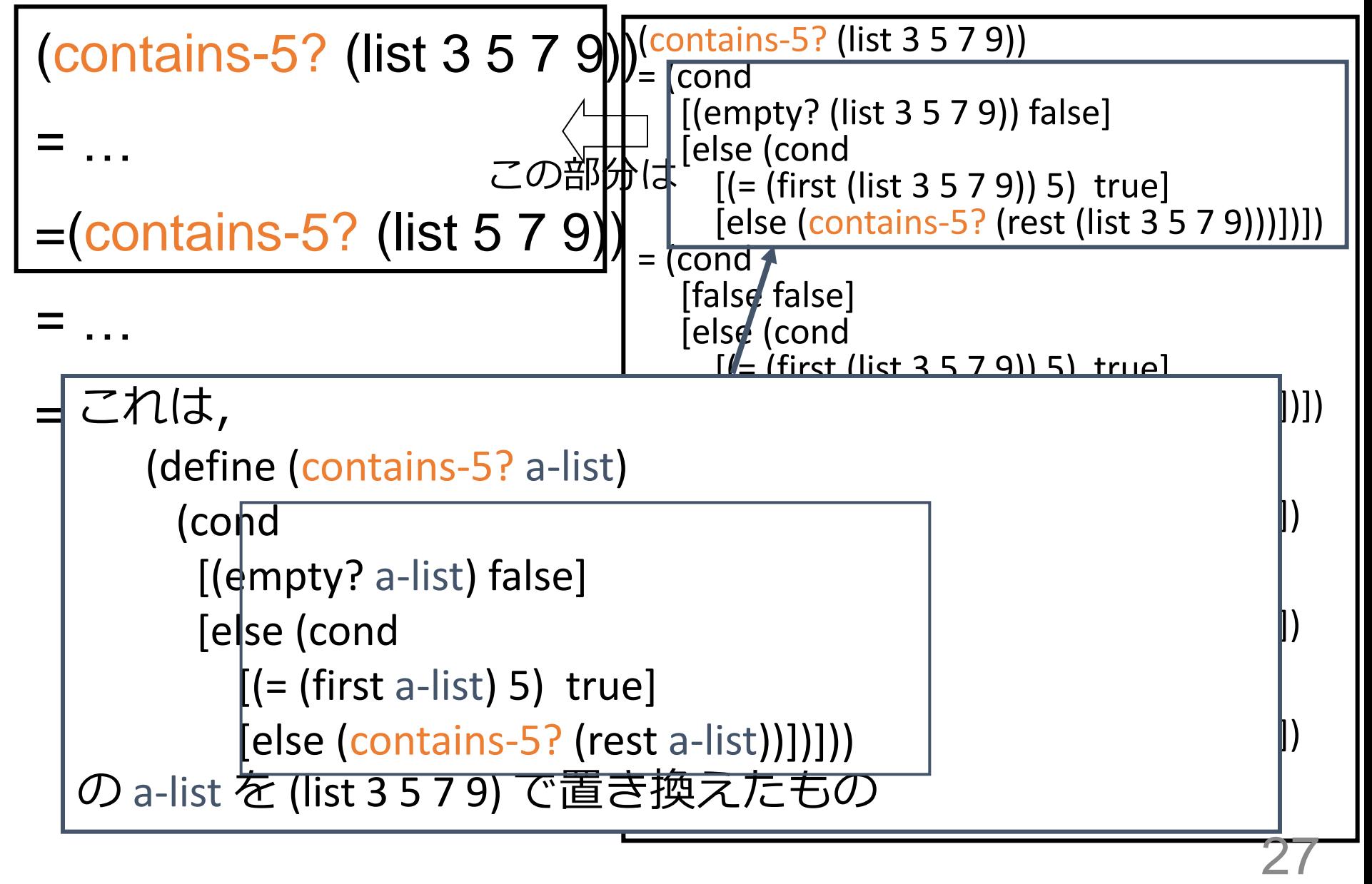

### 例題3.平均点

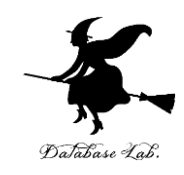

- 点数のリストから,平均点を求めるプログラ ム average を作り、実行する
	- 点数のデータはリストとして扱う
	- ·合計を求める関数 list-sum と、リストの長さを求 める関数 length を組み合わせる

list-sum, length については、以前の授 業の資 料を参照のこと

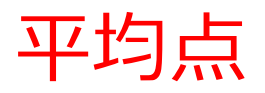

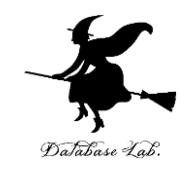

# 平均点 = リストの総和/リストの長さ

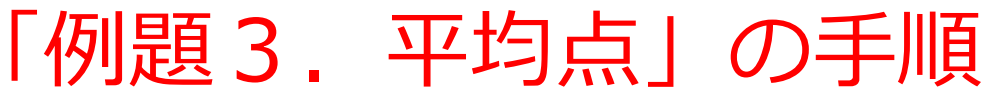

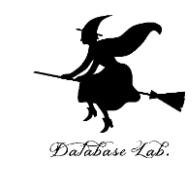

### 1. 次を「定義用ウインドウ」で、実行しなさい

入力した後に, Execute ボタンを押す

```
;; list-sum: list -> number
;; total of a list
;; (list-sum (list 40 90 80)) = 210
(define (list-sum a-list)
  (cond
    [(empty? a-list) 0]
    [else (+ (first a-list)
           (list-sum (rest a-list))]))
;; average: list -> number
;; average of a list
;; (average (list 40 90 80)) = 70
(define (average a-list)
   (/ (list-sum a-list) (length a-list)))
```
#### 2. その後、次を「実行用ウインドウ」で実行しなさい

(average (list 40 90 80)) (average (list 100 200 300 400 500))

☆ 次は、例題4に進んでください 30

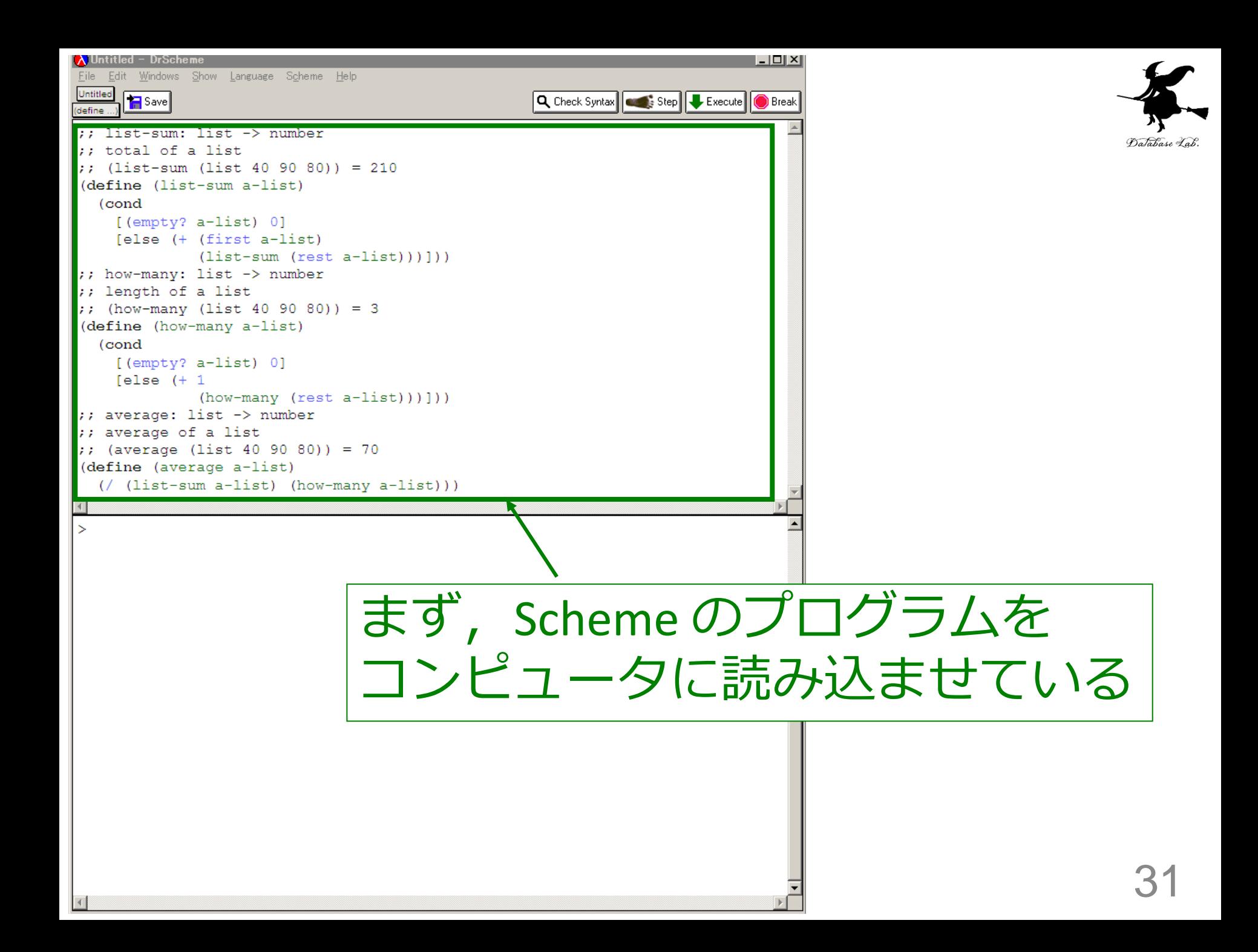

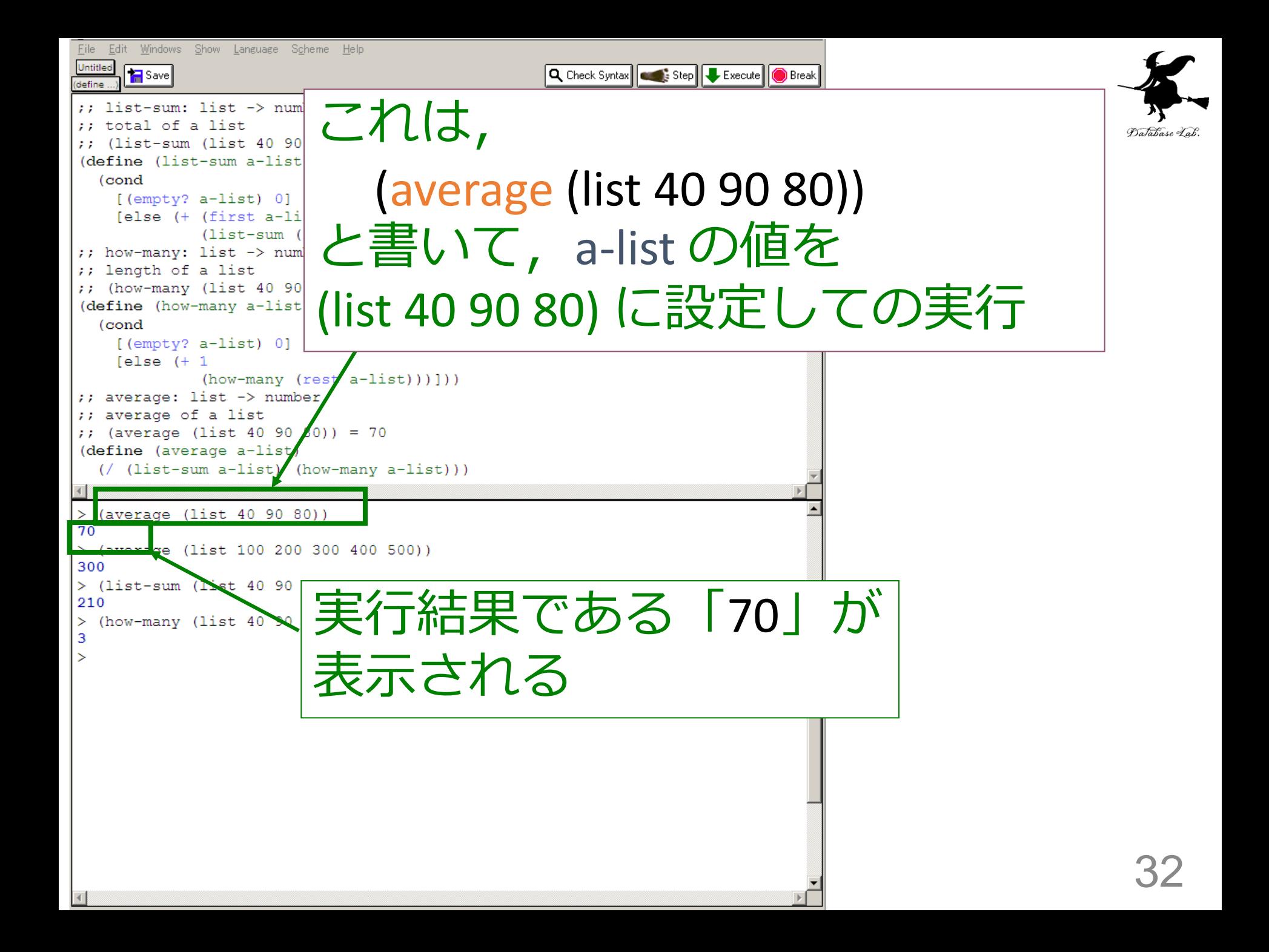

## 入力と出力

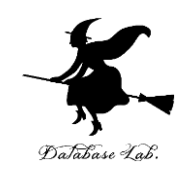

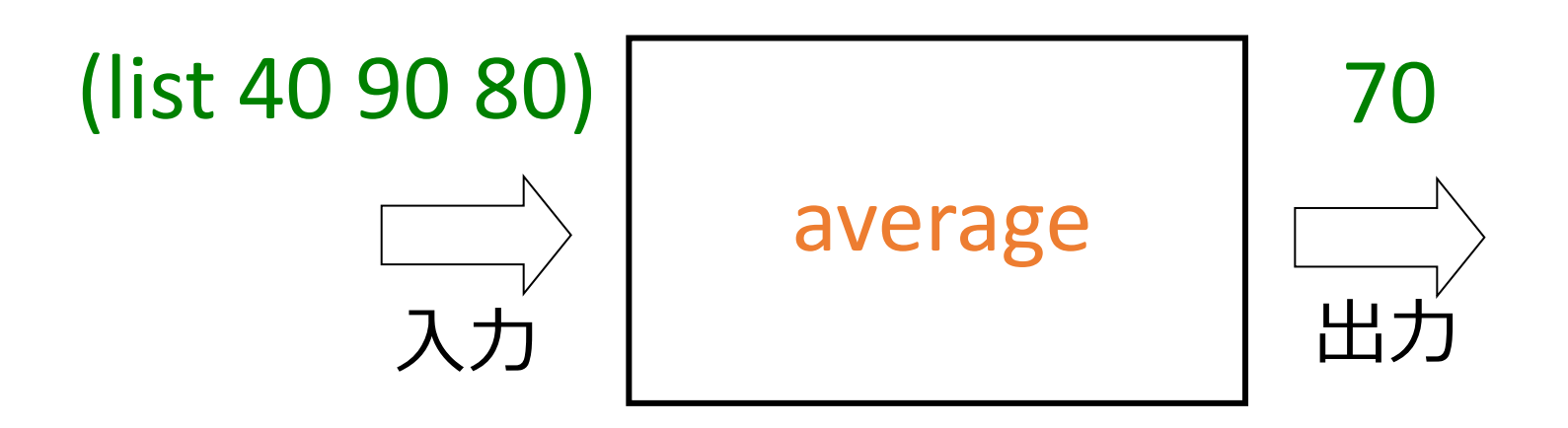

入力はリスト 出力は数値

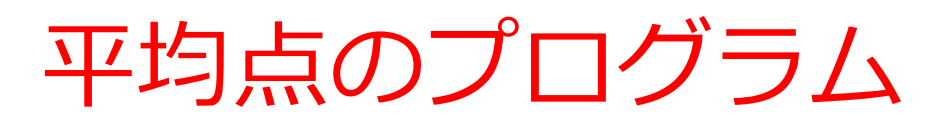

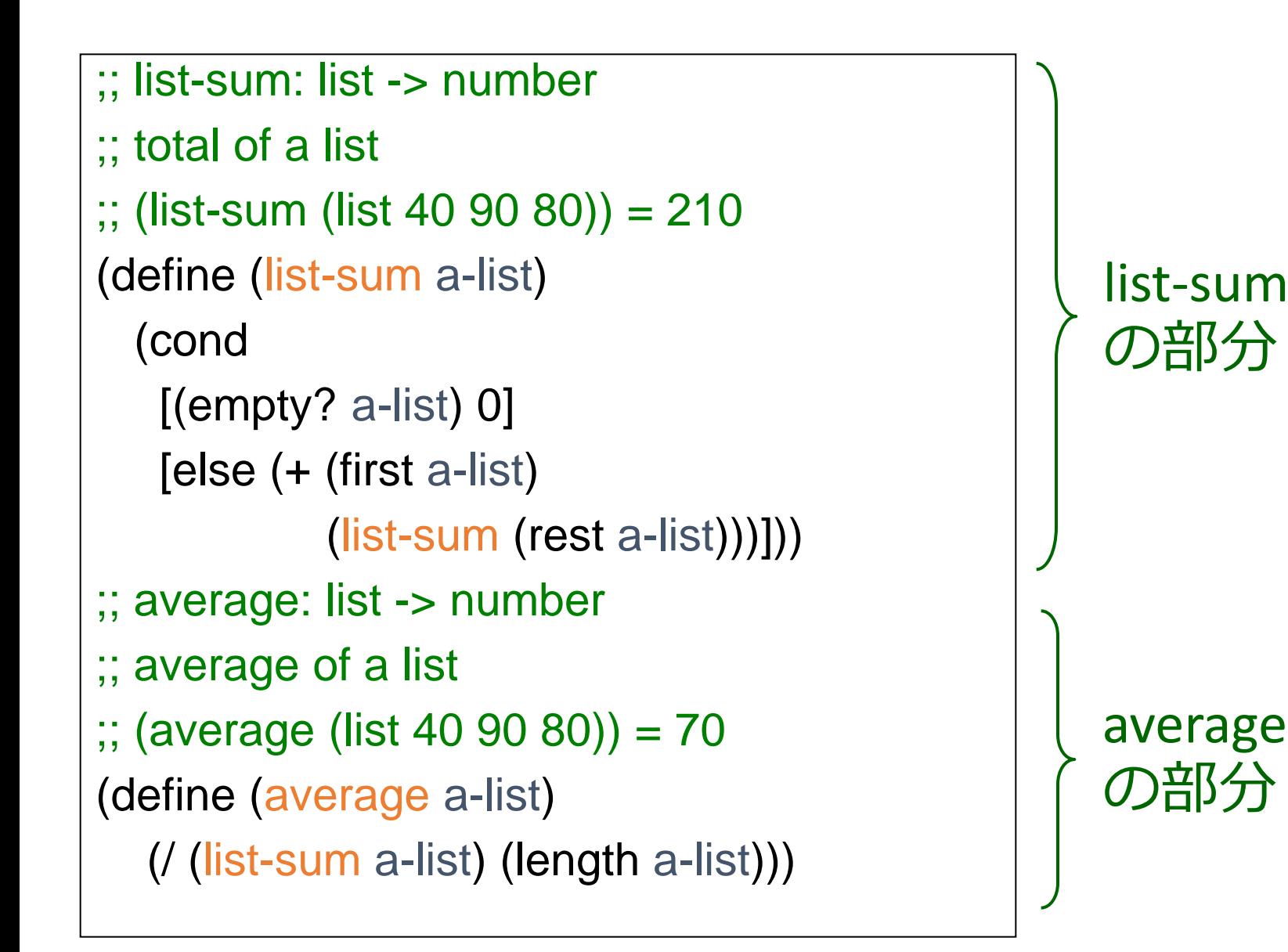

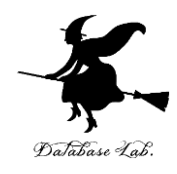

list-sum, average の関係

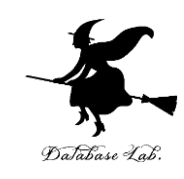

- list-sum
	- 「数のリスト」から「リストの総和」を求める
- average
	- 「数のリスト」から「平均」を求める
	- list-sum を使用

例題4.ステップ実行

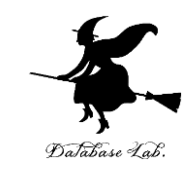

#### • 関数 average (例題3)について,実行結果 に至る過程を見る

- (average (list 40 90 80)) から 70 に至る過程を見 る
- DrScheme の stepper を使用する

```
(average (list 40 90 80))
= (/ (list-sum (list 40 90 80)) (length (list 40 90 80)))
= …
= (/ 210 (length (list 40 90 80)))
= ...
= (/ 210 3)
= 70
```
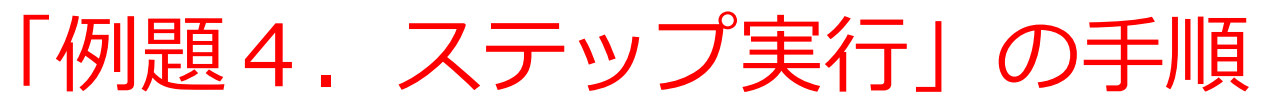

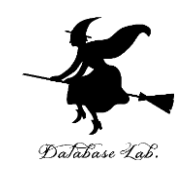

- 1. 次を「定義用ウインドウ」で, 実行しなさい
	- Intermediate Student で実行すること
	- 入力した後に, Execute ボタンを押す

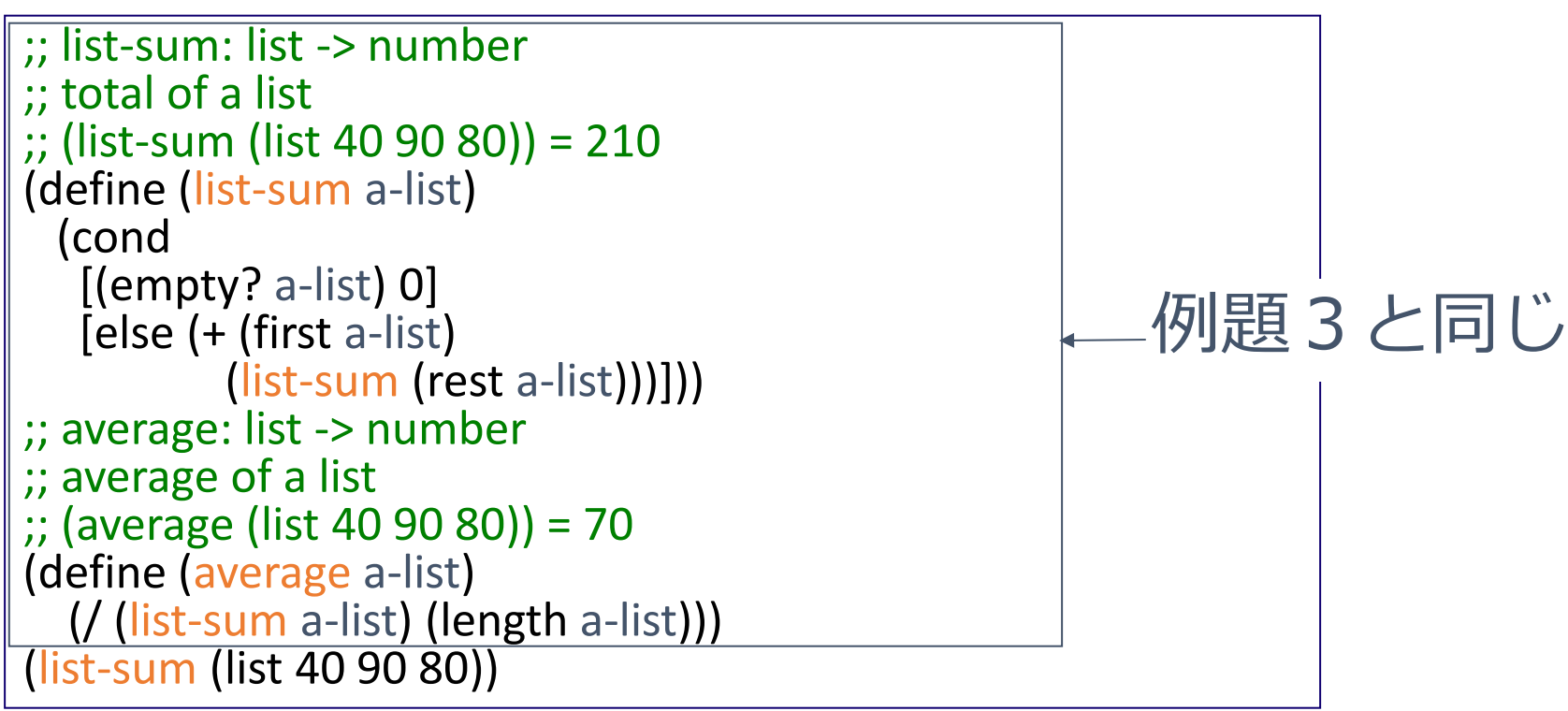

- 2. DrScheme を使って,ステップ実行の様子を 確認しなさい (Step ボタン, Next ボタンを使用)
	- 理解しながら進むこと

☆ 次は、例題5に進んでください 37

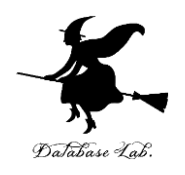

(average (list 40 90 80)) から 70 が得られる過程の概略

```
(average (list 40 90 80)最初の式
= (/ (list-sum (list 40 90 80)) (length (list 40 90 80)))
= …
= (/ 210 (length (list 40 90 80)))
= ...
= (/ 210 3)
= 70 実行結果
                              コンピュータ内部での計算
```
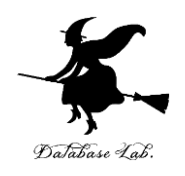

(average (list 40 90 80)) から 70 が得られる過程の概略

(average (list 40 90 80))

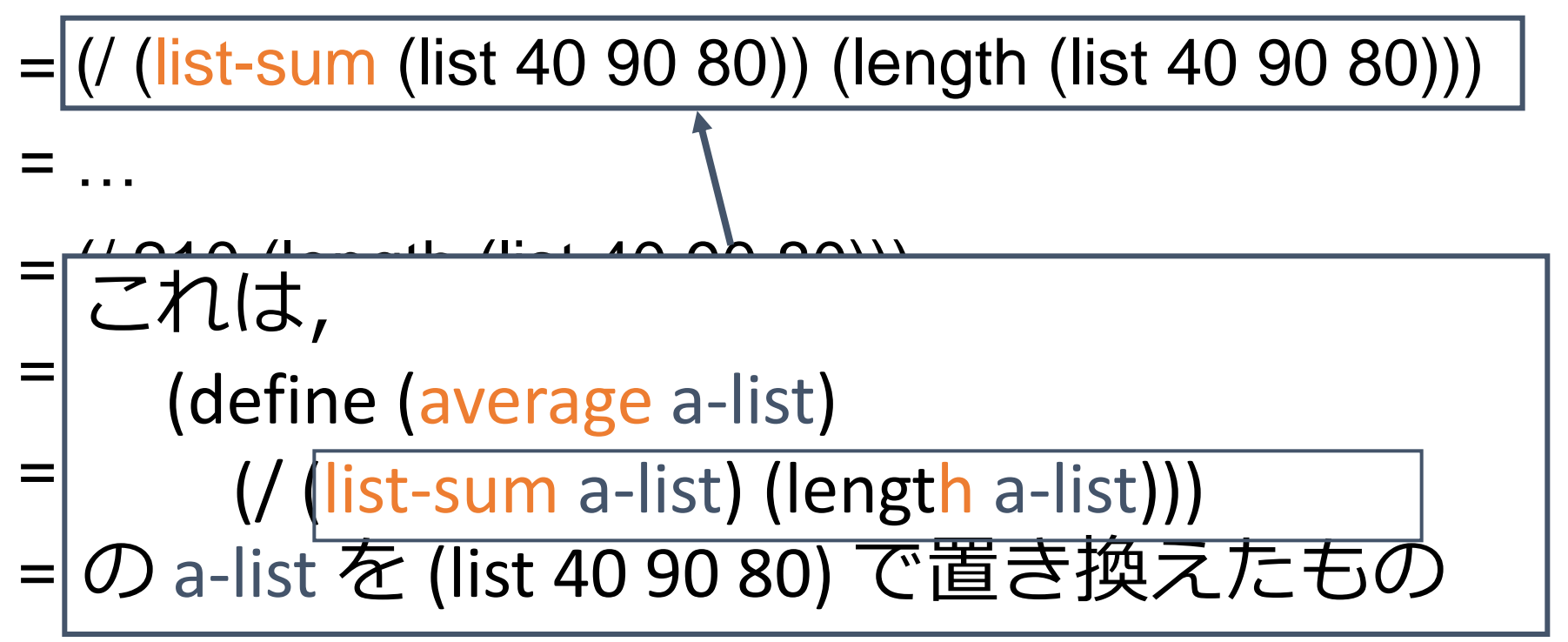

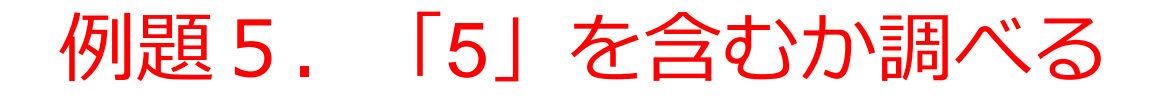

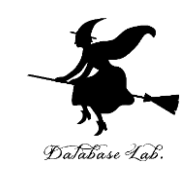

• リストの要素の中に「5」を含むかどうか調 べる関数 contains-5? を作り、実行する

「例題5.「5」を含むか調べる」の手順

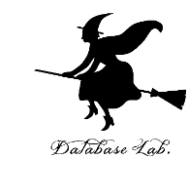

#### 1. 次を「定義用ウインドウ」で, 実行しなさい

入力した後に, Execute ボタンを押す

```
;; contains-5?: list -> true or false
;; it investigates whether 5 is included
;; (contains-5? (list 3 5 7 9)) = true
(define (contains-5? a-list)
   (cond
    [(empty? a-list) false]
    [else (cond
     [ (= (first a-list) 5) true][else (contains-5? (rest a-list)]])]))
```
#### 2. その後, 次を「実行用ウインドウ」で実行しなさい

(contains-5? (list 1 2 3 4)) (contains-5? (list 3 5 7 9))

> ☆ 次は、例題6に進んでください 41

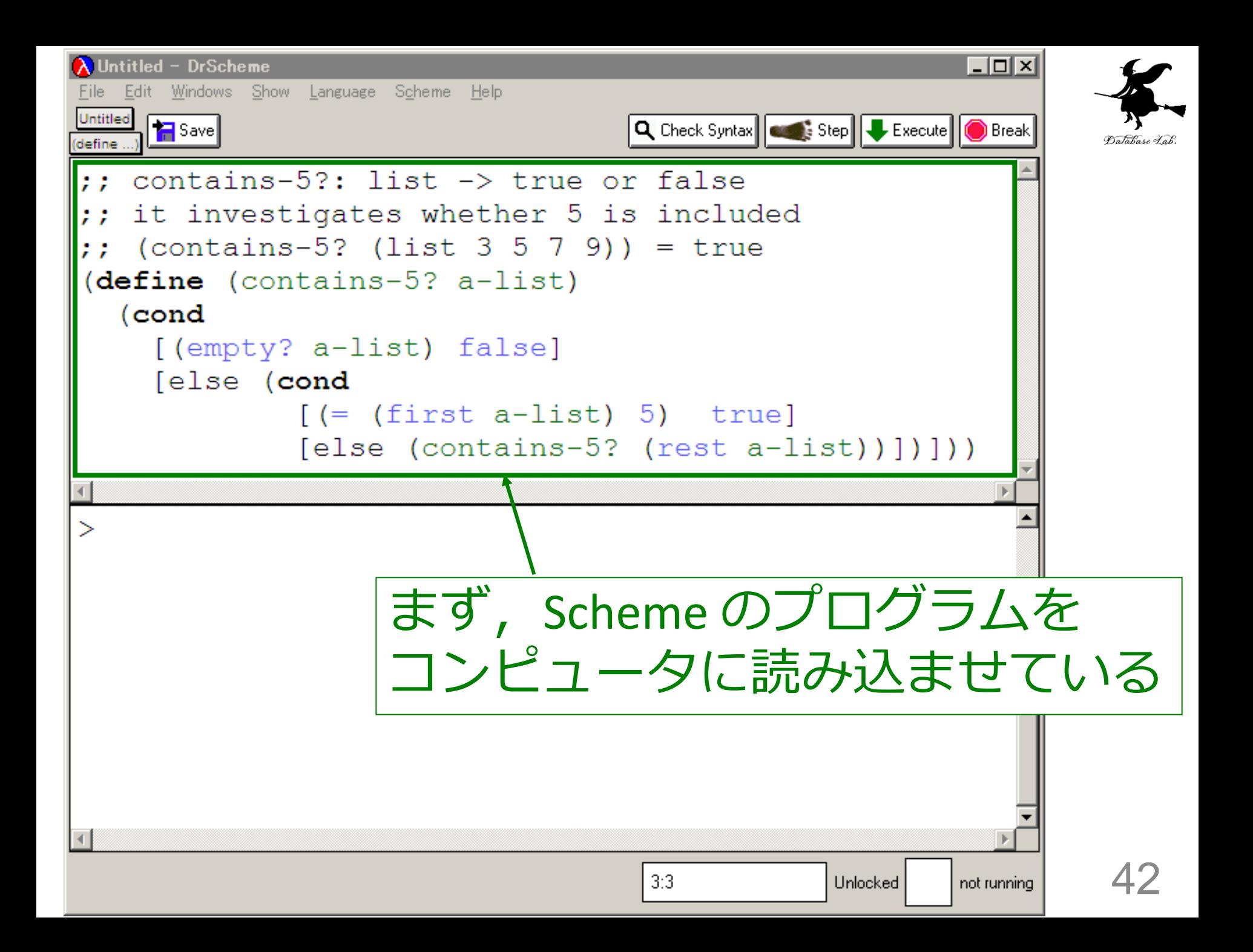

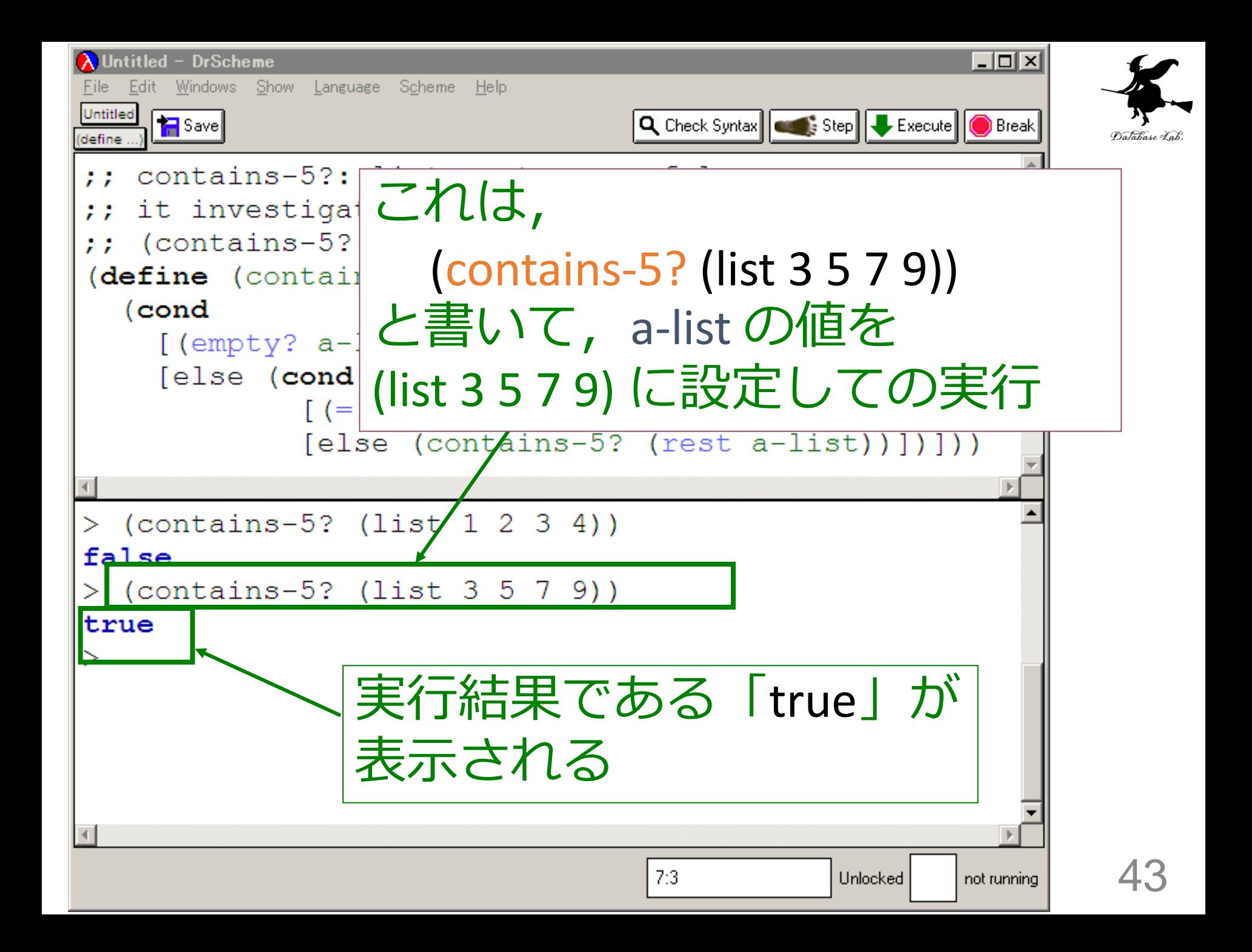

### 入力と出力

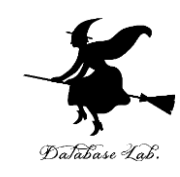

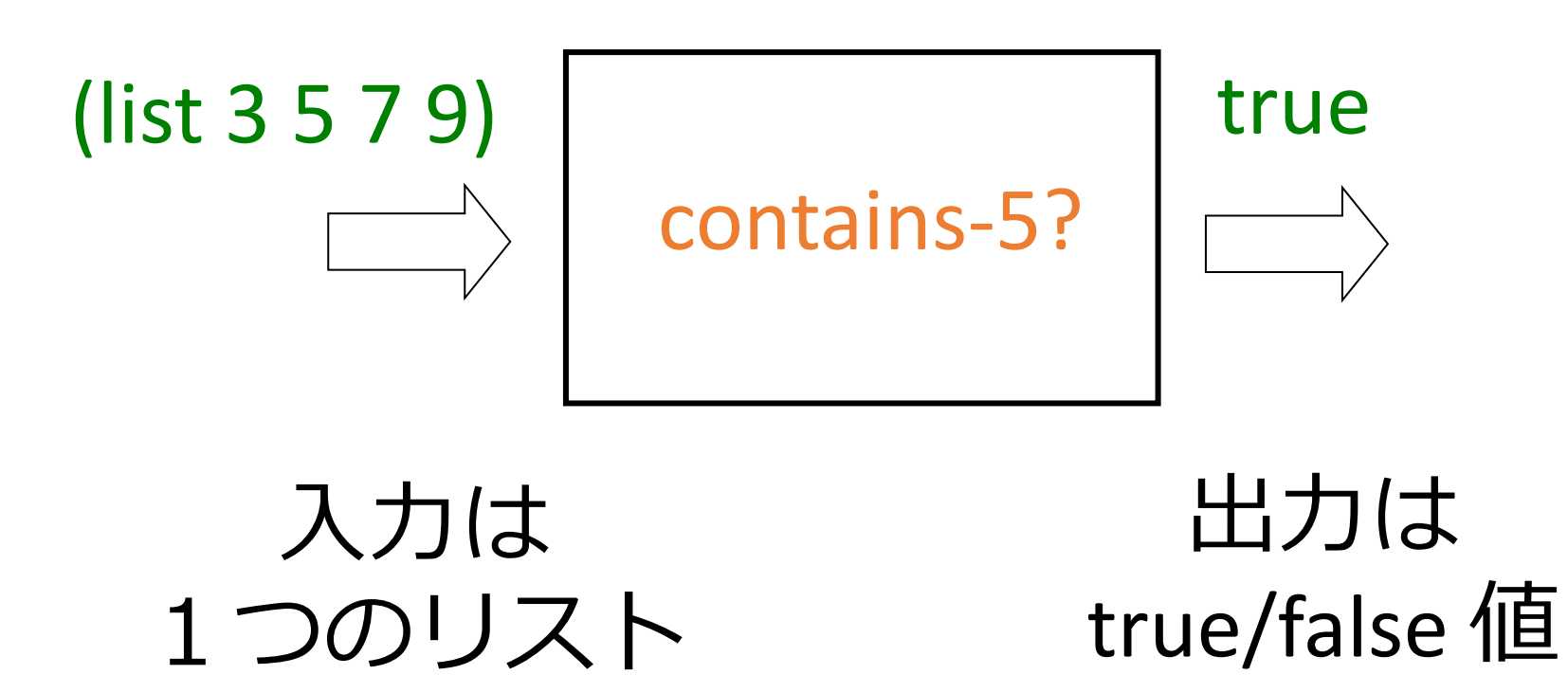

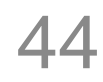

#### contains-5? 関数

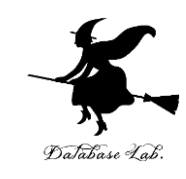

```
;; contains-5?: list -> true or false
;; it investigates whether 5 is included
;; (contains-5? (list 3 5 7 9)) = true
(define (contains-5? a-list)
   (cond
    [(empty? a-list) false]
    [else (cond
     [ (= (first a-list) 5) true] [else (contains-5? (rest a-list))])]))
```
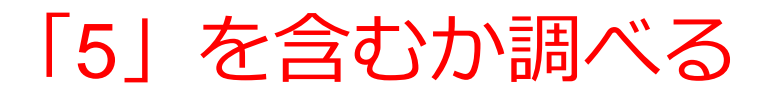

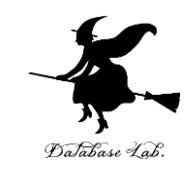

## 1. リストが空ならば → 終了条件 false → 自明な解 2. そうで無ければ:

- リストの first が「5」であるかを調べ る.
	- 「5」ならば: true
	- 「5」で無いならば: リストの rest が「5」 を含むかどうかを調べる

# リストが空で無いとき 「5」を含むか調べる

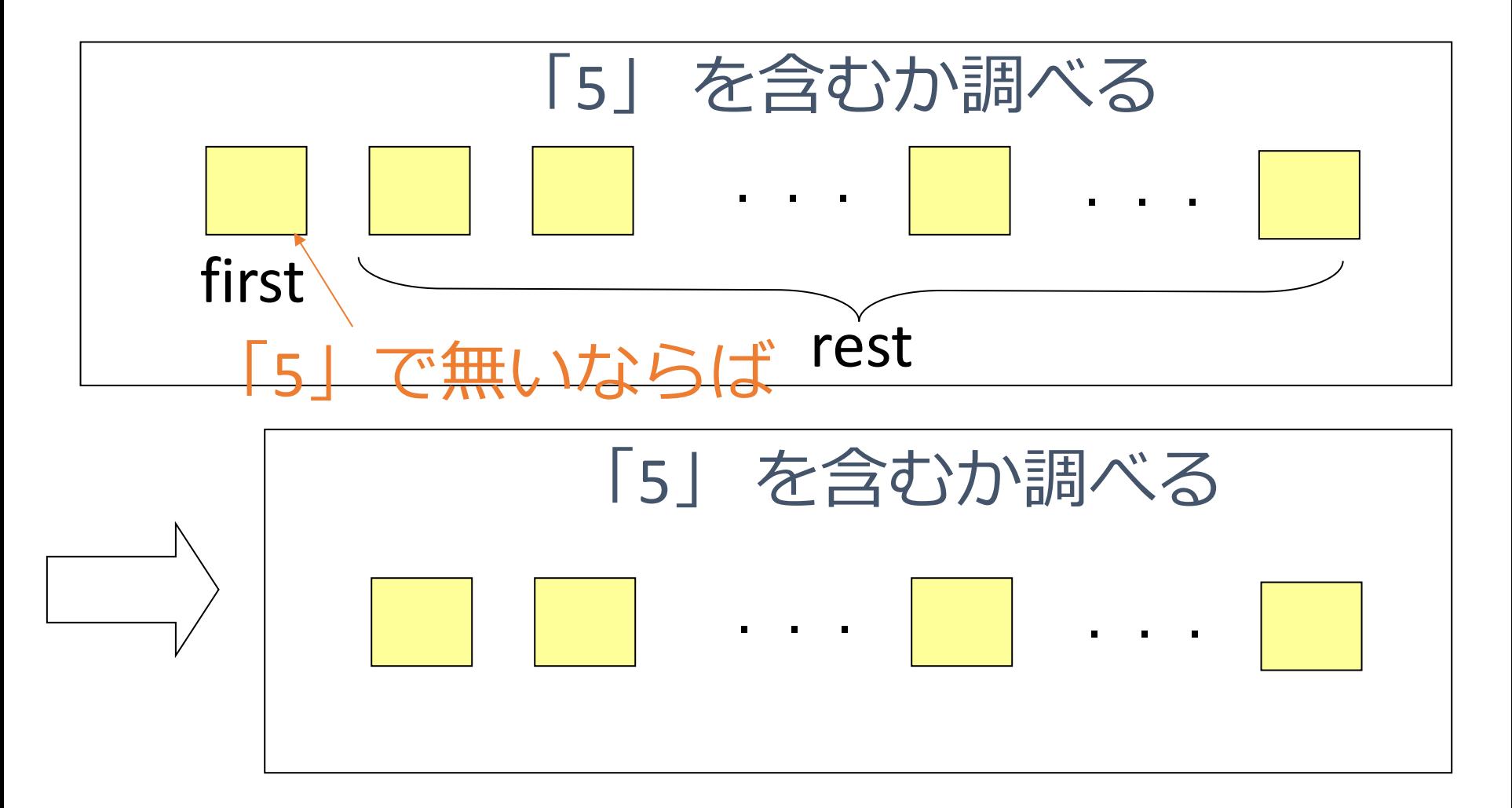

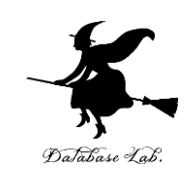

#### 「5」を含むか調べる

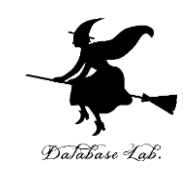

- $\therefore$ : contains-5?: list -> true or false
- ;; it investigates whether 5 is included
- ;; (contains-5? (list 3 5 7 9)) = true (define (contains-5? a-list)

(cond

条件

終了 [[empty? a-list) | false| 自明な解 [else (cond

> $[ (= (first a-list) 5) true]$ [else (contains-5? (rest a-list))])]))

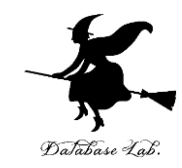

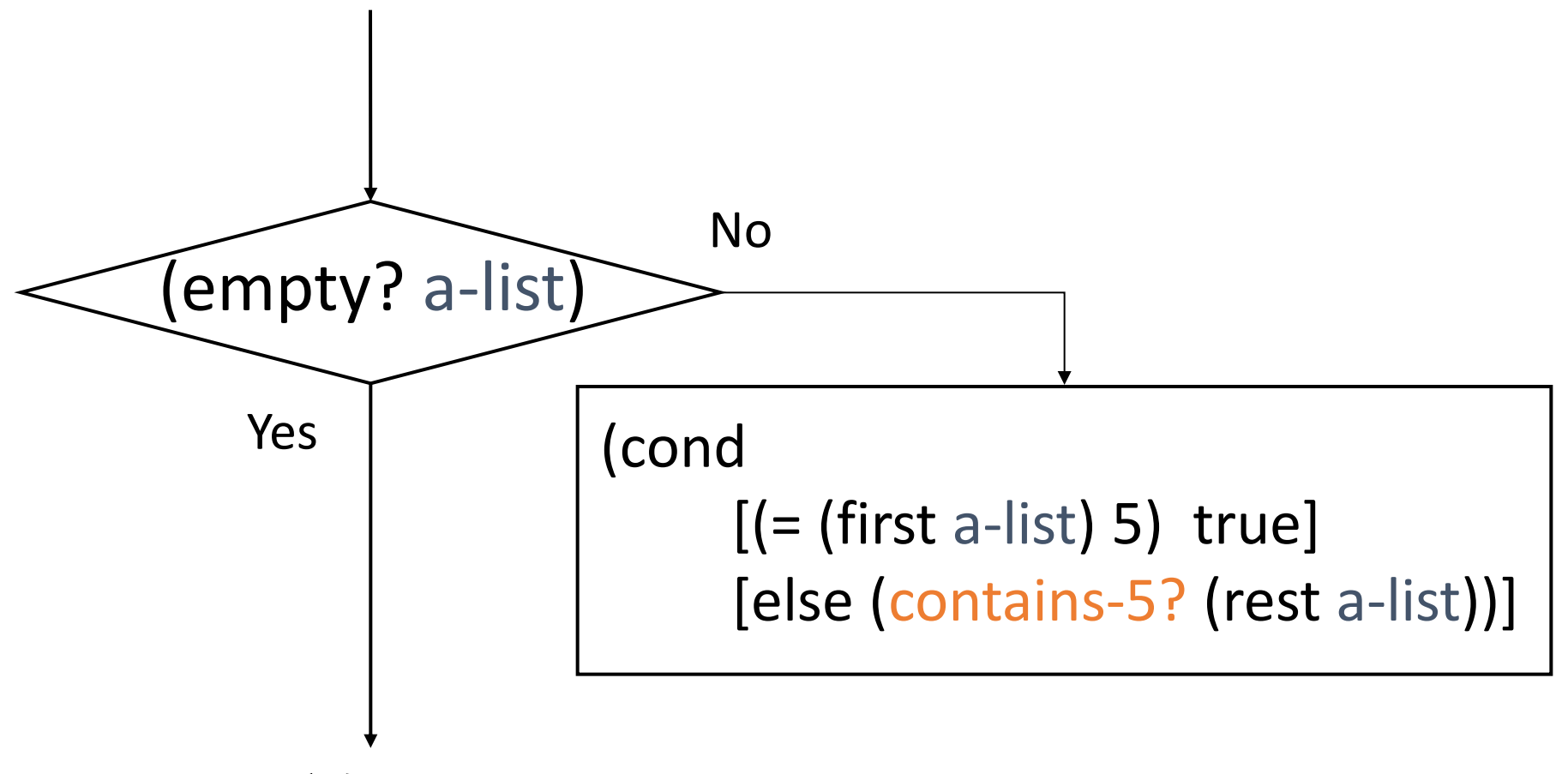

false が自明な解である

「5」を含むか調べる contains-5?

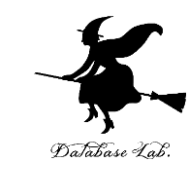

• contains-5? の内部に contains-5? が登場

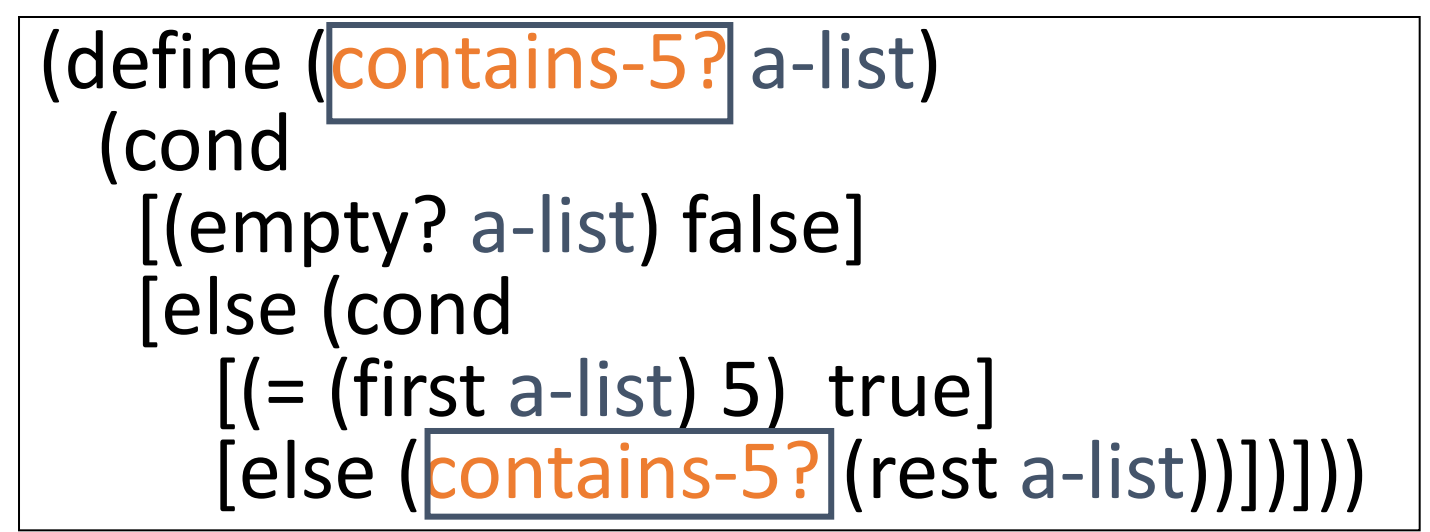

• contains-5? の実行が繰り返される

**例: (contains-5? (list 3 5 7 9))** = (contains-5? (list 5 7 9))

例題6.ステップ実行

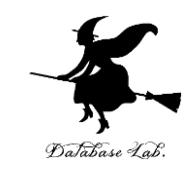

- •関数 contains-5? (例題 5 )について, 実行 結果に至る過程を見る
	- (contains-5? (list 3 5 7 9)) から true に至る過程 を見る
	- DrScheme の stepper を使用する

```
(contains-5? (list 3 5 7 9))
= …
=(contains-5? (list 5 7 9))
= …
= true
```
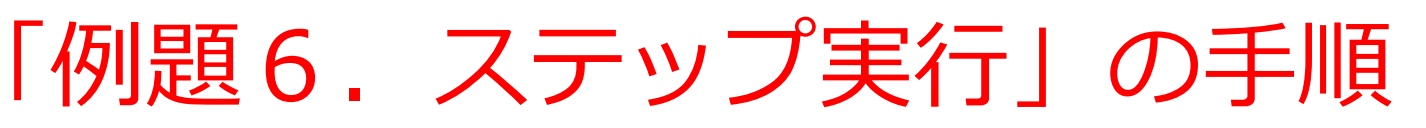

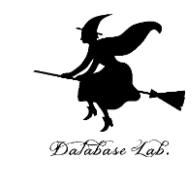

- 1. 次を「定義用ウインドウ」で、実行しなさい
	- Intermediate Student で実行すること
	- 入力した後に, Execute ボタンを押す

```
(define (contains-5? a-list)
   (cond
    [(empty? a-list) false]
    [else (cond
     [ (= (first a-list) 5) true] [else (contains-5? (rest a-list))])]))
(contains-5? (list 3 5 7 9))
                                                  例題5と同じ
```
- 2. DrScheme を使って,ステップ実行の様子を 確認しなさい (Step ボタン, Next ボタンを使用)
	- 理解しながら進むこと

☆ 次は、例題7に進んでください 52 (contains-5? (list 3 5 7 9)) から true が得られる過程の概略

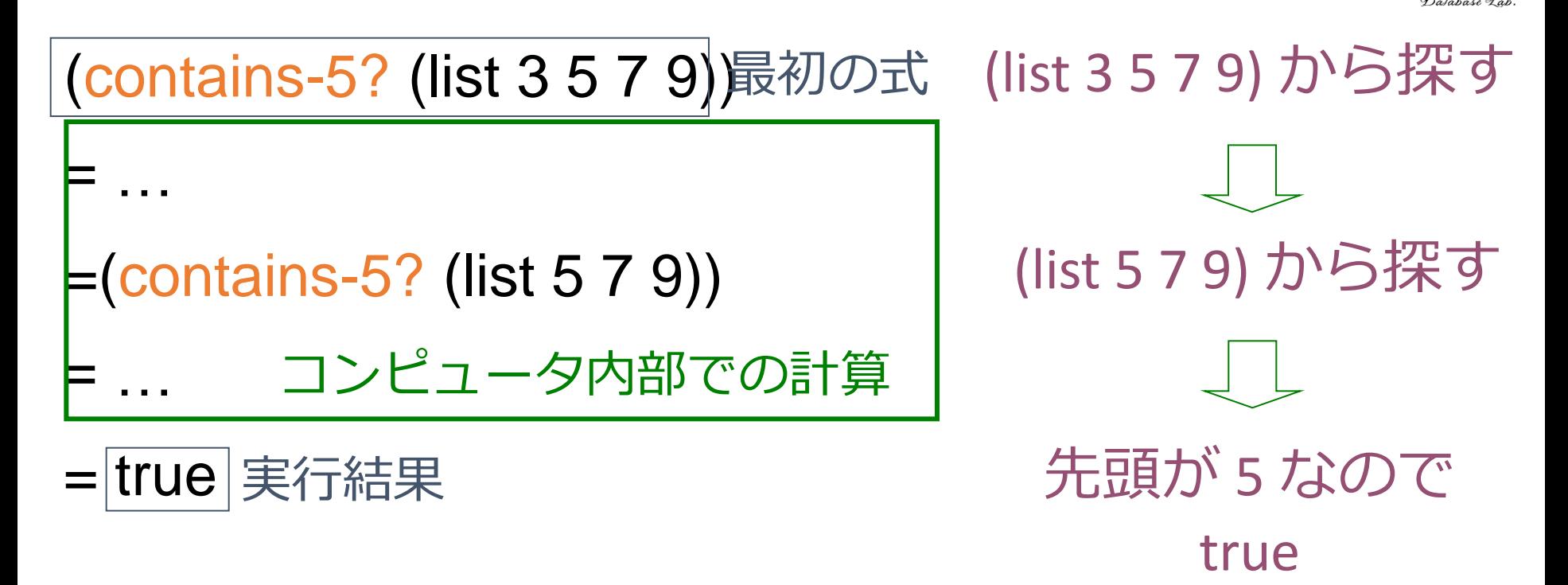

(contains-5? (list 3 5 7 9)) から (contains-5? (list 5 7 9))が得られる過程

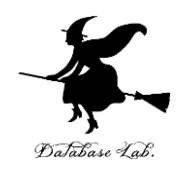

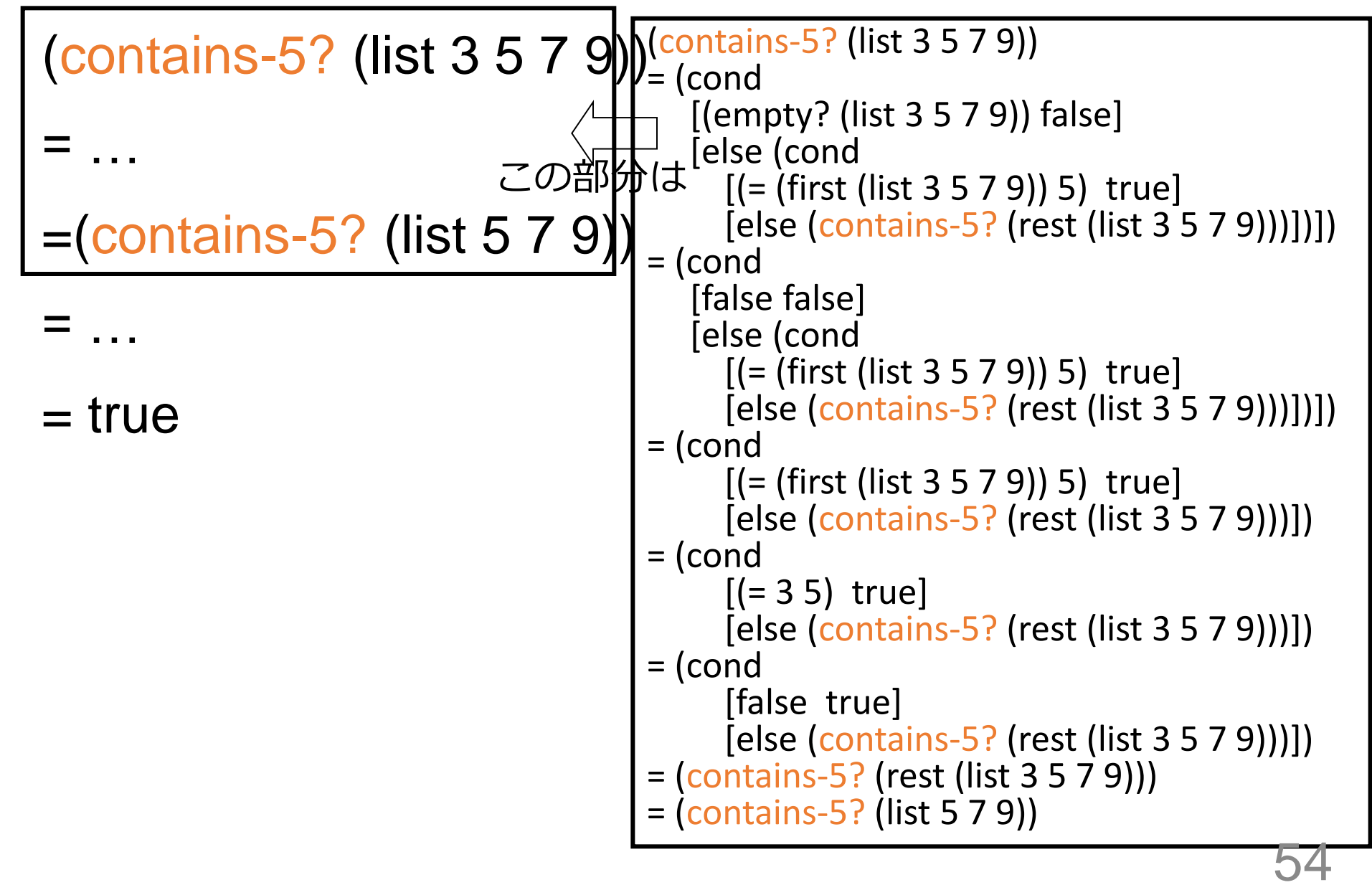

(contains-5? (list 3 5 7 9)) から (contains-5? (list 5 7 9))が得られる過程

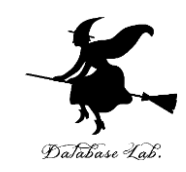

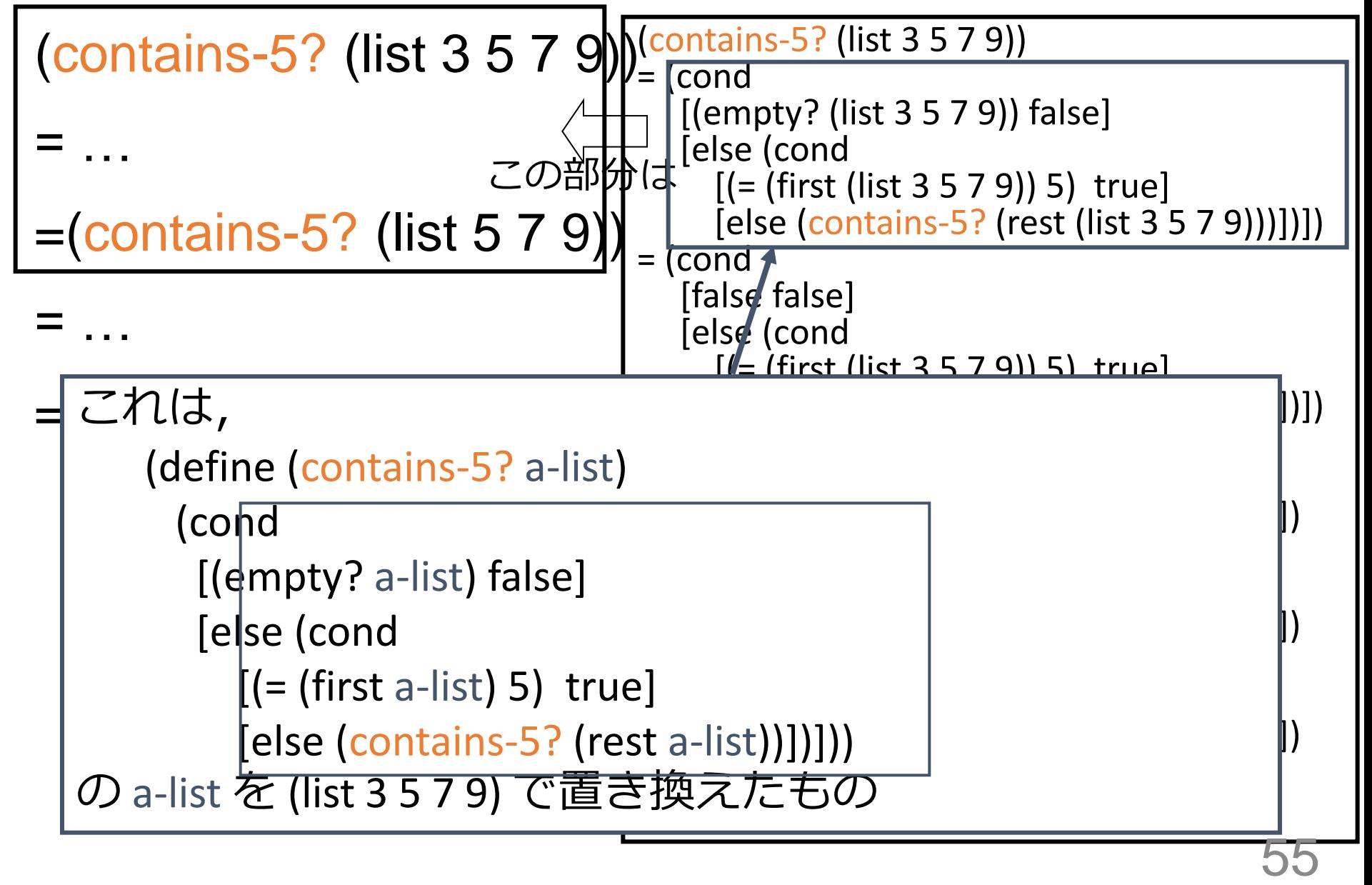

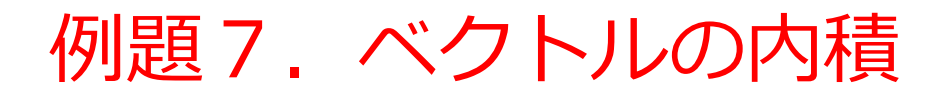

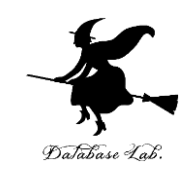

- 2つのベクトルデータ x, y から2つのベクトル の内積を求めるプログラム product を作り、実 行する
	- 2つのベクトルデータ x, y はリストとして扱う

#### 「例題7.ベクトルの内積」の手順

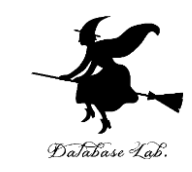

- 1. 次を「定義用ウインドウ」で, 実行しなさい
	- 入力した後に,Execute ボタンを押す

```
;; product: list list -> number
;; inner product of two vectors
;; (product (list 1 2 3) (list 4 5 6)) = 32
(define (product x y)
   (cond
      [(empty? x) 0]
     [else (+ (* (first x) (first y))
             product (rest x) (rest y))
```
2. その後、次を「実行用ウインドウ」で実行しなさい

(product (list 1 2 3) (list 4 5 6))

☆ 次は、例題8に進んでください 57

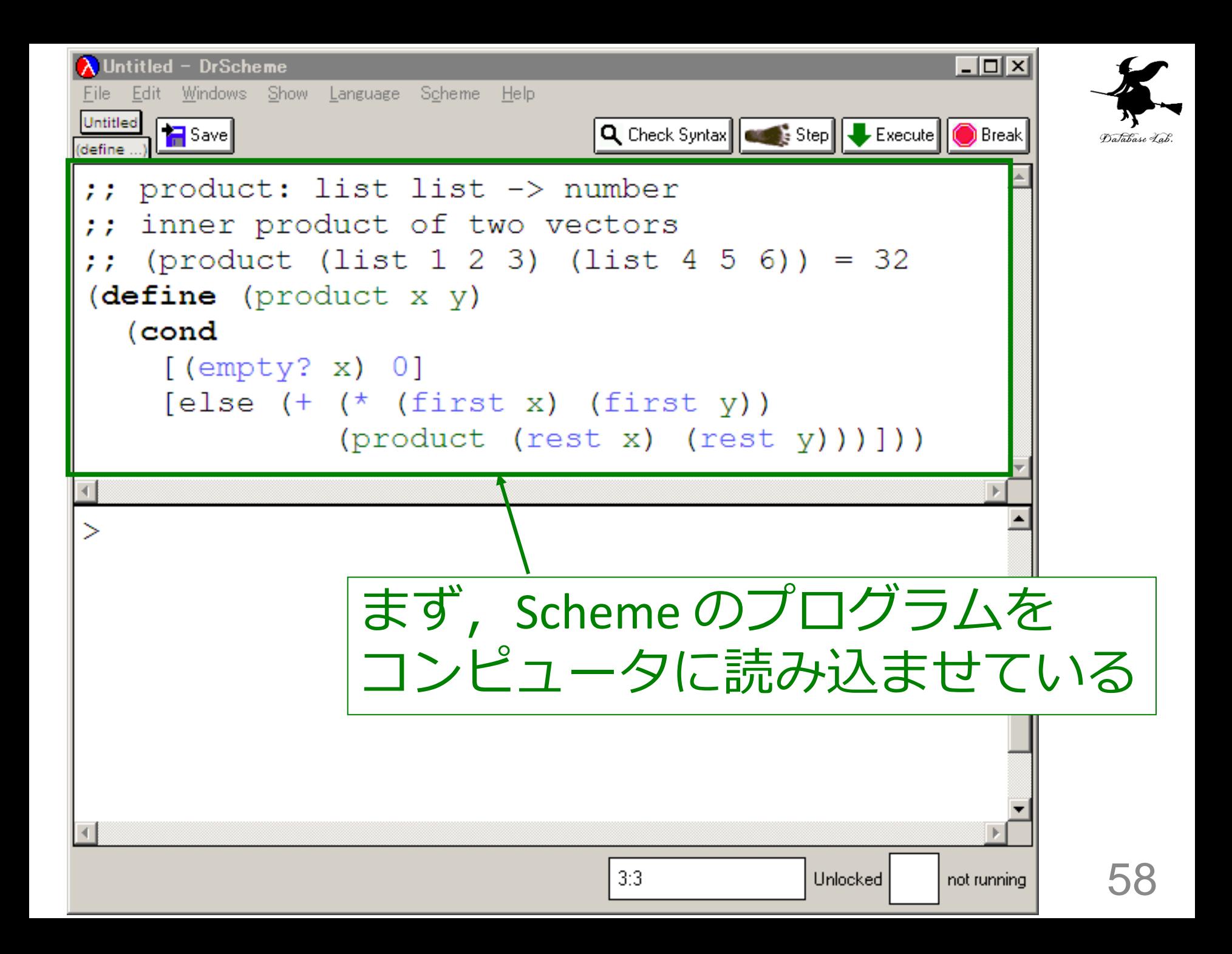

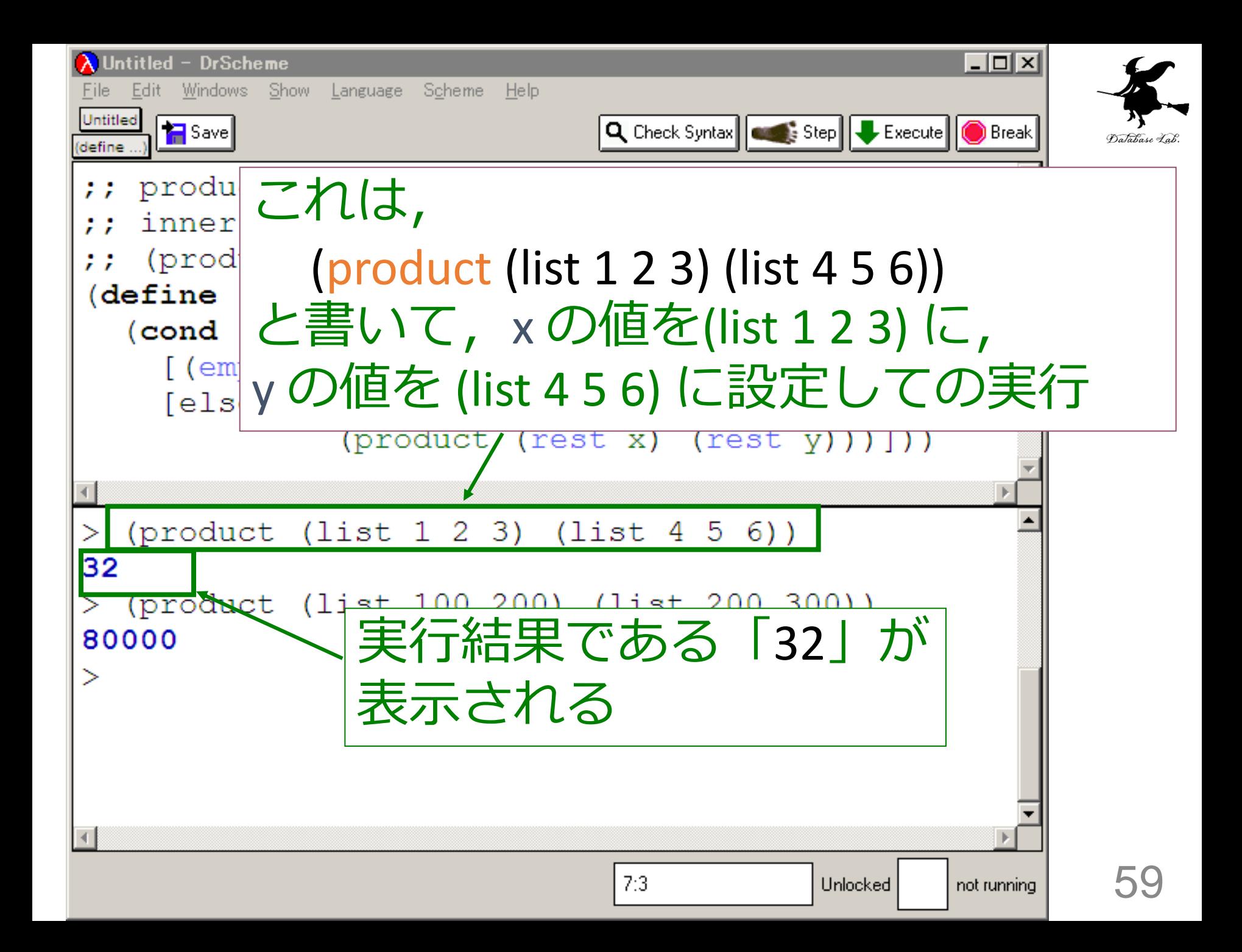

入力と出力

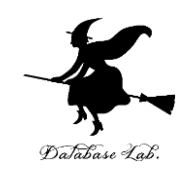

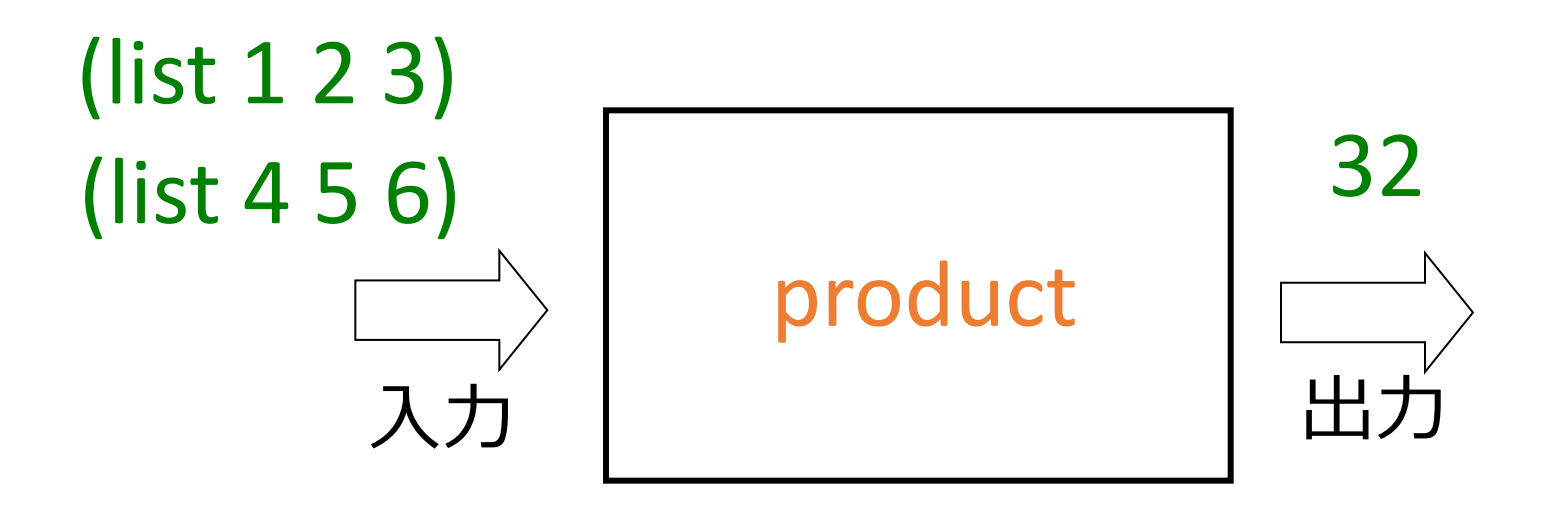

入力は, 2つのリスト 出力は数値

#### product 関数

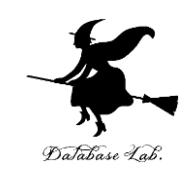

```
;; product: list list -> number
;; inner product of two vectors
;; (product (list 1 2 3) (list 4 5 6)) = 32
(define (product x y)
   (cond
     [(empty? x) 0]
     [else (+ (* (first x) (first y))
                (product (rest x) (rest y)))]))
```
### よくある勘違い

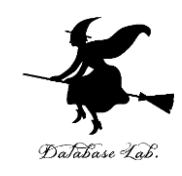

(define (product x y) (cond  $[(= x \text{ empty}) \space 0]$  $\lceil e \rceil$ se  $\lceil + \rceil$  (first x) (first y))  $(product (rest x) (rest y))$ ])

終了条件の判定:

- ・ 正しくは「(empty? x)」
- ・ x がリストのとき、(= x empty) はエラー
- 「=」は数値の比較には使えるが, リスト同士の比較に は**使えない**

#### ベクトルの内積

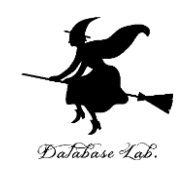

### 1. リストが空ならば → 終了条件 0 → 自明な解 2. そうで無ければ: – 「2つのリストの rest の内積と,2つの リストの先頭の積との和」 が求める解

63

#### ベクトルの内積

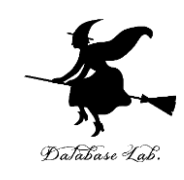

- ;; product: list list -> number
- ;; inner product of two vectors
- ;; (product (list 1 2 3) (list 4 5 6)) = 32 (define (product x y)

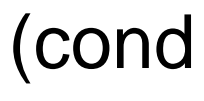

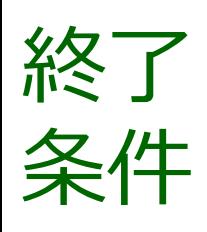

終了 | [(empty? <mark>k)</mark> 0] 自明な解

[else  $(+$   $(*$  (first x) (first y))

 $(product (rest x) (rest y))))$ 

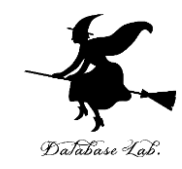

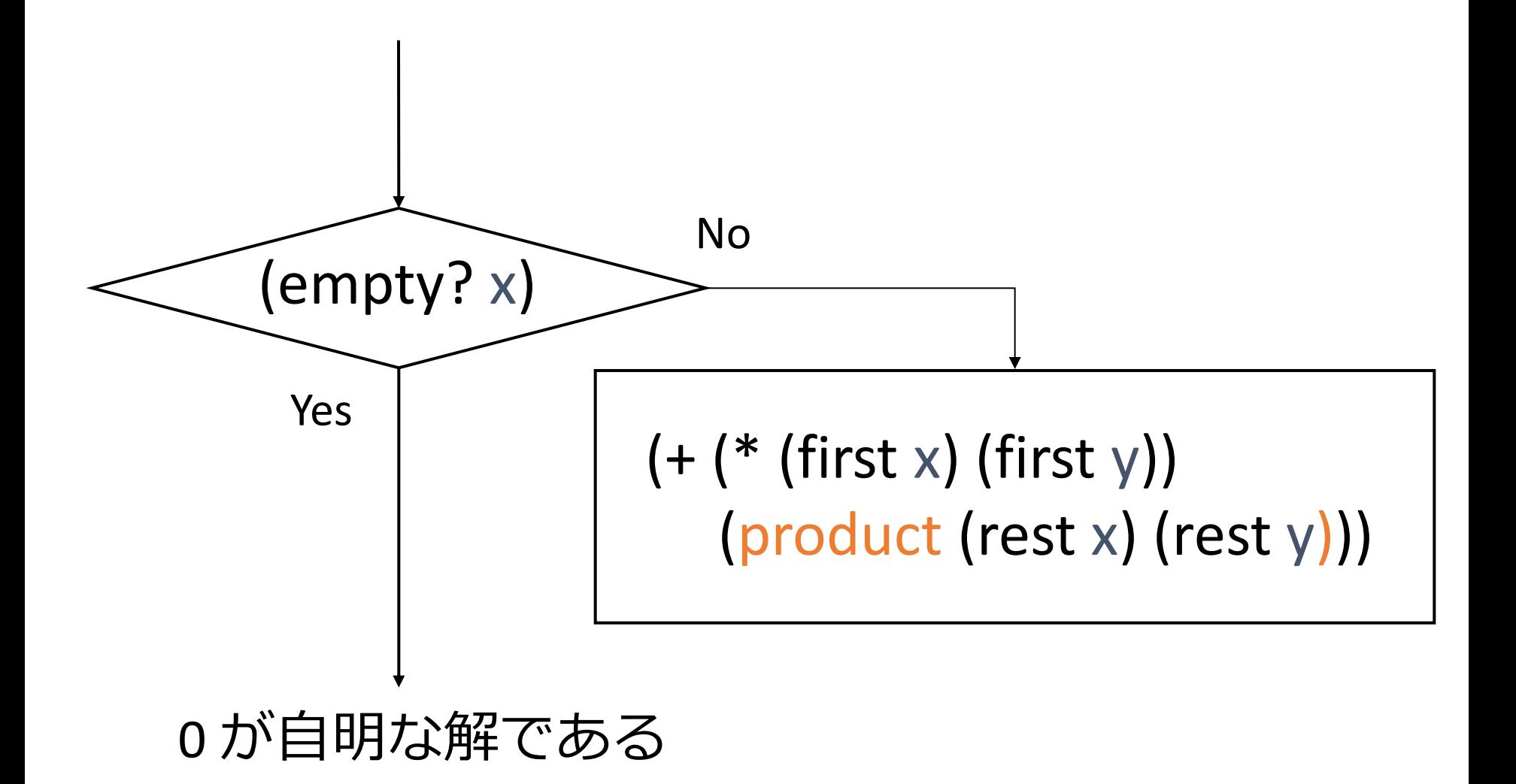

### ベクトルの内積 product

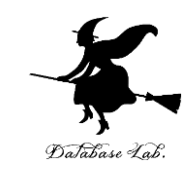

• product の内部に product が登場

$$
\begin{array}{c}\n\text{(define \textcolor{red}{\boxed{\textcolor{red}{\textbf{(cond}} \textcolor{blue}{\textcolor{blue}{\textbf{(cond}} \textcolor{blue}{\textcolor{blue}{\textcolor{blue}{\textbf{(comd}} \textcolor{blue}{\textcolor{blue}{\textbf{(comd)}}}}}}\textcolor{blue}{\textcolor{blue}{\textcolor{blue}{\textbf{(comd)}}}}\textcolor{blue}{(\textcolor{blue}{\textcolor{blue}{\textbf{(comd)}} \textcolor{blue}{\textcolor{blue}{\textbf{(comd)}}}}\textcolor{blue}{(\textcolor{blue}{\textcolor{blue}{\textbf{(comd)}} \textcolor{blue}{\textcolor{blue}{\textbf{(comd)}}}}\textcolor{blue}{(\textcolor{blue}{\textcolor{blue}{\textbf{(comd)}} \textcolor{blue}{\textbf{(comd)}}}}\textcolor{blue}{(\textcolor{blue}{\textbf{(comd)}} \textcolor{blue}{\textcolor{blue}{\textbf{(comd)}}})}\textcolor{blue}{(\textcolor{blue}{\textbf{(comd)}} \textcolor{blue}{\textbf{(comd)}} \textcolor{blue}{(\textcolor{blue}{\textbf{(comd)}} \textcolor{blue}{\textbf{(comd)}})}\textcolor{blue}{(\textcolor{blue}{\textbf{(comd)}} \textcolor{blue}{\textbf{(comd)}} \textcolor{blue}{(\textcolor{blue}{\textbf{(comd)}} \textcolor{blue}{\textbf{(comd)}})}\textcolor{blue}{(\textcolor{blue}{\textbf{(comd)}} \textcolor{blue}{\textbf{(comd)}} \textcolor{blue}{(\textcolor{blue}{\textbf{(comd)}} \textcolor{blue}{\textbf{(comd)}})}\textcolor{blue}{(\textcolor{blue}{\textbf{(comd)}} \textcolor{blue}{\textbf{(comd)}} \textcolor{blue}{(\textcolor{blue}{\textbf{(comd)}} \textcolor{blue}{\textbf{(comd)}})}\textcolor{blue}{(\textcolor{blue}{\textbf{(comd)}} \textcolor{blue}{\textbf{(comd)}} \textcolor{blue}{(\textcolor{blue}{\textbf{(comd)}} \textcolor{blue}{\textbf{(comd)}})}\textcolor{blue}{(\textcolor{blue}{\textbf{(comd)}} \textcolor{blue}{\textbf{(comd)}} \textcolor{blue}{(\textcolor{blue}{\textbf{(comd)}} \textcolor{blue}{\textbf{(comd)}})}\textcolor{blue}{(\textcolor{blue}{\textbf{(comd)}} \textcolor{blue}{\textbf{(comd)}} \textcolor{blue}{(\textcolor{blue}{\textbf{(comd)}} \textcolor{blue}{\textbf{(comd)}})}\textcolor{blue}{(\textcolor{blue}{\textbf
$$

• product の実行が繰り返される

例: (product (list 1 2 3) (list 4 5 6))  $= (+ (* 1 4)$  (product (list 2 3) (list 5 6)))

例題8.ステップ実行

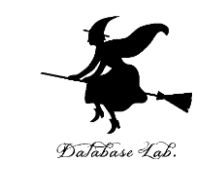

- 関数 product (例題7)について,実行結果に至 る過程を見る
	- (product (list 1 2 3) (list 4 5 6)) から 32 に至る過程を見 る

```
• DrScheme の stepper を使用する
                                                           67
(product (list 1 2 3) (list 4 5 6))
= …
= (+ (* 1 4) (product (list 2 3) (list 5 6)))
== (+ 4)(+ 10) (product (list 3) (list 6))))
= …
= (+ 4 (+ 10 (+ 18 (product empty)))))= …
= 32基本的な計算式
                                            への展開
                                            演算の実行
```
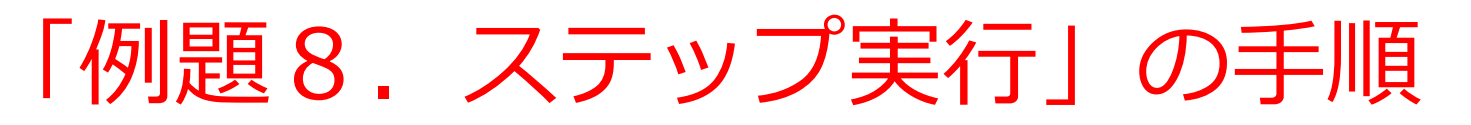

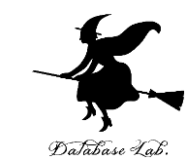

- 1. 次を「定義用ウインドウ」で、実行しなさい
	- Intermediate Student で実行すること
	- 入力した後に, Execute ボタンを押す

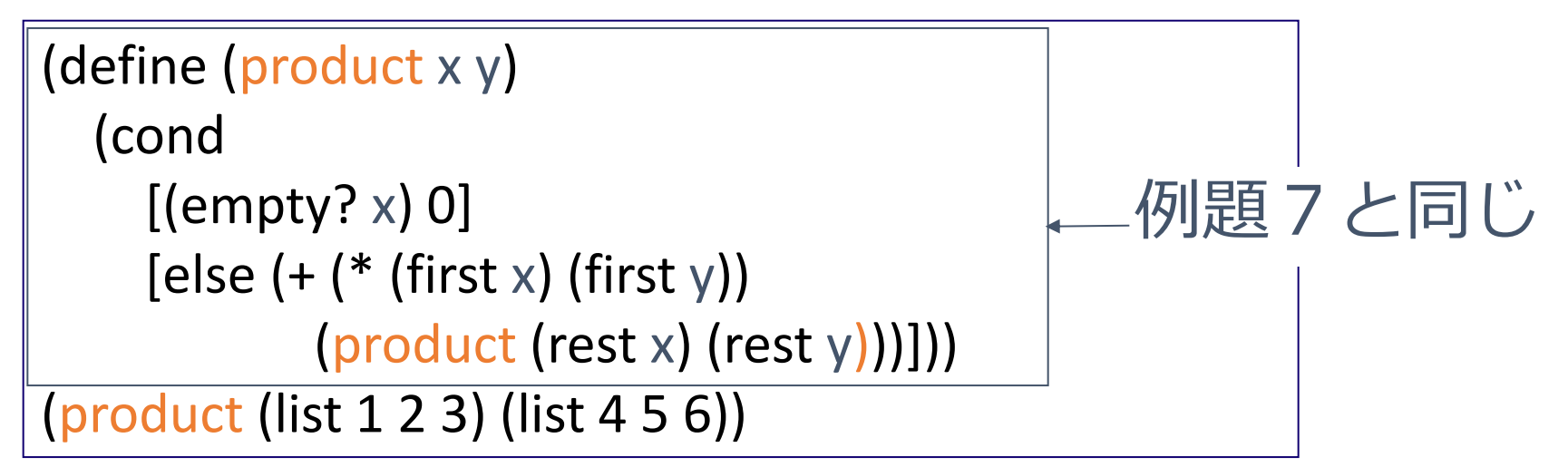

2. DrScheme を使って、ステップ実行の様子を

確認しなさい (Step ボタン, Next ボタンを使用)

• 理解しながら進むこと

☆ 次は、課題に進んでください 68

(product (list 1 2 3) (list 4 5 6)) から 32 が得られる過程の概略

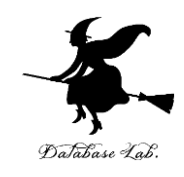

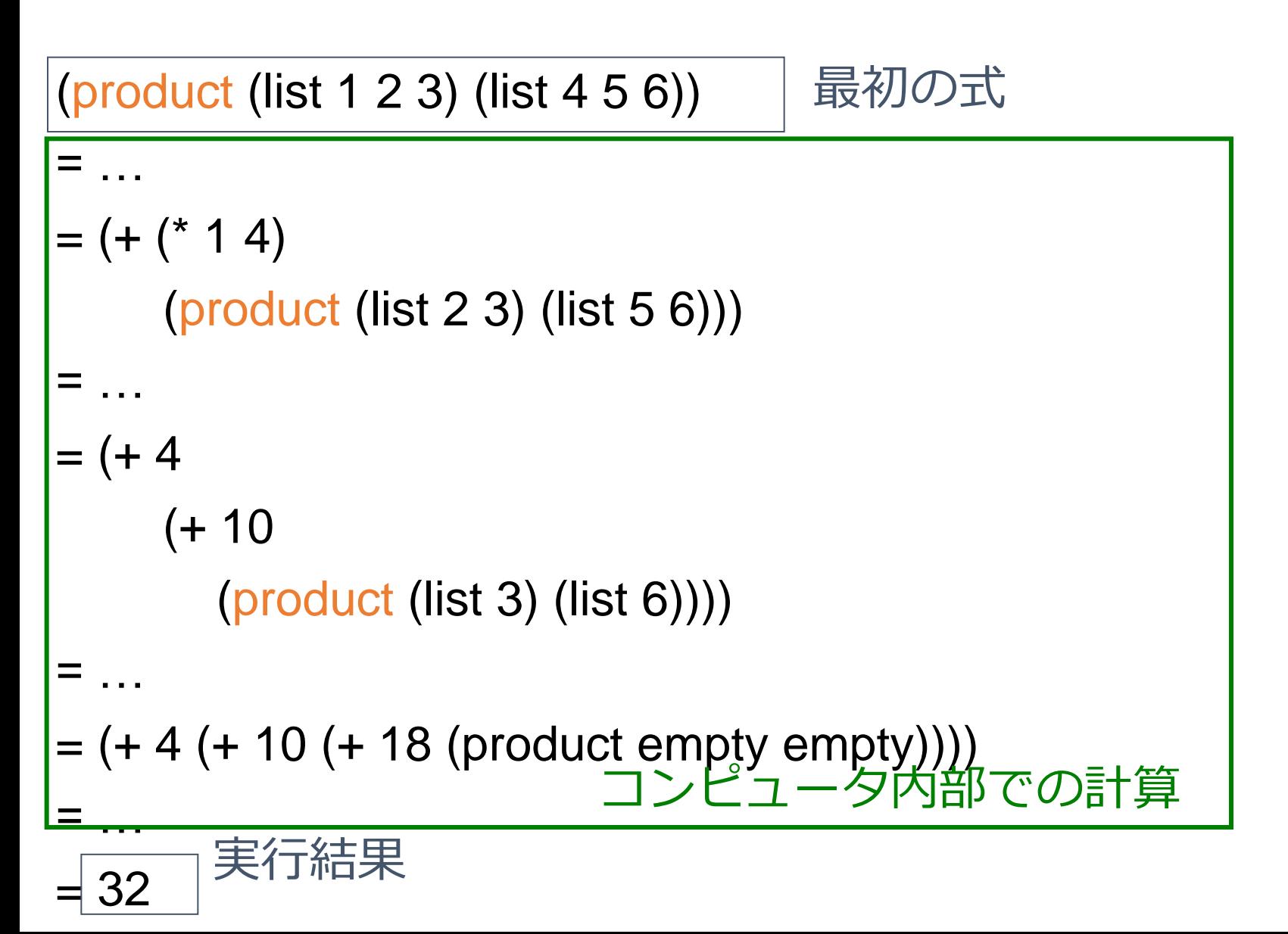

(product (list 1 2 3) (list 4 5 6)) から (+ 4 (product (list 2 3) (list 5 6))) が得られる過程

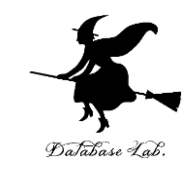

(product (list 1 2 3) (list 4 5 6)) = …  $= (+ 4)$  (product (list 2 3) (list 5 6))) = …  $= (+ 4)$  (+ 10 (product (list 3) (list 6)))) = …  $=$  (+ 4 (+ 10 (+ 18 (product en = … (product (list 1 2 3) (list 4 5 6)) = (cond [(empty? (list 1 2 3)) 0] [else (+ (\* (first (list 1 2 3)) (first (list 4 5 6))) (product (rest (list 1 2 3)) (rest (list 4 5 6))))]) = (cond [false 0] [else (+ (\* (first (list 1 2 3)) (first (list 4 5 6))) (product (rest (list 1 2 3)) (rest (list 4 5 6))))]) = (+ (\* (first (list 1 2 3)) (first (list 4 5 6))) (product (rest (list 1 2 3)) (rest (list 4 5 6))))  $= (+ (* 1 (first (list 4 5 6)))$  (product (rest (list 1 2 3)) (rest (list 4 5 6))))  $= (+ (* 1 4)$  (product (rest (list 1 2 3)) (rest (list 4 5 6)))) = (+ 4 (product (rest (list 1 2 3)) (rest (list 4 5 6)))) = (+ 4 (product (list 2 3) (rest (list 4 5 6))))  $= (+ 4 (product (list 2 3) (list 5 6)))$ この部分

(product (list 1 2 3) (list 4 5 6)) から (+ 4 (product (list 2 3) (list 5 6))) が得られる過程

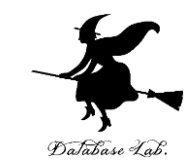

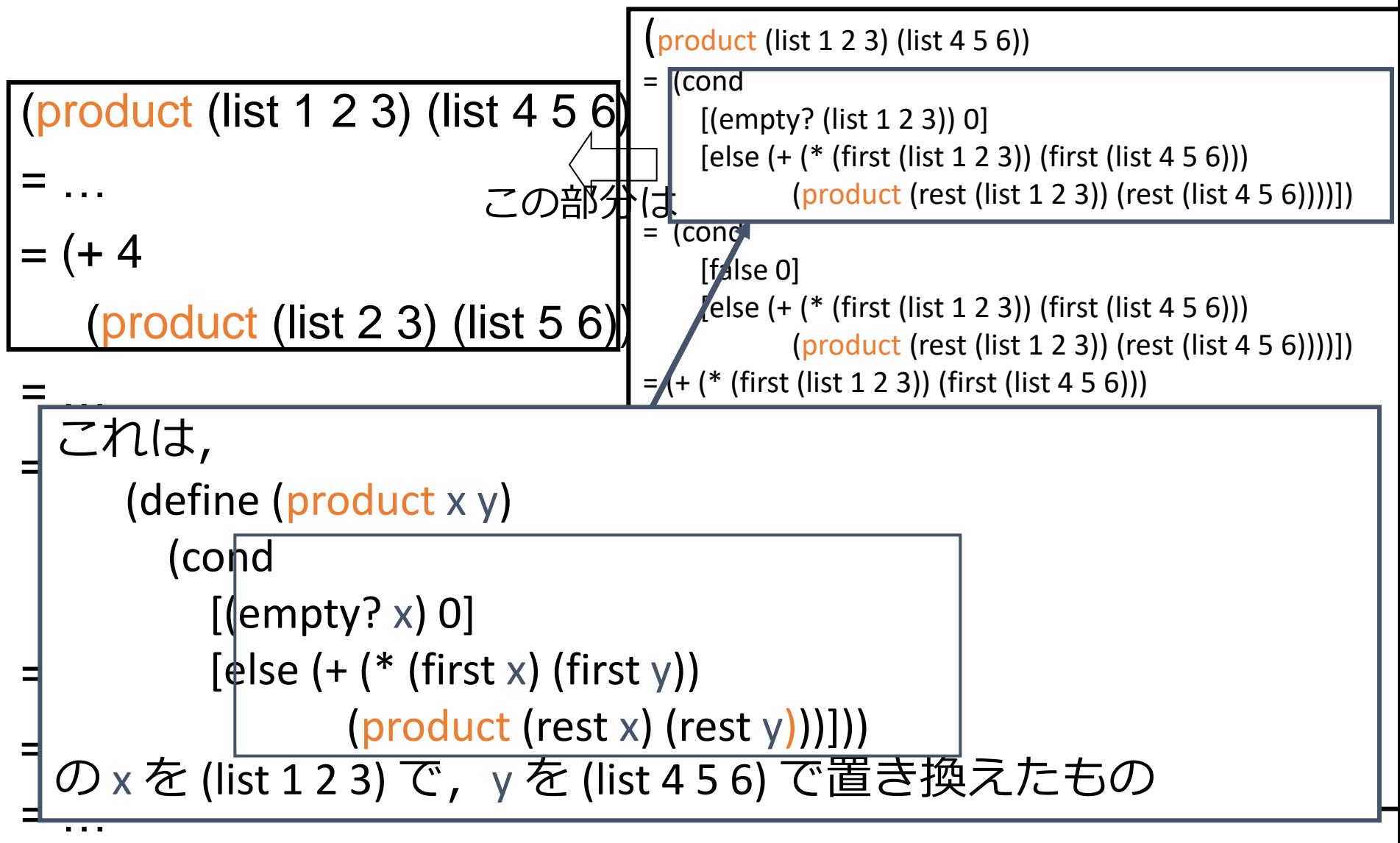

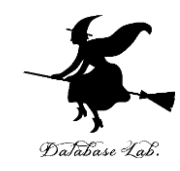

# 今日のパソコン演習課題
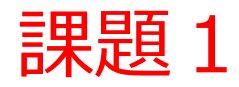

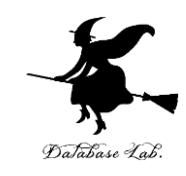

- 関数 list-sum (授業の例題1)についての問 題
	- (list-sum (list 1 2 3)) から 6 が得られる過程の概略 を数行程度で説明しなさい
	- DrScheme の stepper を使うと, すぐに分かる (define (list-sum a-list) (cond [(empty? a-list) 0] [else (+ (first a-list) (list-sum (rest a-list)))]))

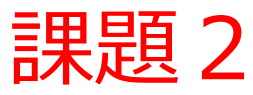

#### DrScheme の stepper を利用した実行エラーの解決 に関する問題

- 1. まずは,次を「定義用ウインドウ」で,実行しなさい
	- 入力した後に,Execute ボタンを押す
		- ⇒ すると, 実行用ウインドウに(赤い文字で)エラーメッ セージが表示される(これは実行エラー)

```
(define (list-length a-list)
   (cond
      [(empty? a-list) 0]
      [else (+ 1 
               (list-length (rest a-list)))]))
(list-length 100)
```
2. DrScheme で stepper を使ってステップ実行を行って, エラーの箇所を特定しなさい.エラーの原因について 報告しなさい. 74

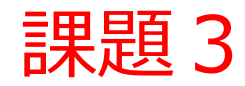

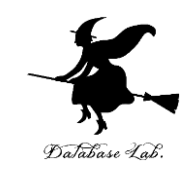

#### シンボル出現の判定プログラム作成

シンボルのリスト a-list と、シンボル a-symbol から,a-list が a-symbol を含むときに限り true を返す関数 contains? を作りなさい

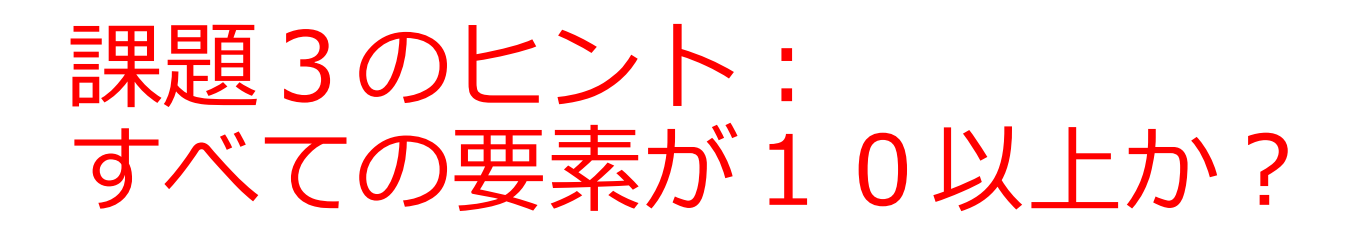

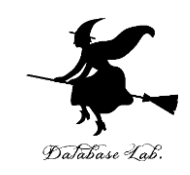

• リストの要素を調べ,

- すべての要素が10以上 → true
- そうでなければ  $\longrightarrow$  false

```
(define (all-are-large alon)
  (cond
   [(empty? alon) true]
  [else (and (<math>= 10 (first alon))
          (all-are-large (rest alon)))]))
```
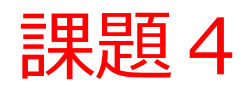

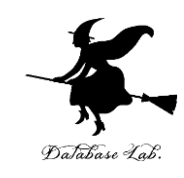

- リストの要素の中に 「偶数」を含むかどう か調べる関数を作りなさい
	- 偶数を1つでも含めば true.1つも含まなけれ ば false
	- even? を使うこと

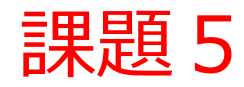

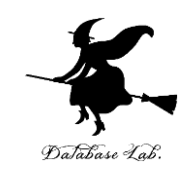

• n次の多項式

 $f(x) = a0 + a1 \cdot x + a2 \cdot x^2 + \cdot \cdot \cdot + a n^{n} \cdot x$ について, 次数 n と, 係数 ao から an から, f(x) を計算するプログラムを作りなさい

• 次ページ以降で説明する Horner法を使うこと

多項式の計算

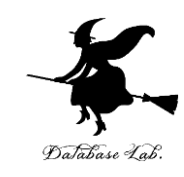

# • n次の多項式  $f(x) = a_0 + a_1 \cdot x + a_2 \cdot x^2 + \cdot \cdot \cdot$  $+a_n \cdot x^n$ について, 次数 n, 係数 a<sub>0</sub> から a<sub>n</sub> と x か らf(x) を計算する

#### Horner法による多項式の計算

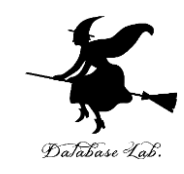

 $f(x) = a_0 + a_1 \cdot x + a_2 \cdot x + \cdot \cdot a_n \cdot x$  $=$  a0 + ( a1 + ( a2 + · · · + ( an-1 + an · x ) x · · · ) x ) x

 $\sqrt{9}$   $\bar{z}$  (  $\ddot{x}$  , 5 + 6x + 3x  $= 5 + (6 + 3x) x$ 

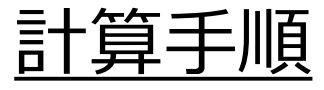

 $(1)$  an

$$
(2) \text{ an-1} + \text{an} \cdot x
$$

$$
(3)
$$
 an-2 + (an-1 + an · x) x

(a<sub>o</sub> まで続ける)

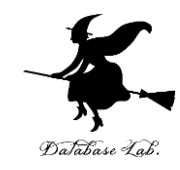

### さらに勉強したい人への 補足説明資料

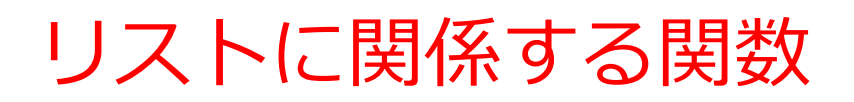

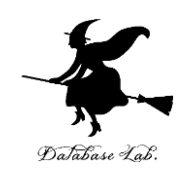

#### • (length list)

#### リストの要素の個数

• (list-ref list n)

#### リストのn番目の要素(先頭は0番目)

これらの関数と同じ機能を持つ関数 my-length, my-list-ref を敢えて書いて みた例を以下に紹介する

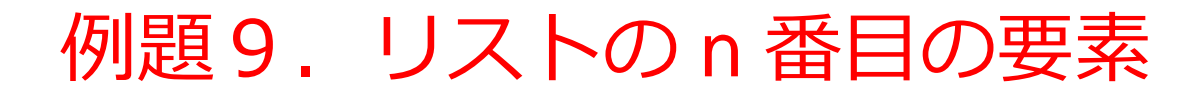

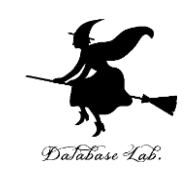

# • リストの n 番目の要素(先頭は 0 番 目)を得る関数 my-list-ref を作り, 実行する

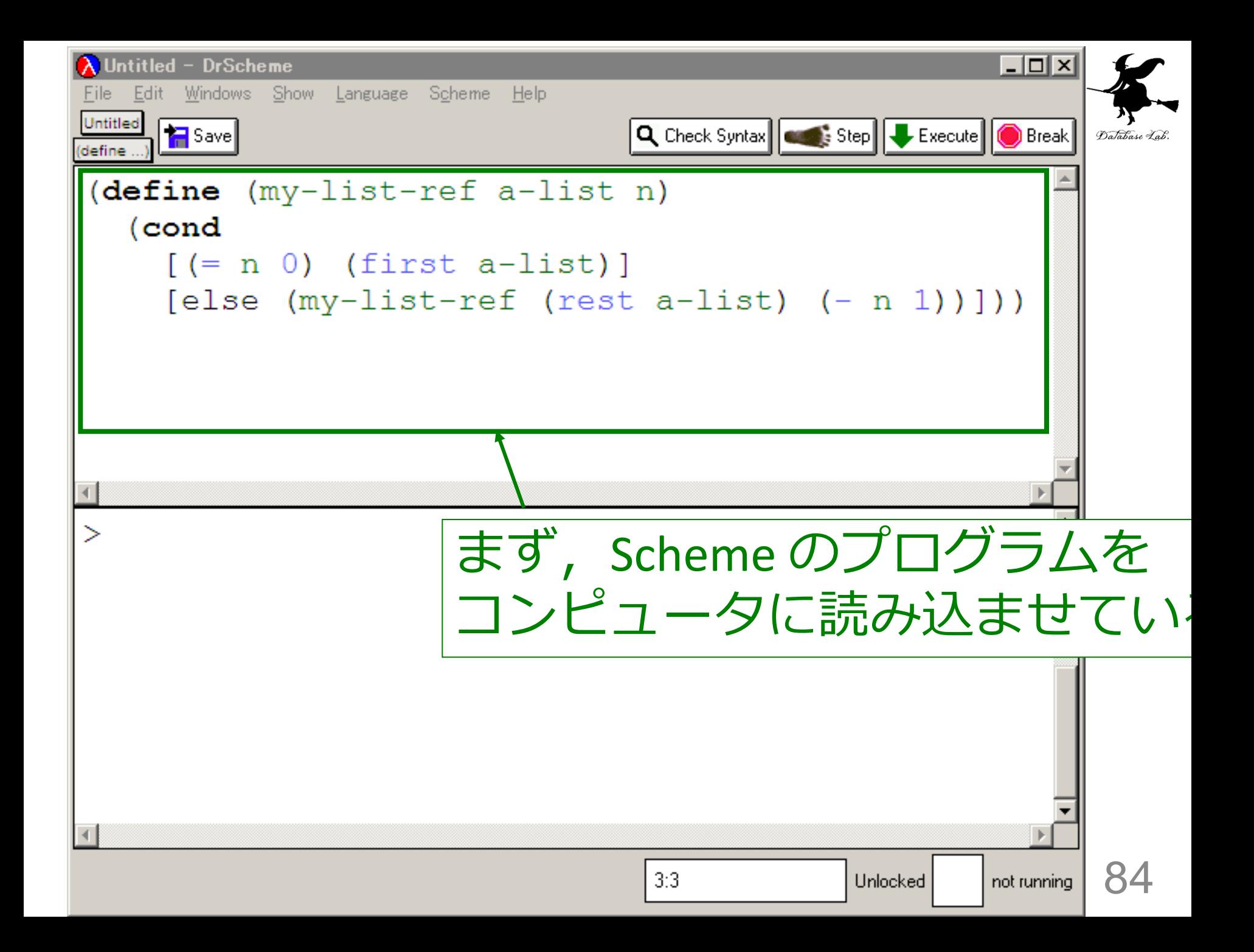

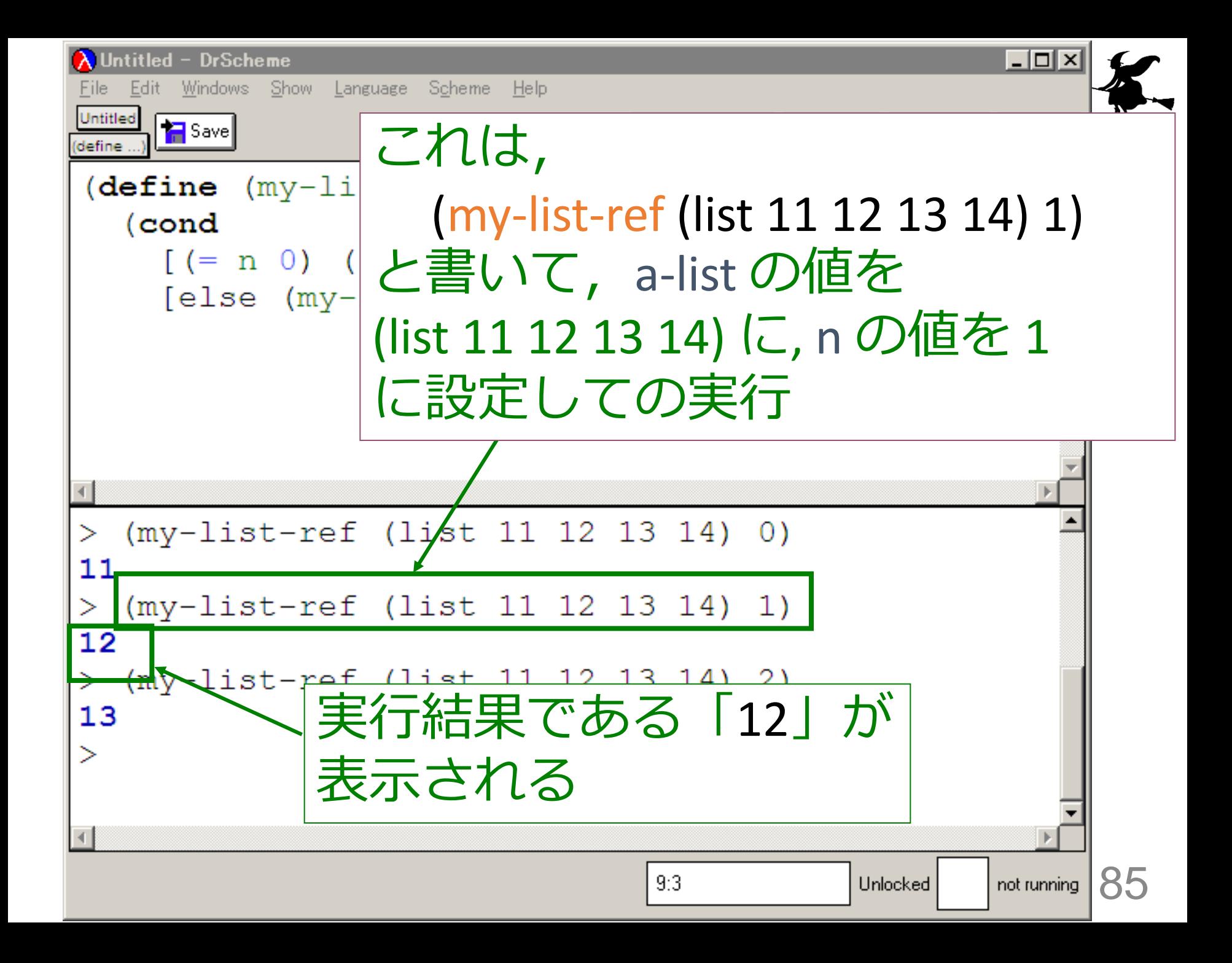

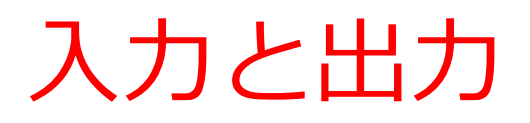

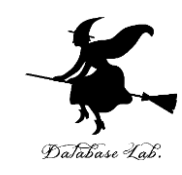

#### (list 11 12 13 14) 1

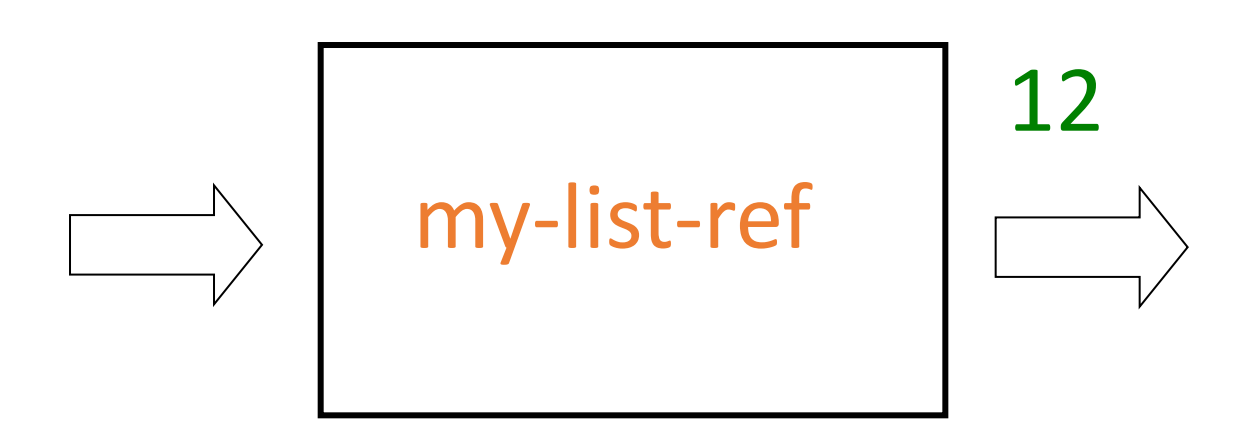

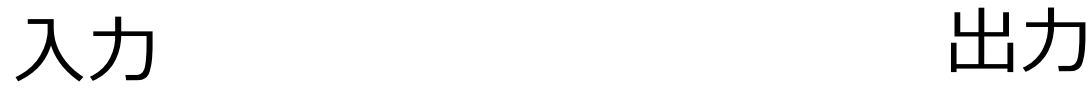

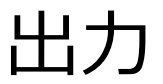

#### my-list-ref 関数

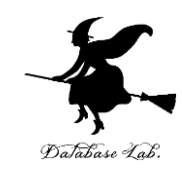

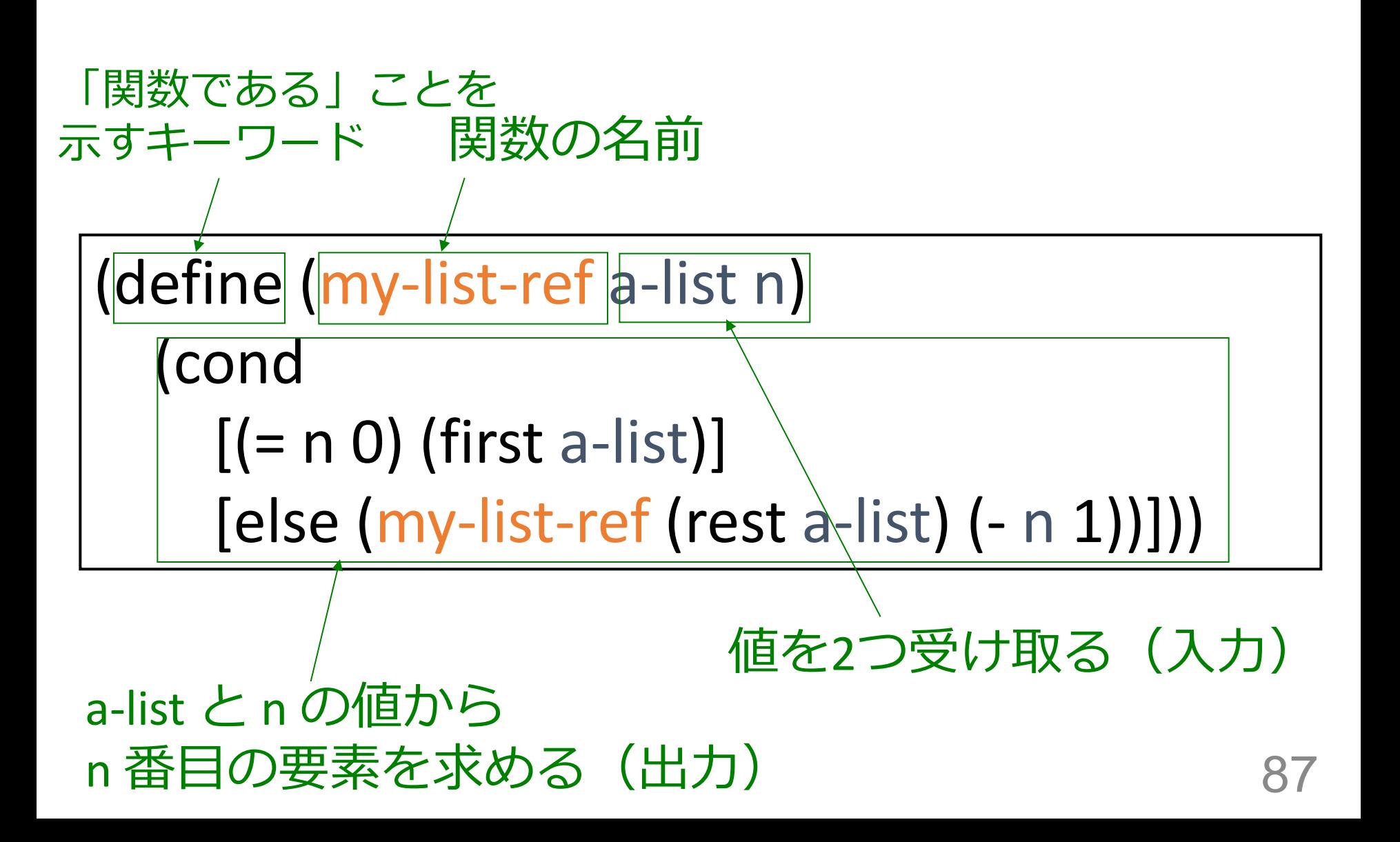

## (my-list-ref (list 11 12 13 14) 1) から12が得られる過

(my-list-ref (list 11 12 13 14) 1) 最初の式

```
= (cond
    [ (= 1 0) (first (list 11 12 13 14))]
      [else (my-list-ref (rest (list 11 12 13 14) ) (- 1 1))])
= (cond
      [false (first (list 11 12 13 14))]
      [else (my-list-ref (rest (list 11 12 13 14) ) (- 1 1))])
= (my-list-ref (rest (list 11 12 13 14) ) (- 1 1))
= (my-list-ref (list 12 13 14) (- 1 1))
= (my-list-ref (list 12 13 14) 0)
= (cond
    [ (= 0 0) (first (list 12 13 14))]
      [else (my-list-ref (rest (list 12 13 14) ) (- 0 1))])
= (cond
      [true (first (list 12 13 14))]
      [else (my-list-ref (rest (list 12 13 14) ) (- 0 1))])
= (first (list 12, 13 14))
= 12ビュータ内部で
        実行結果 88
```
(my-list-ref (list 11 12 13 14) 1) から12が得られる過程

```
(my-list-ref (list 11 12 13 14) 1)
= (cond
    [ (= 1 0) (first (list 11 12 13 14))]
     [else (my-list-ref (rest (list 11 12 13 14) ) (- 1 1))])
= (cond
    [false (first (list 11 12 13 14))]<u>これは,</u> これは, こんしん しゅうしん しゅうしん しゅうしん しゅうしん しゅうしょう
=\frac{1}{2} (11 11 0 \frac{1}{2})
| (define (my-list-ref a-list n)
\parallel (cond \parallel+ (condition)
\begin{bmatrix} 1 & 1 & 0 \\ 1 & 1 & 1 \end{bmatrix}[else (my-list-ref (rest a-list) (- n 1))]))
\frac{1}{3}の a-list を (list 11 12 13 14) で,n を 1 で置き換えたも
\sigma<u>[else (my-list-ref (rest (list -- -- - 1) )</u> (- -- 1)]]
= (first (list 12 13 14))
= 12 [(= n 0) (first a-list)]
 \overline{O}89
```
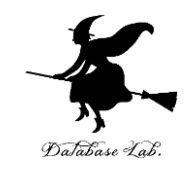

#### (my-list-ref (list 11 12 13 14) 1) から 12が得られる過程の概略

(my-list-ref (list 11 12 13 14) 1)

= (my-list-ref (list 12 13 14) 0)

 $=$  (first (list 12 13 14))  $= 12$ 

= …

= …

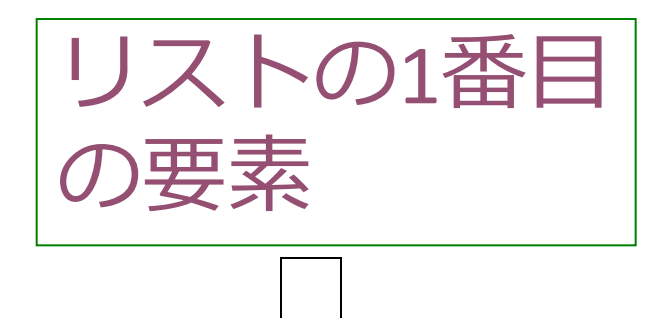

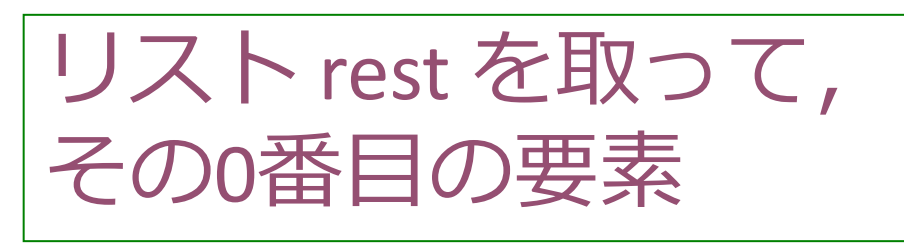

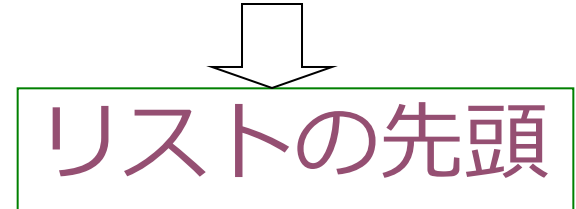

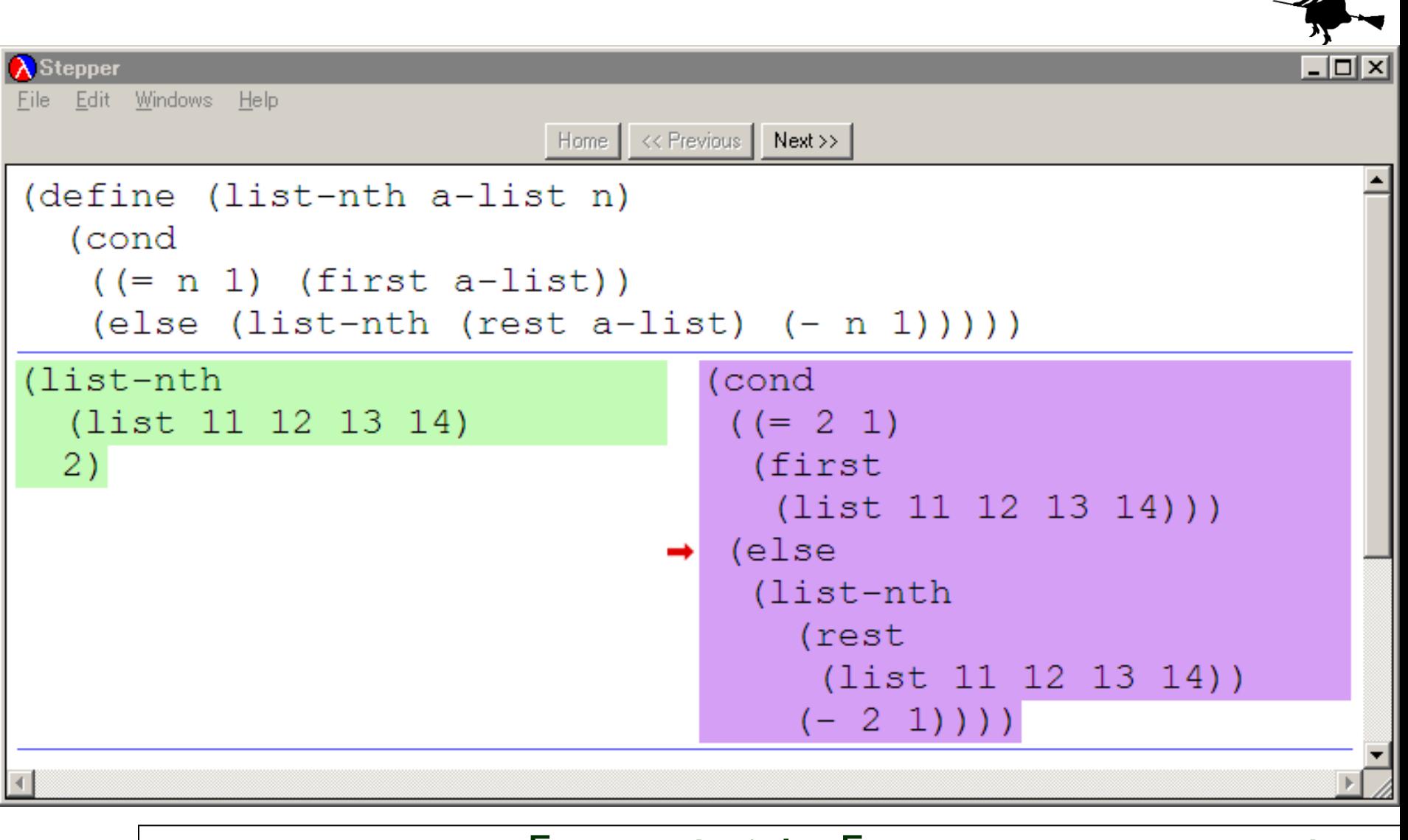

#### my-list-ref の「a-list」は「(list 11 12 13 14)」 「n」は「1」で置き換わる

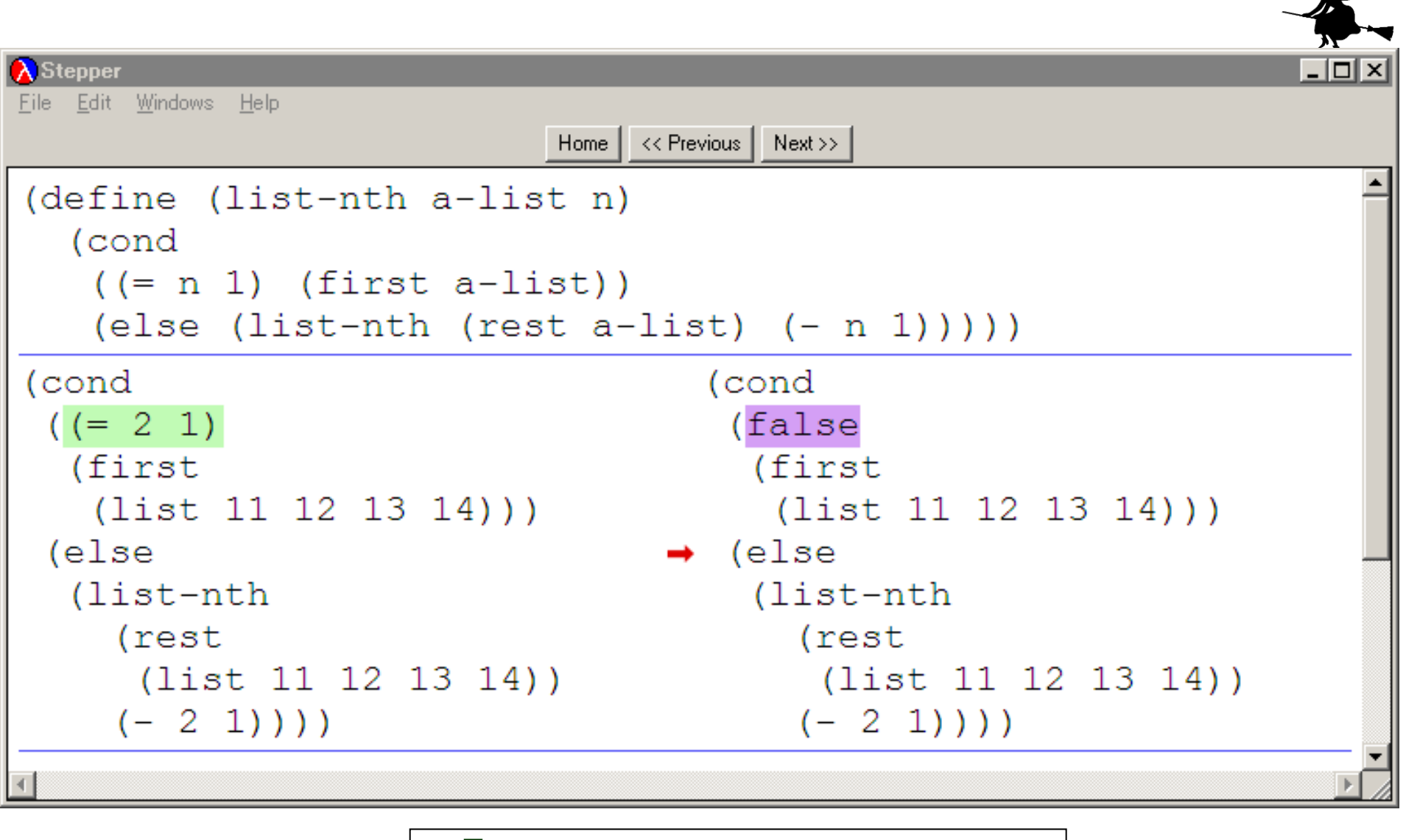

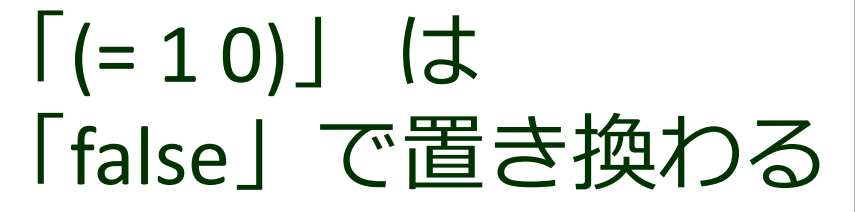

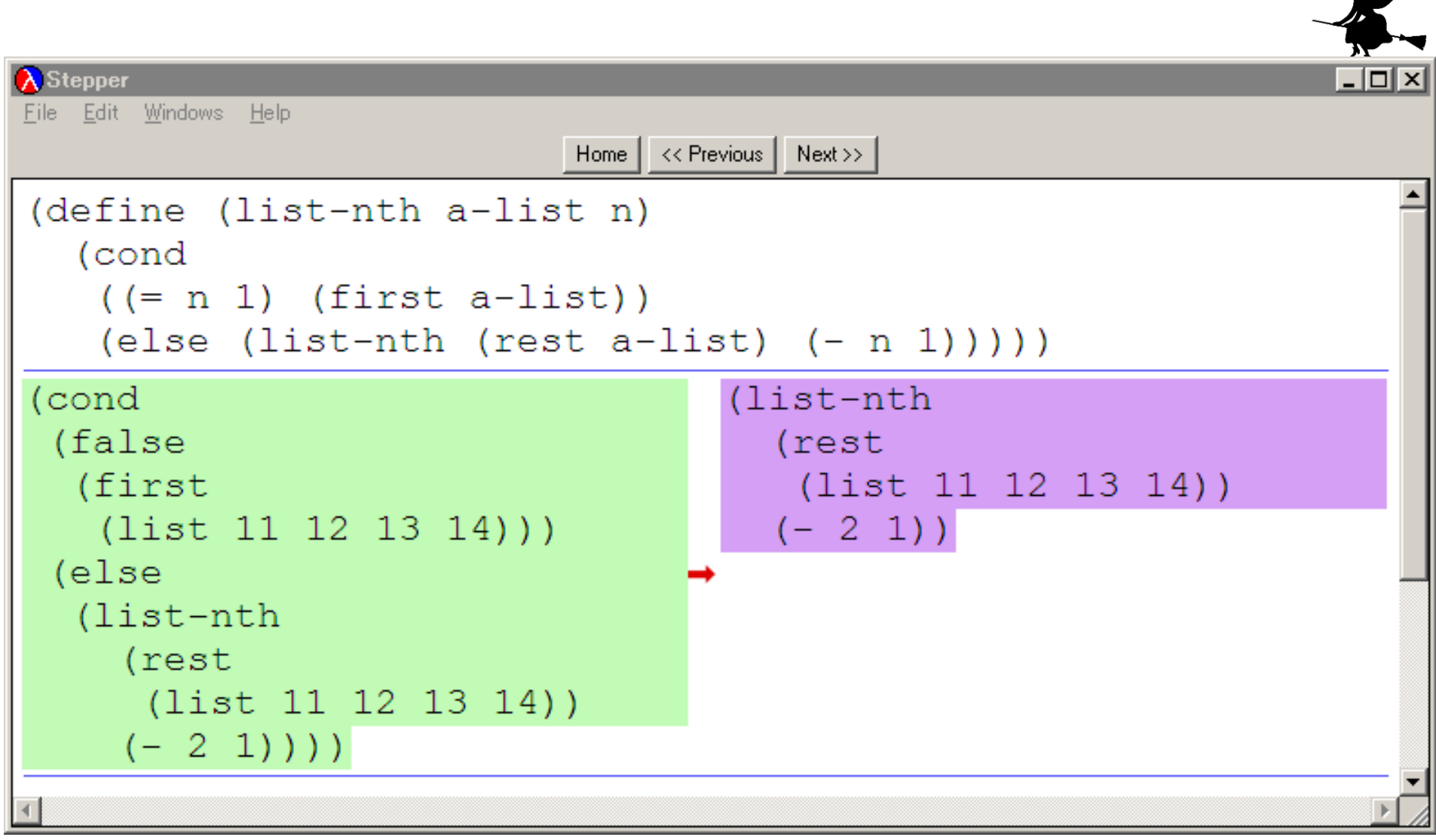

## 「(cond [false 式 X ] [else 式 Y ])」は 「式Y」で置き換わる

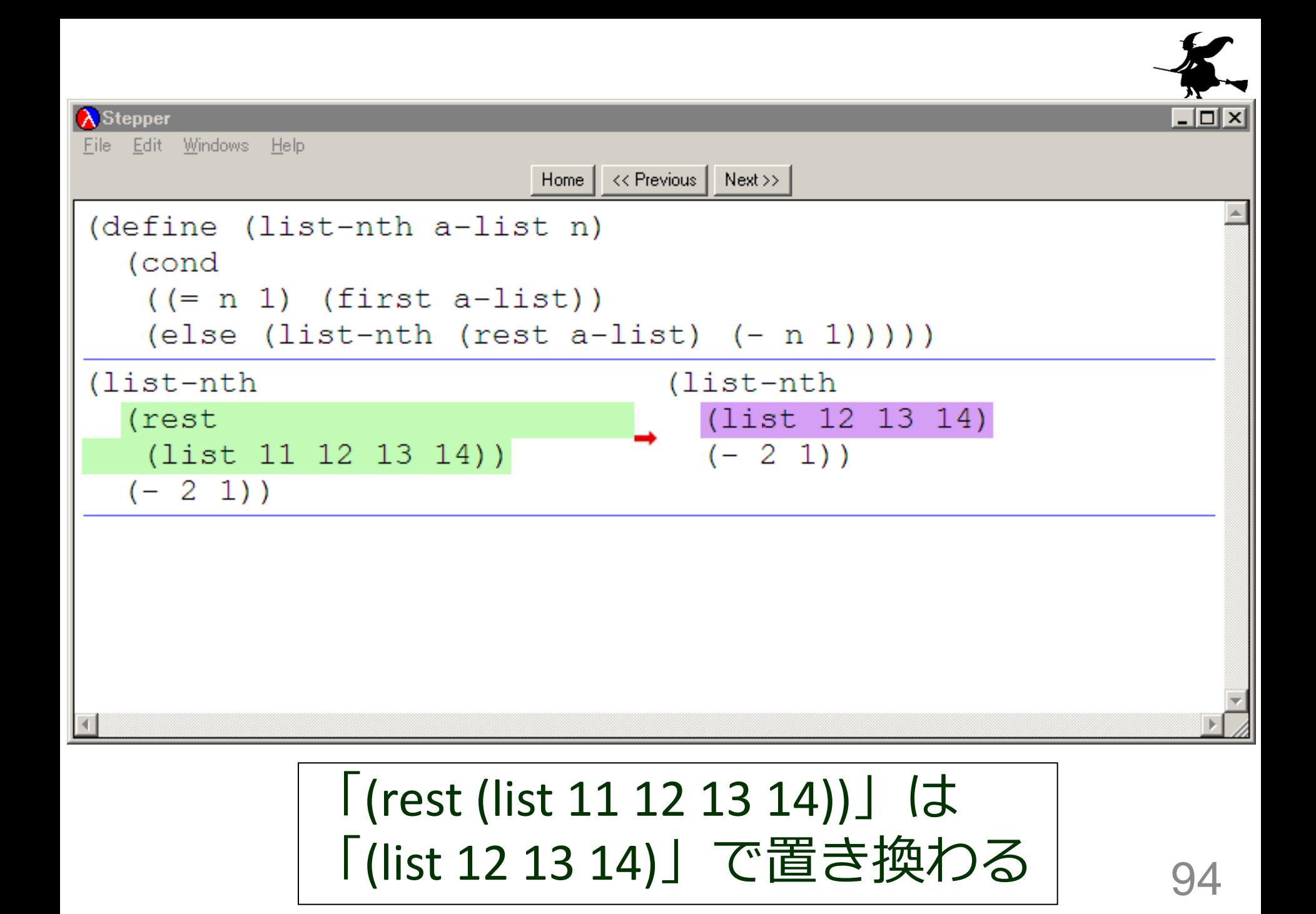

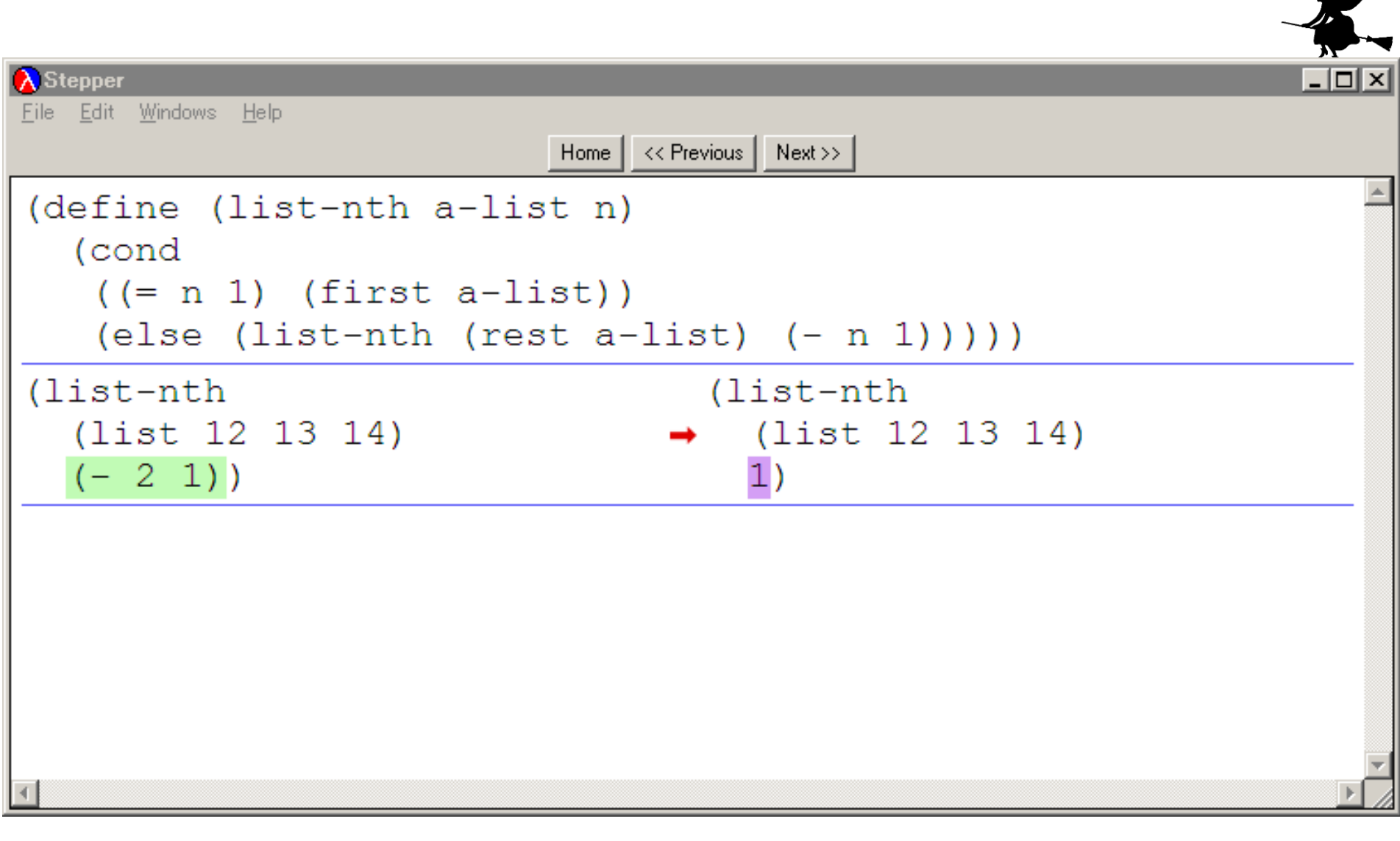

# 「(-11)」は「0」で置き換わる

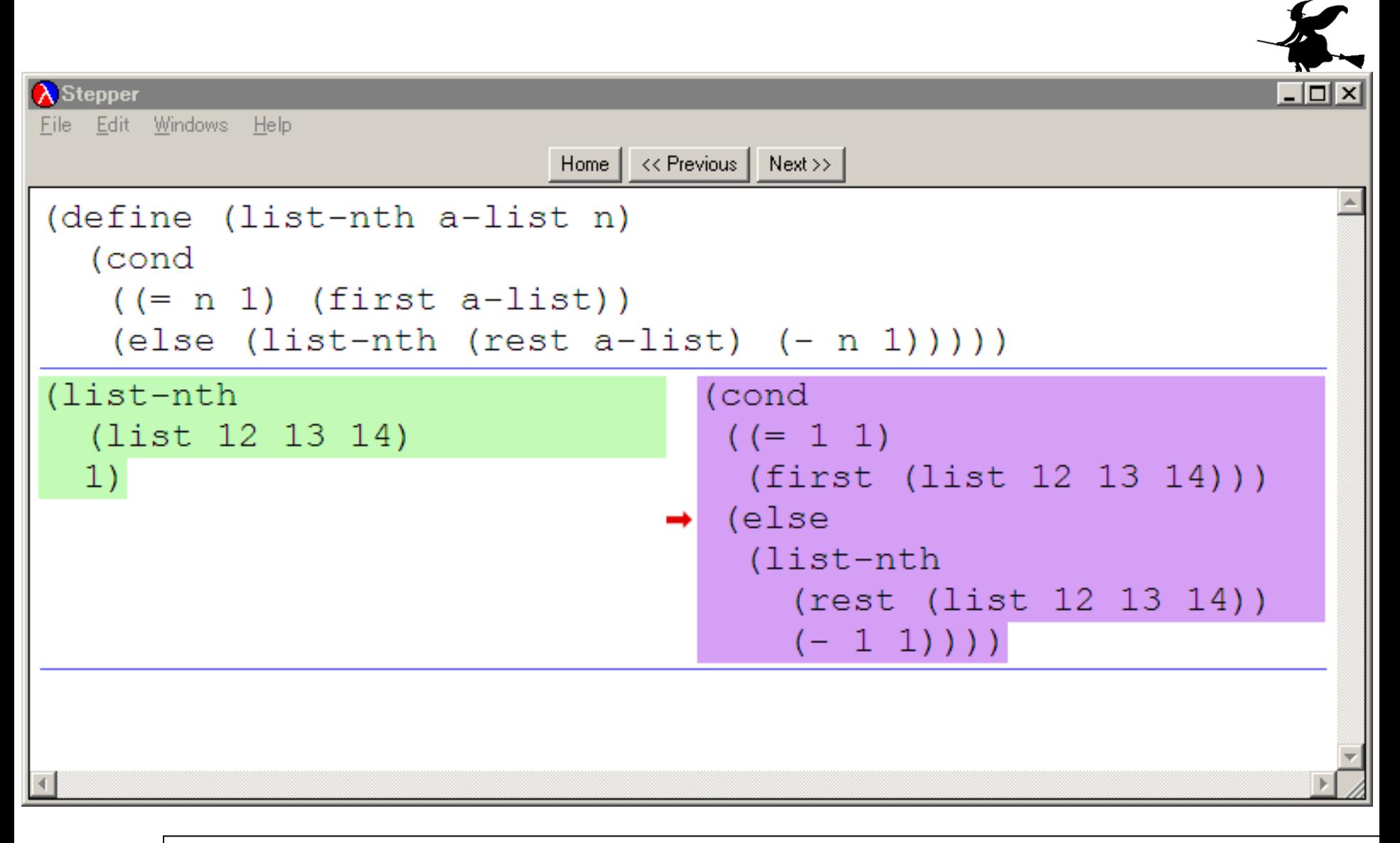

### my-list-ref の「a-list」は「(list 12 13 14)」で, 「n」は「0」で置き換わる <sup>96</sup>

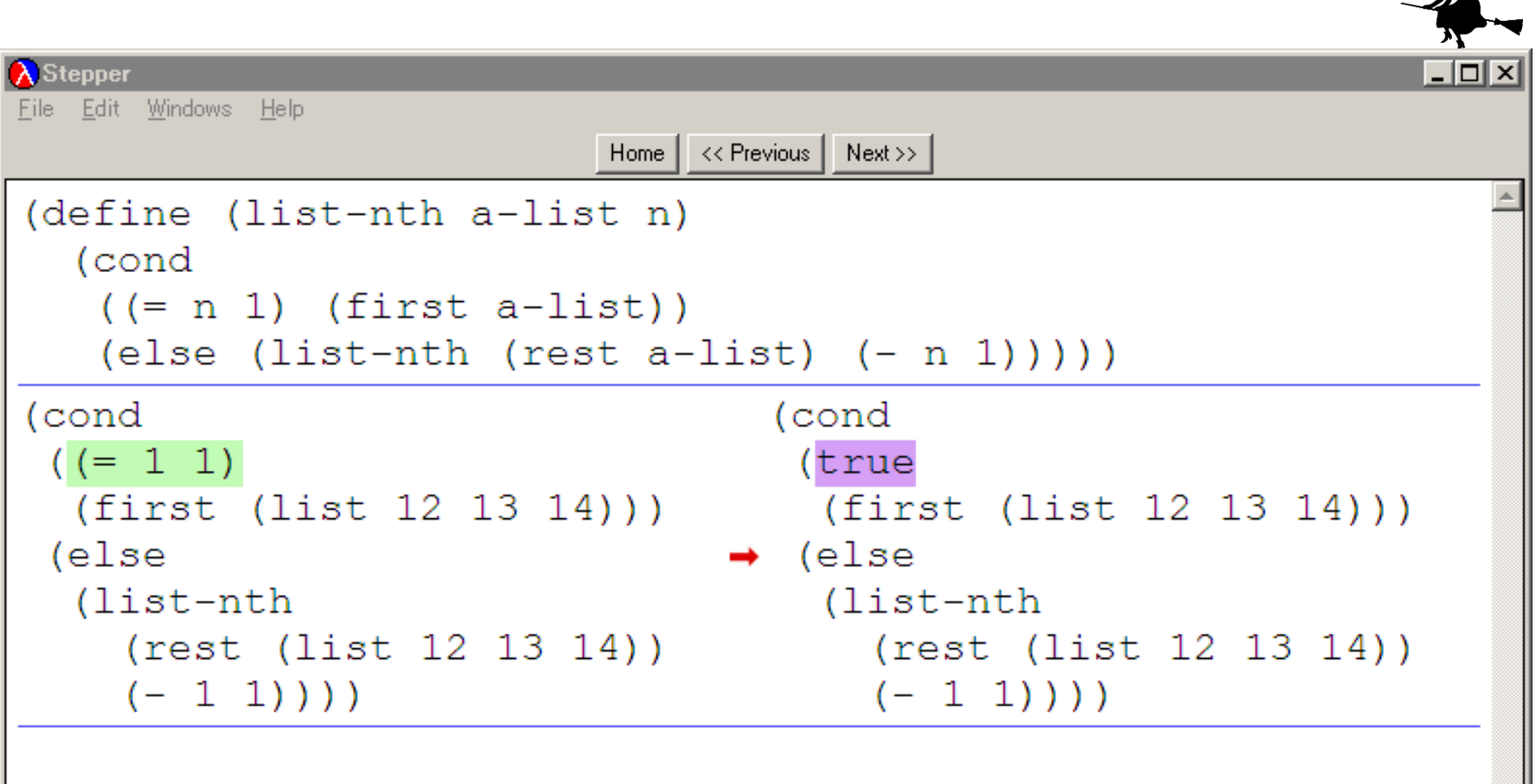

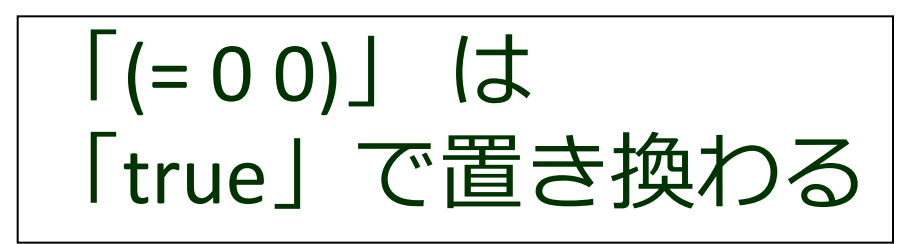

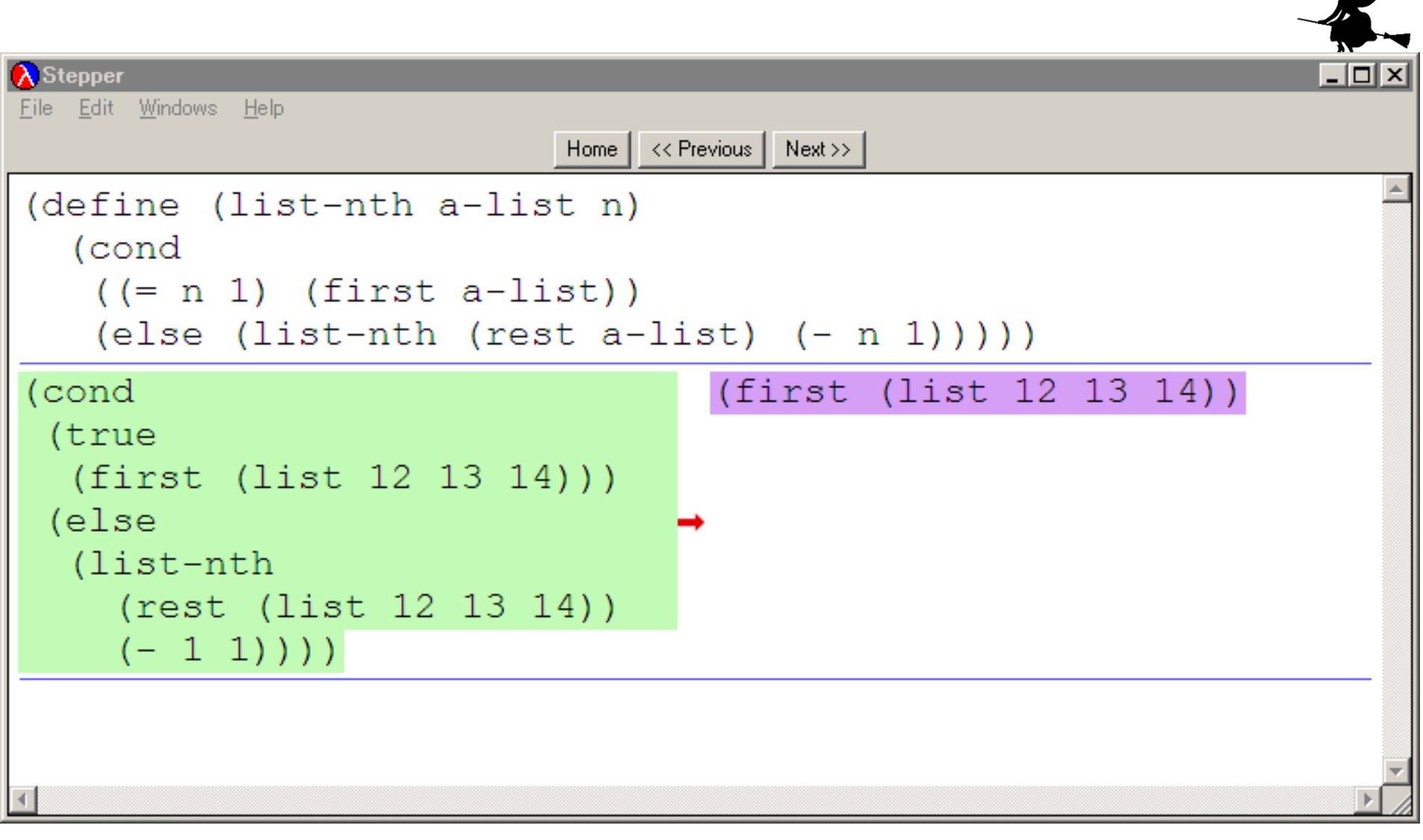

### 「(cond [true 式 X ] [else 式 Y ])」は 「式X」で置き換わる

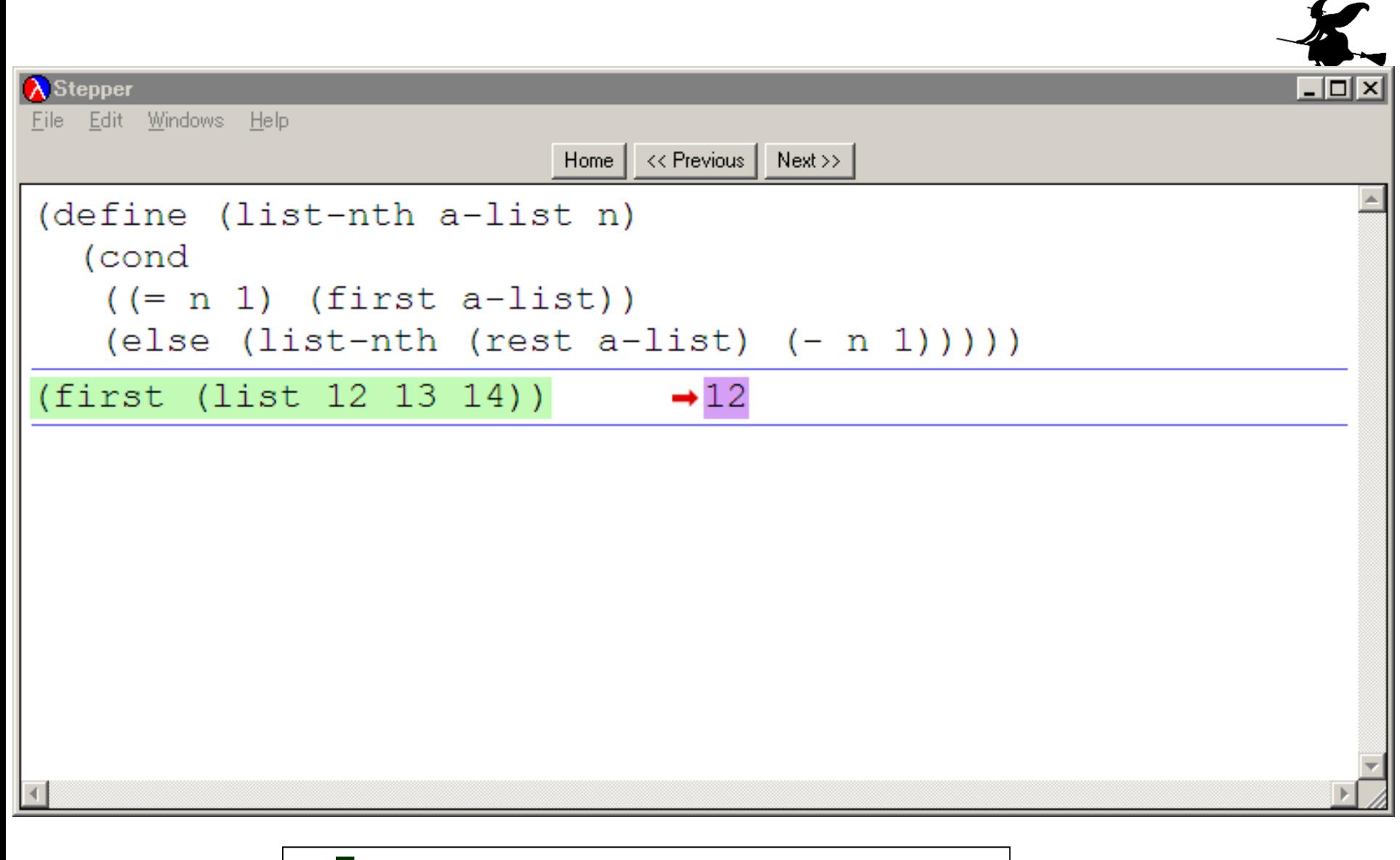

| (first (list 12 13 14)) | は 「12」で置き換わる

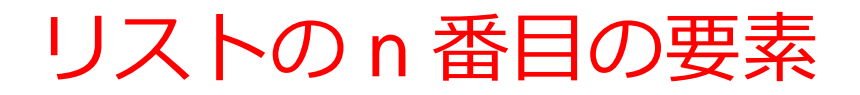

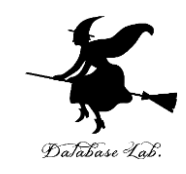

# 1. n = 0 ならば: → 終了条件 リストの first → 自明な解

# 2. そうで無ければ:

– 「リストの rest を求める(これもリ スト).その n-1 番目の要素」が求 める解

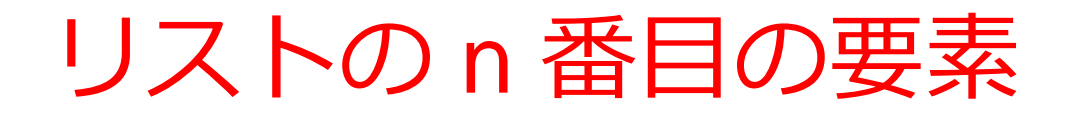

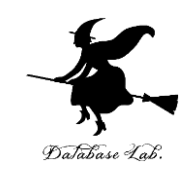

n > 0 のとき

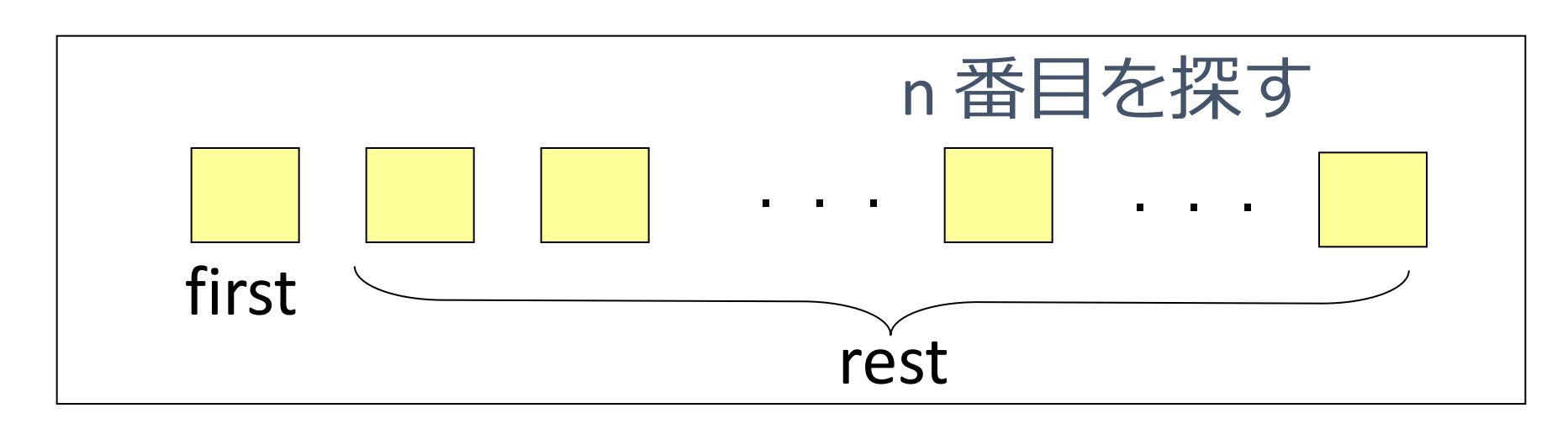

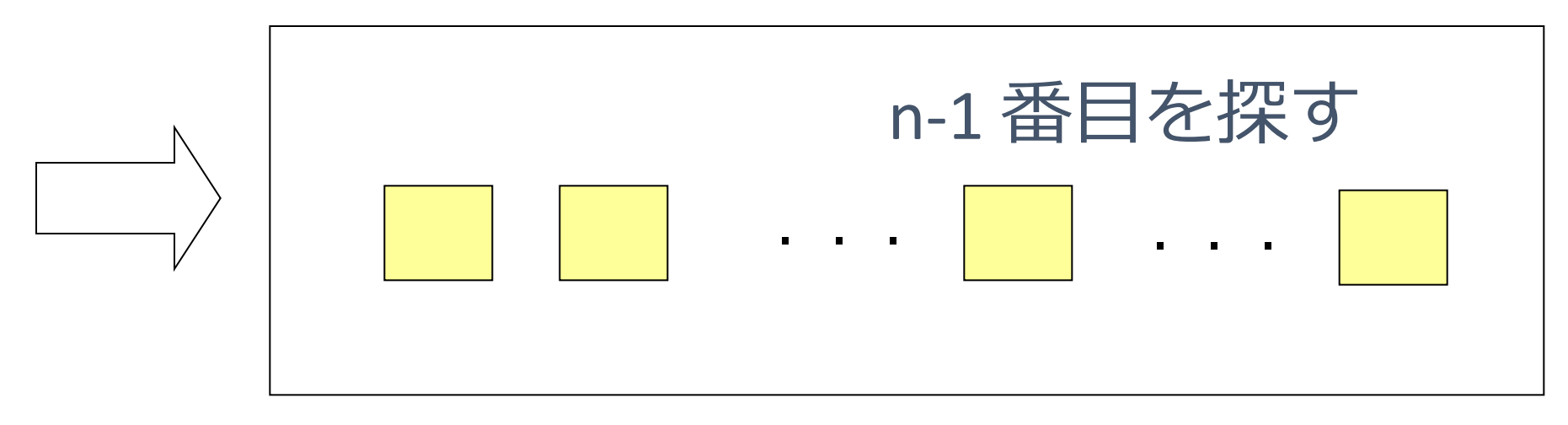

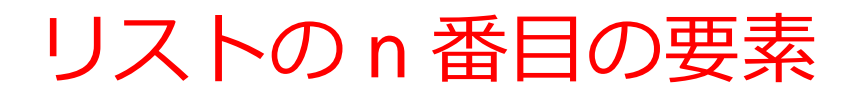

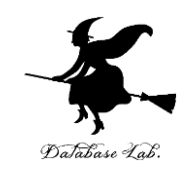

# (define (my-list-ref a-list n) (cond  $\frac{1}{\sqrt{1+\frac{1}{\sqrt{1+\frac{1$  [else (my-list-ref (rest a-list) (- n 1))])) 終了 自明な解 条件

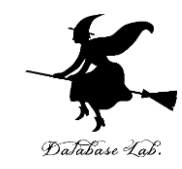

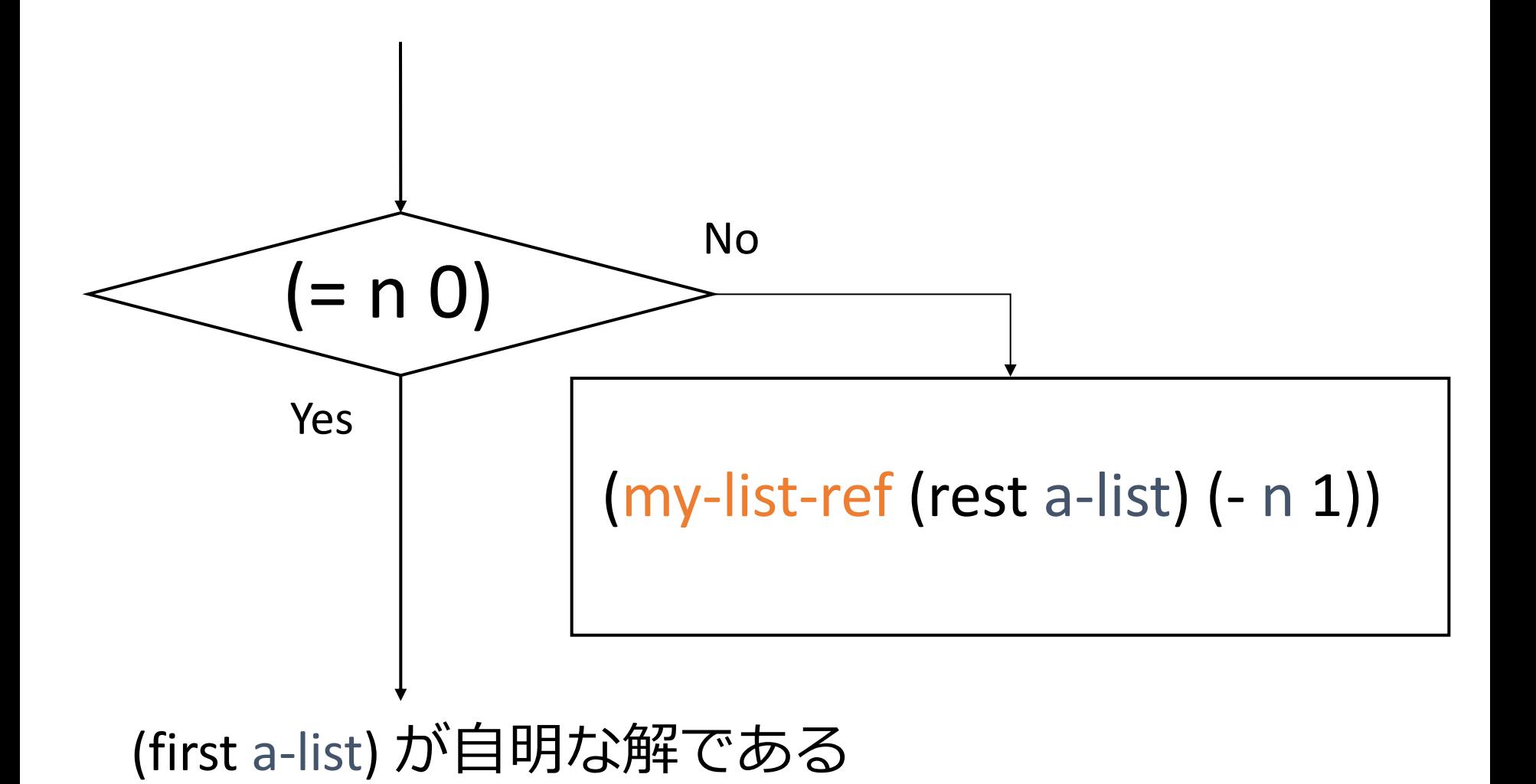

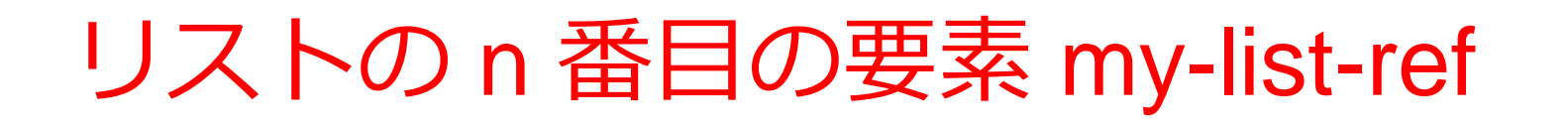

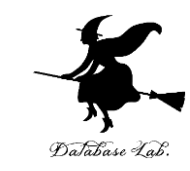

• my-list-ref の内部に my-list-ref が登場

(define (my-list-ref a-list n) (cond  $[ (= n 0)$  (first a-list)] [else (my-list-ref (rest a-list) (- n 1))]))

- my-list-ref の実行が繰り返される
	- 例: (my-list-ref (list 11 12 13 14) 1)

= (my-list-ref (list 12 13 14) 0)

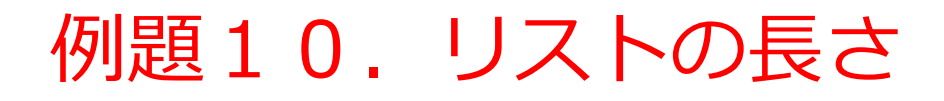

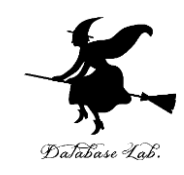

# • リストの要素の個数を求める関数 my-length を作り、実行する

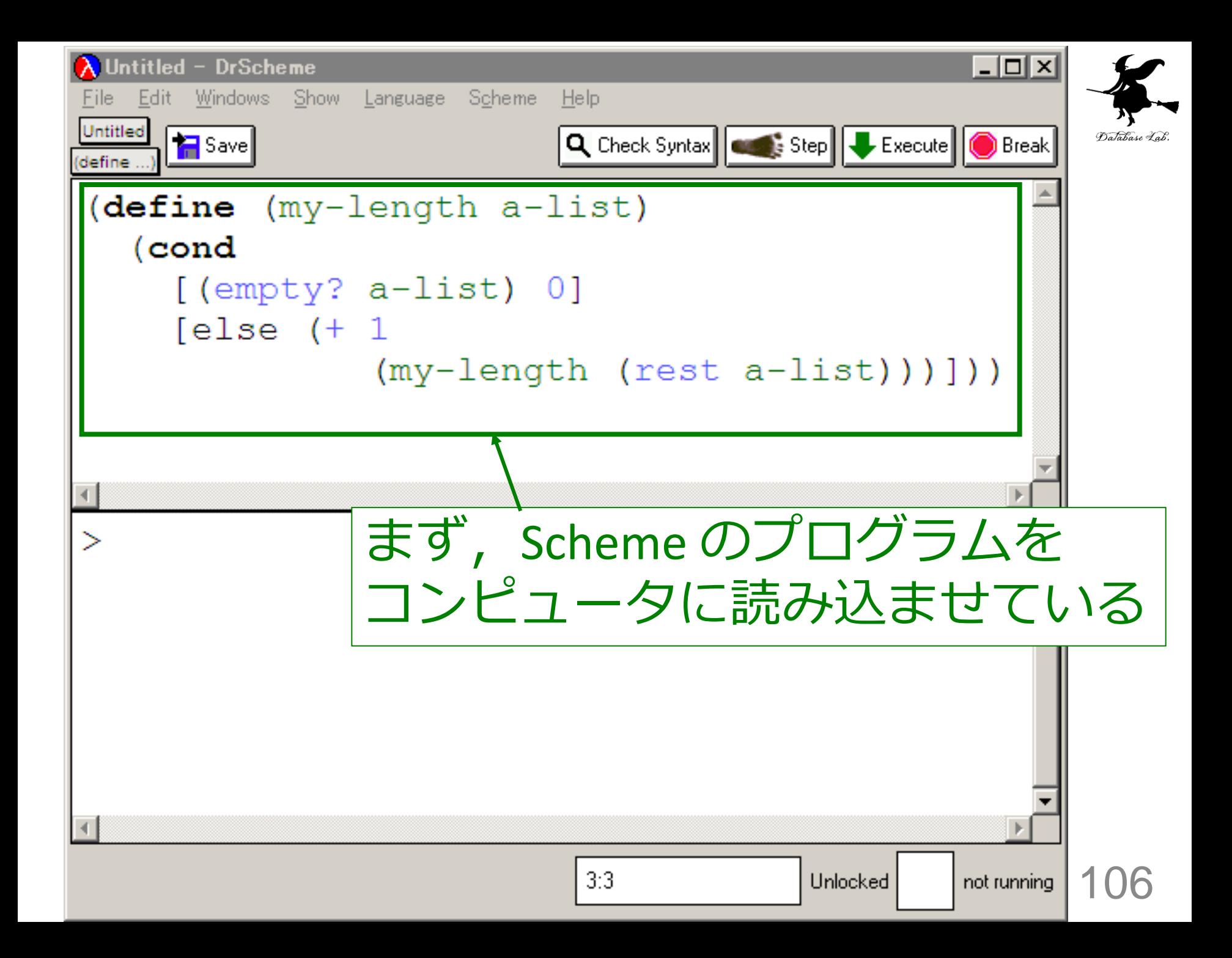

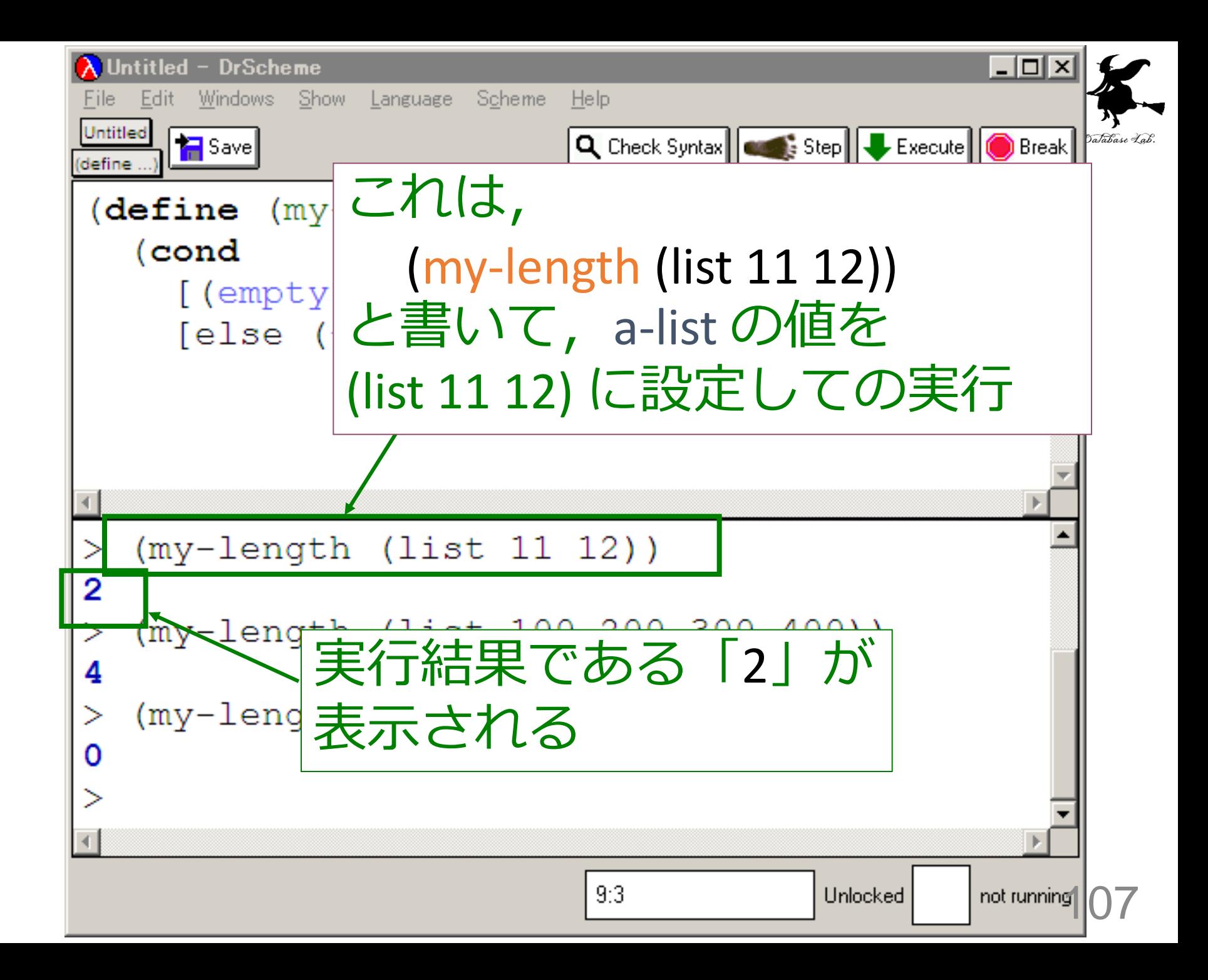

# 入力と出力

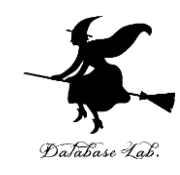

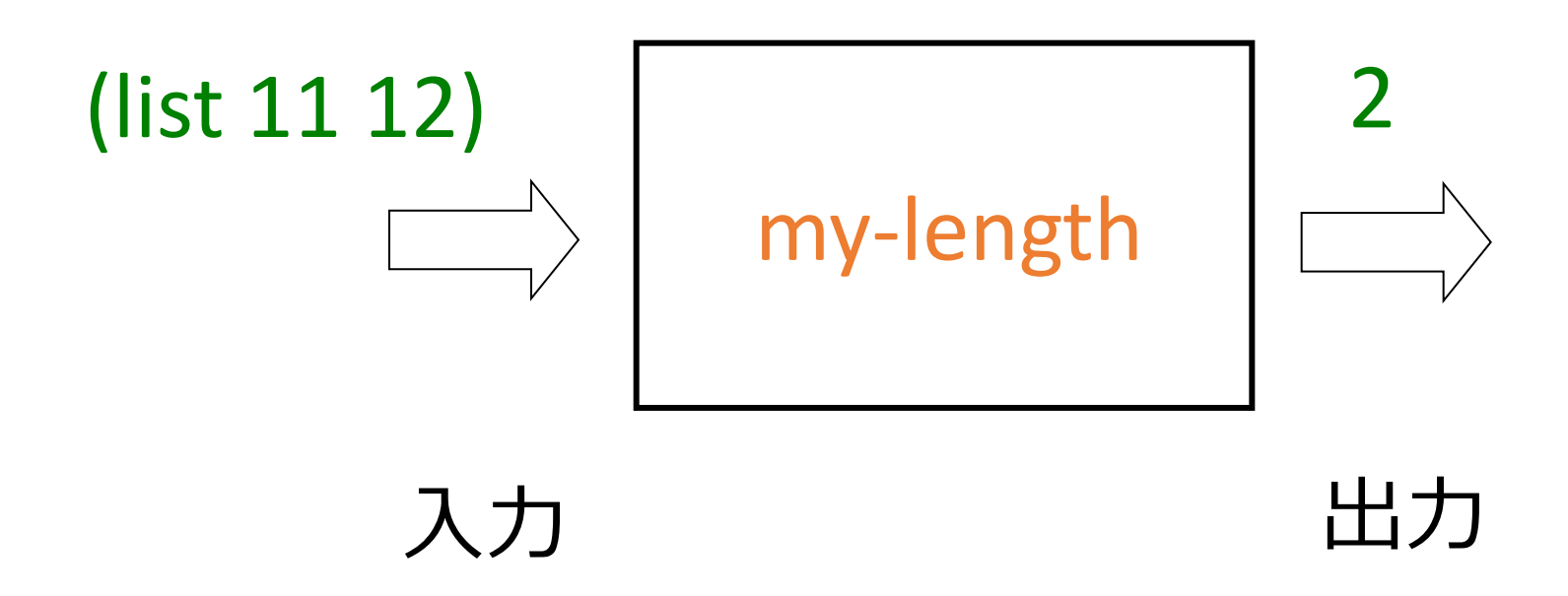
#### my-length 関数

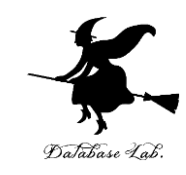

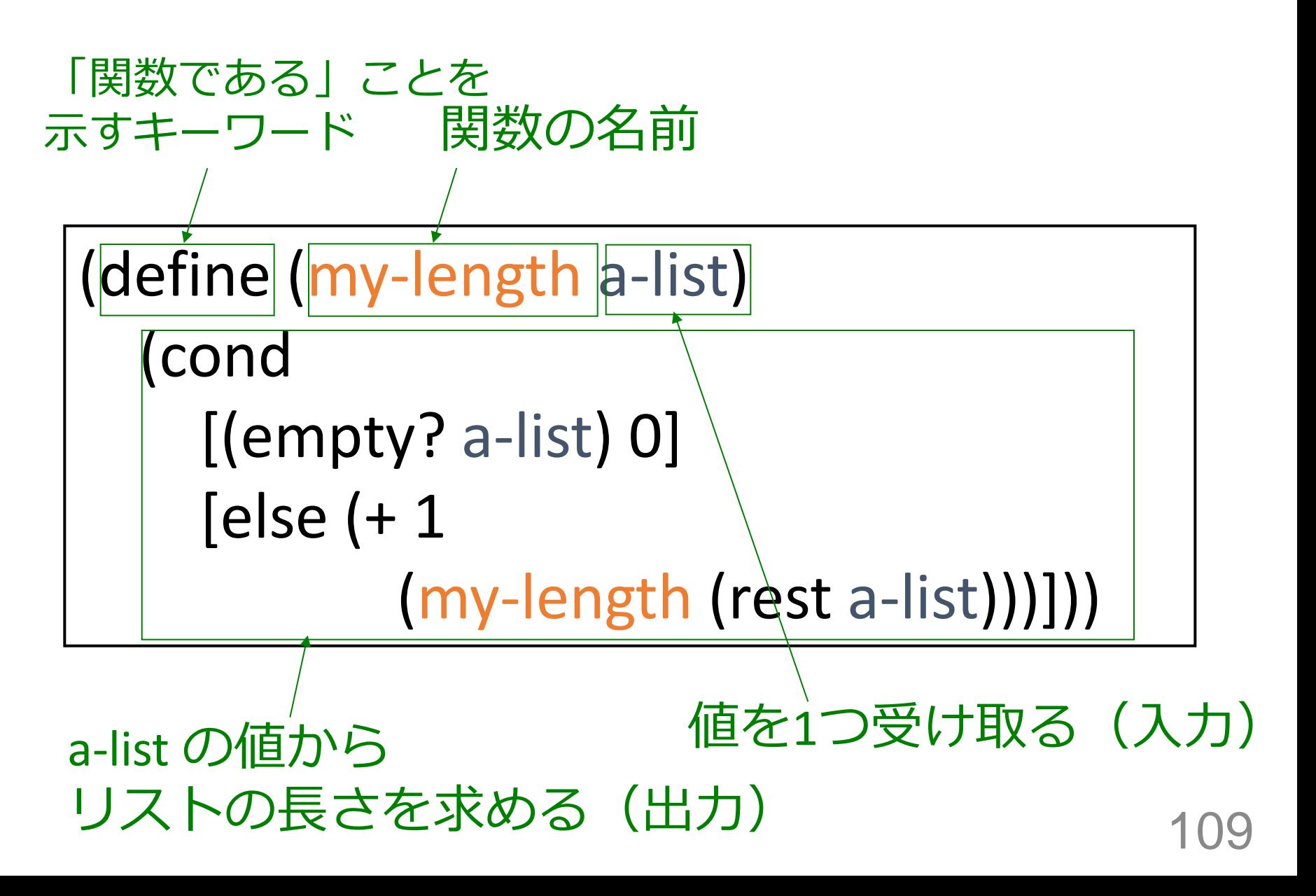

(my-list-ref (list 11 12)) から 2 が得られる過程 (1/2)

(my-length (list 11 12)) 最初の式

```
= (cond
     [(empty? (list 11 12)) 0]
     [else (+ 1 (my-length (rest (list 11 12))))]) 
= (cond
     [false 0]
     [else (+ 1 (my-length (rest (list 11 12))))]) 
= ( + 1 (my-length (rest (list 11 12))))
= ( + 1 (my-length (list 12)))
= ( + 1 (cond
          [(empty? (list 12)) 0]
         [else (+ 1 (my-length (rest (list 12))))])= ( + 1 (cond
          [false 0]
         [else (+ 1 (my-length (rest (list 12))))])コンピュータ内部での計算 110
```
(my-list-ref (list 11 12)) から 2 が得られる過程 (2/2)

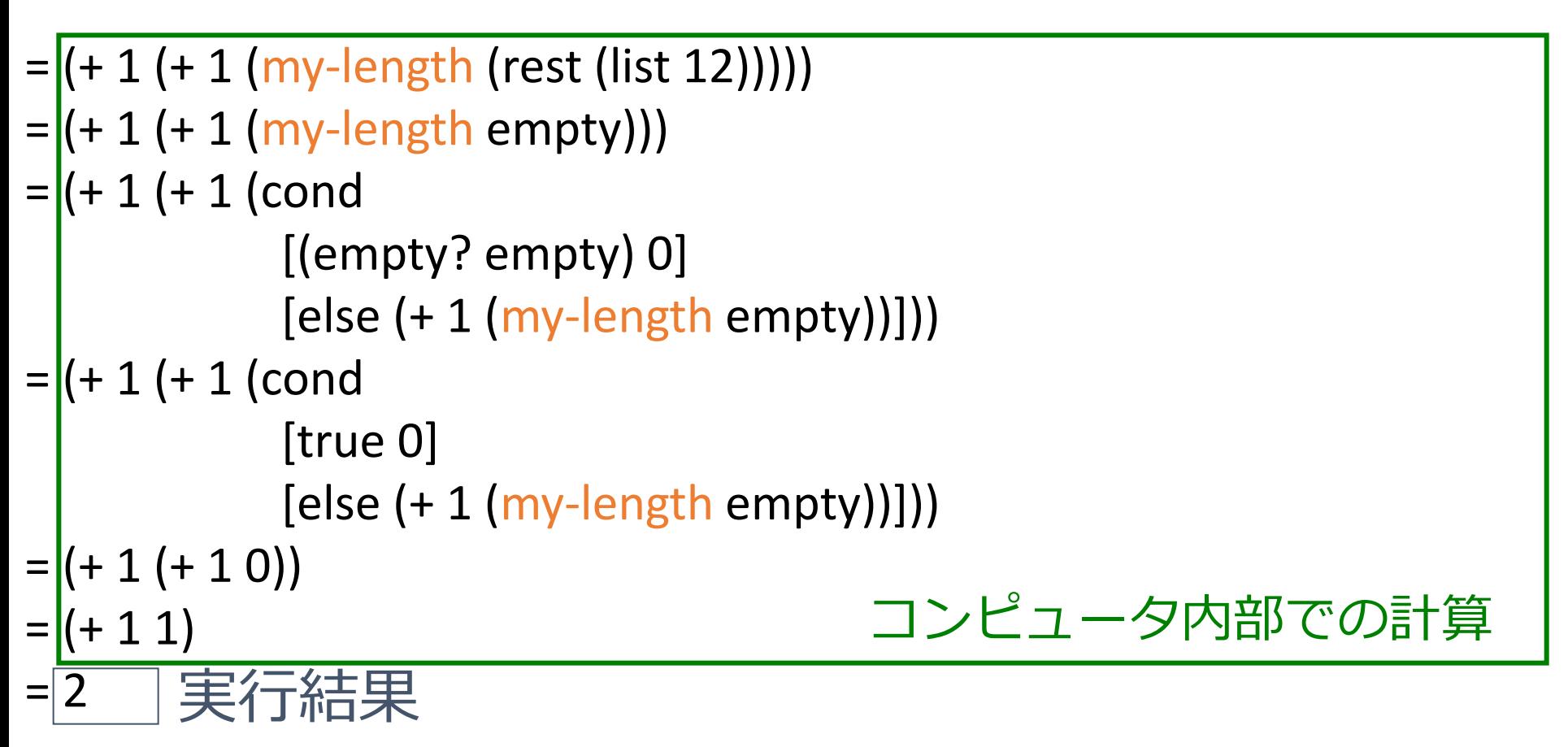

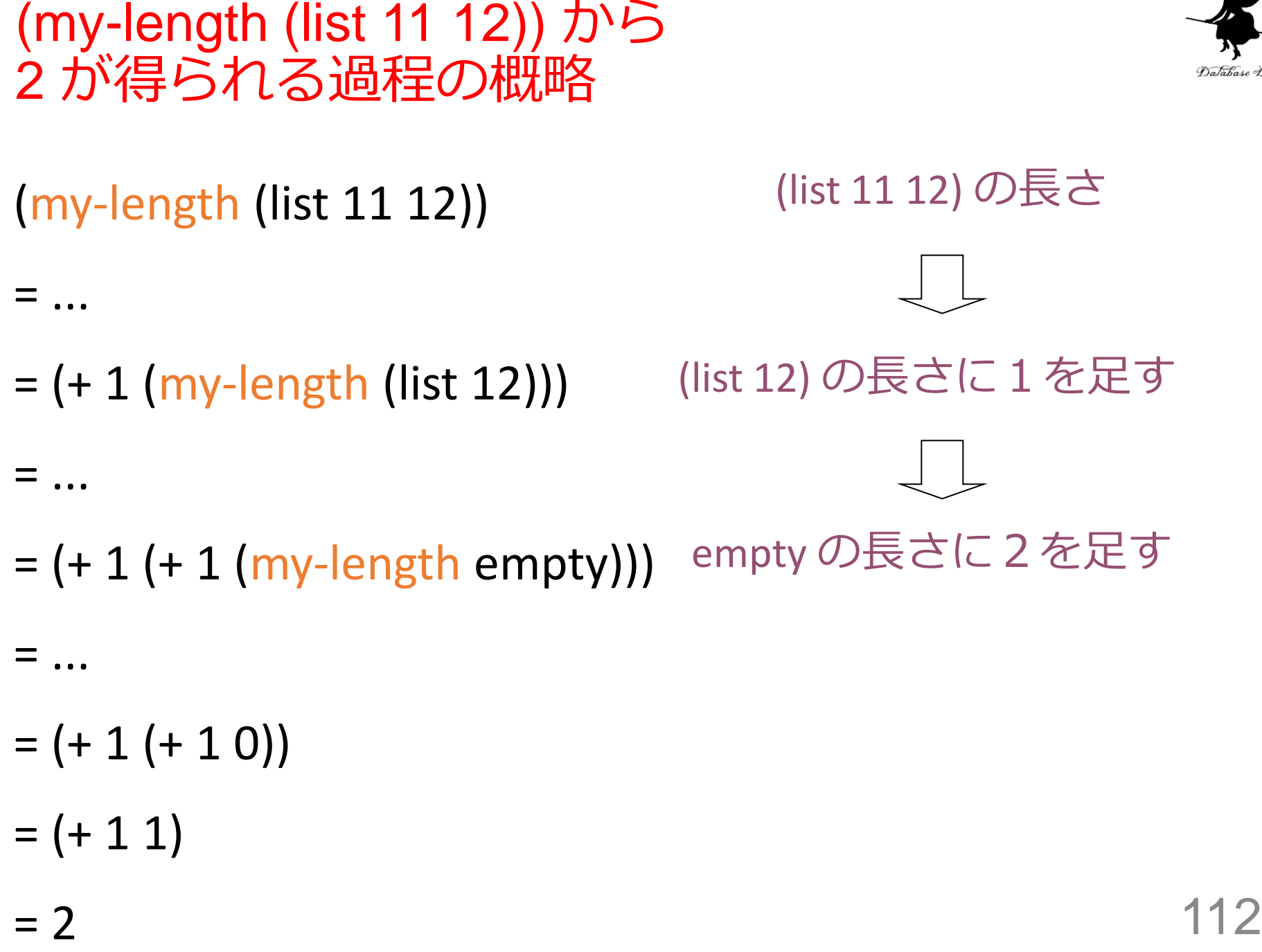

### よくある勘違い

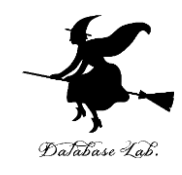

$$
\begin{array}{|l|}\n\hline\n\text{(define (my-length a-list)}\\ \n\hline\n\text{(cond} \quad \text{[} = \text{a-list empty} \text{)} 0 \text{]}\\ \n\hline\n\text{(else (+ 1)}\\ \n\hline\n\text{(my-length (rest a-list)))]})\n\hline\n\end{array}
$$

終了条件の判定:

- ・ 正しくは「(empty? a-list)」
- ・ x がリストのとき、(= x empty) は実行エラー
- ・ 「=」は数値の比較には使えるが,リスト同士の比較に は使えない

### 実行エラーの

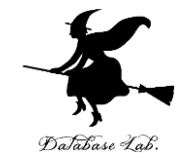

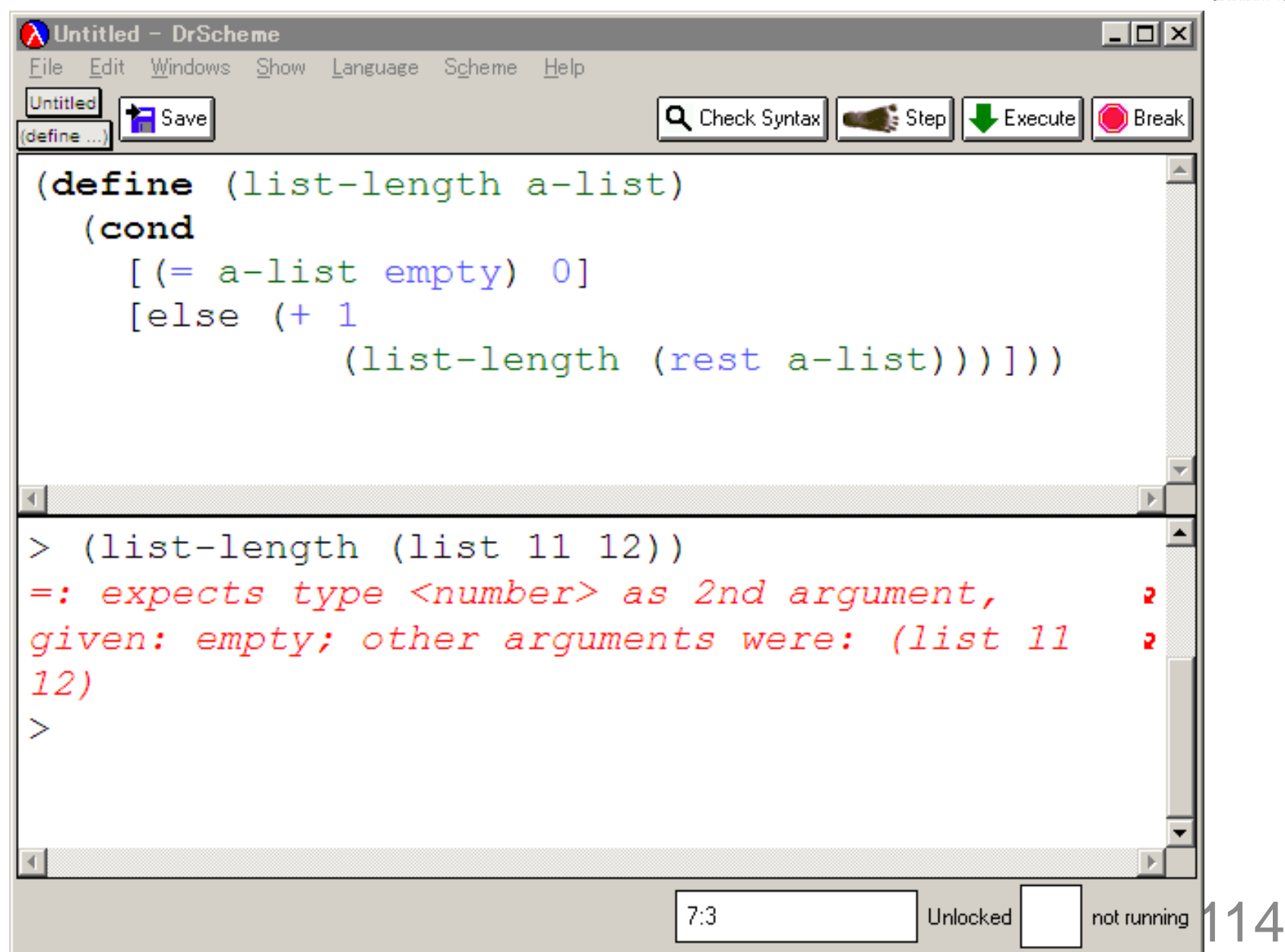

#### リストの長さ

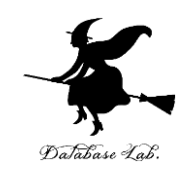

# 1. リストが空ならば → 終了条件 0 → 自明な解

2. そうで無ければ:

• リストの rest を求める(これもリスト). 「その長さに1を足したもの」が、求め る総和である

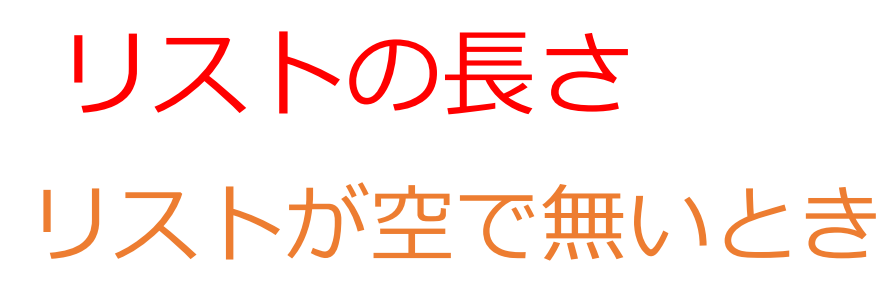

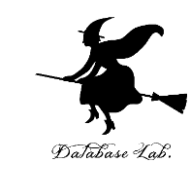

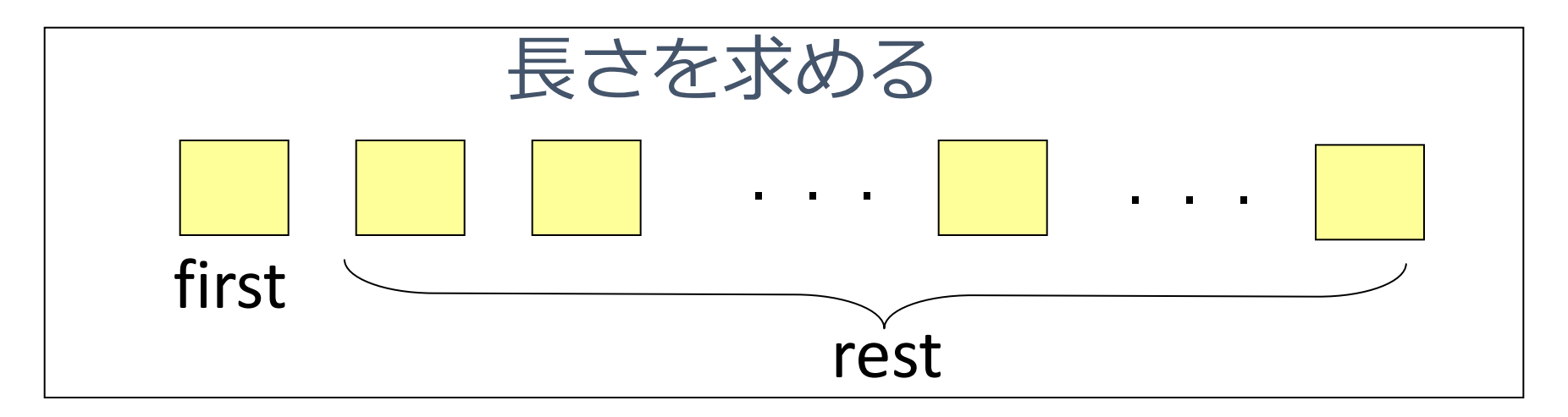

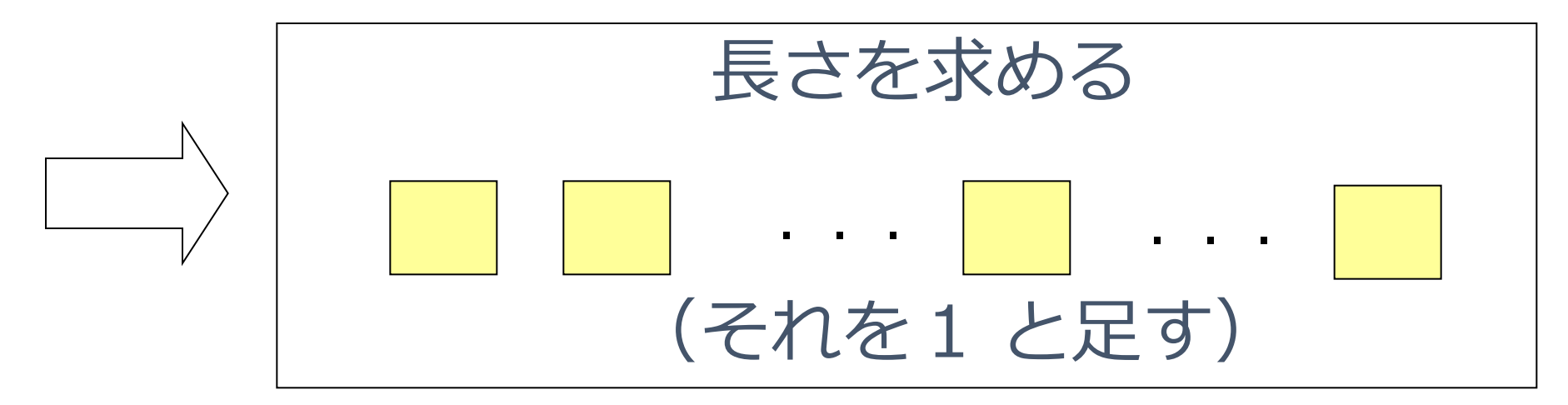

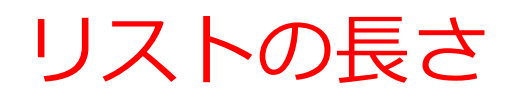

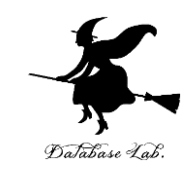

## (define (my-length a-list) (cond 終了条件  $\lfloor$ (empty? a-list) $\lfloor$ 0 $\rfloor$  自明な解 [else (+ 1 (my-length (rest a-list)))]))

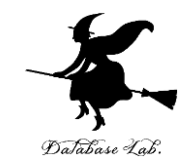

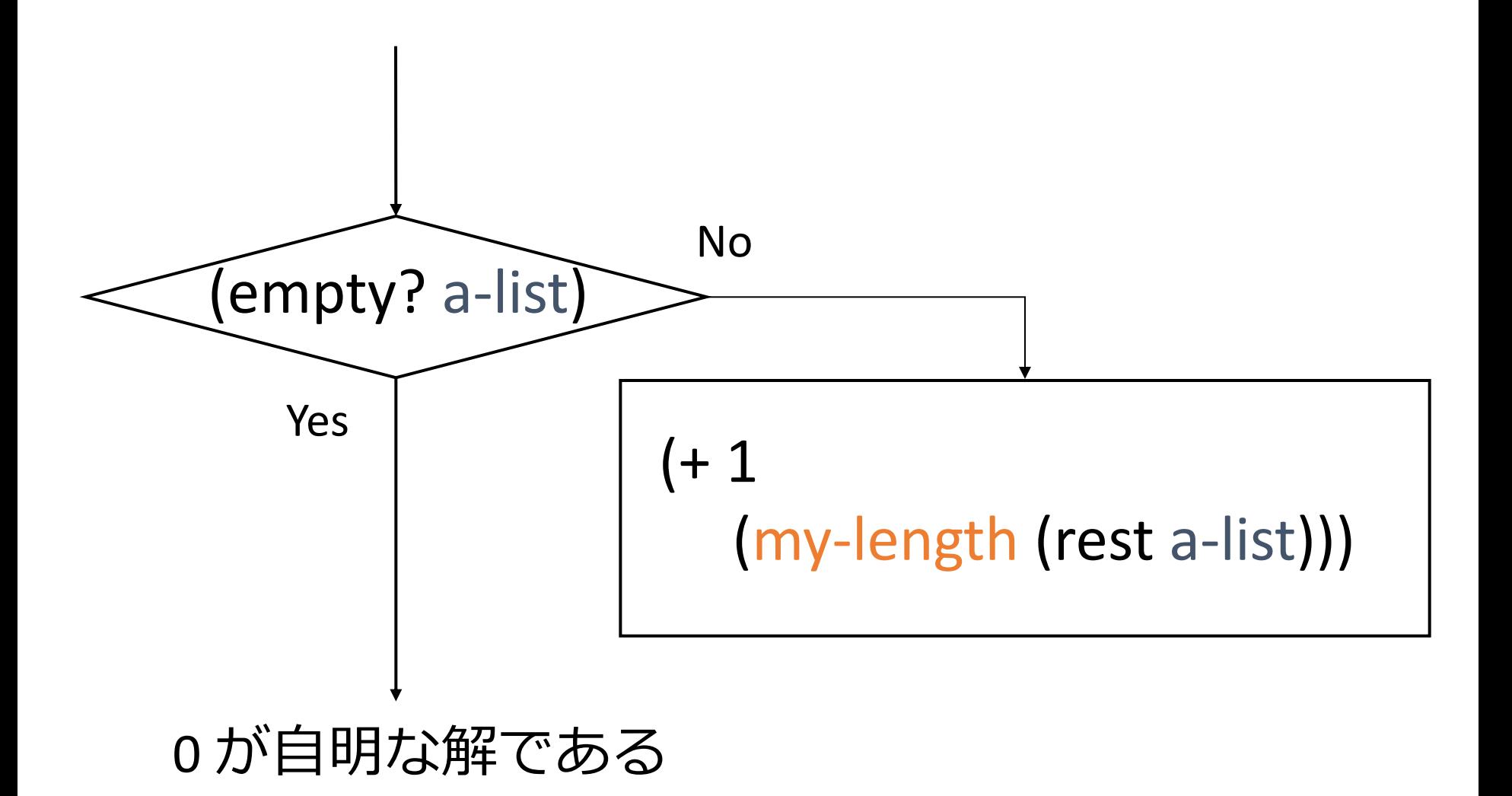

## リストの長さ my-length

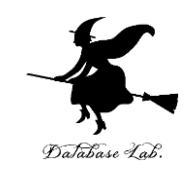

• my-length の内部に my-length が登場

$$
\begin{array}{c}\n\text{(define } \boxed{\text{my-length}}\text{a-list)} \\
\text{(cond} \\
\text{[(empty? a-list) 0]} \\
\text{[else (+ 1) \\
\boxed{\text{my-length}}\text{(rest a-list))]]})\n\end{array}
$$

• my-length の実行が繰り返される

例: (my-length (list 11 12))  $=$   $=$   $($  + 1 (my-length (list 12)))